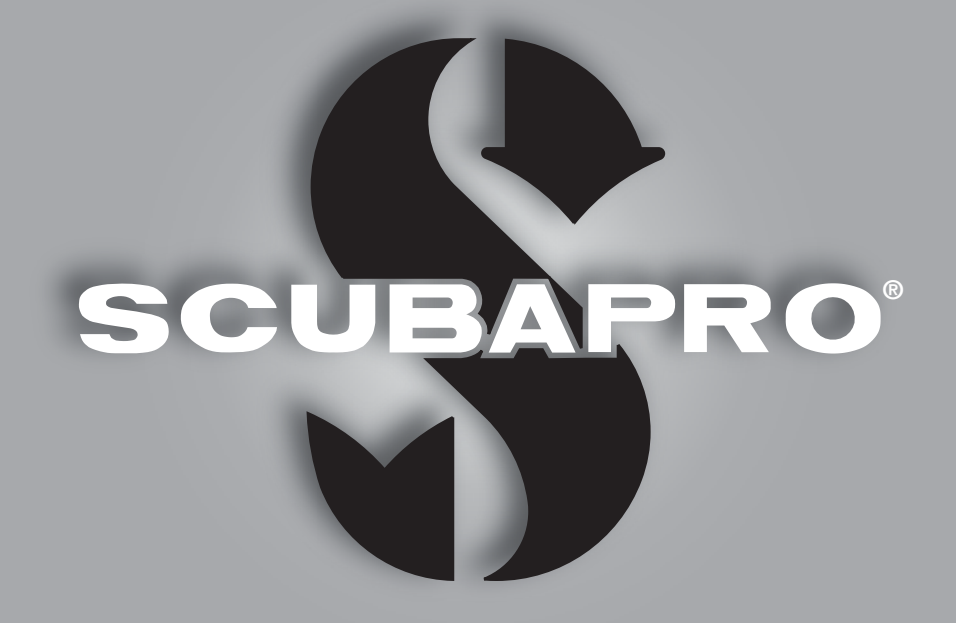

# Galileo HUD Benutzerhandbuch

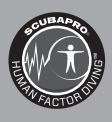

deep down you want the best

scubapro.com

### GALILEO HUD BENUTZERHANDBUCH

#### Der Galileo HUD Tauchcomputer – Entwickelt für eine Revolution im Tauchen.

Willkommen bei SCUBAPRO Tauchcomputer und danke, dass du dich für den Kauf von Galileo HUD entschieden hast. Du bist nun Besitzer einer außerordentlichen Hilfe für deine Tauchgänge. Dieses Handbuch bietet dir einen einfachen Zugriff und auf die modernste Technologie von SCUBAPRO und die Schlüsselfunktionen von HUD. Wenn du mehr über SCUBAPRO Tauchausrüstung wissen möchtest, besuch bitte unsere Website www.scubapro.eu/de.

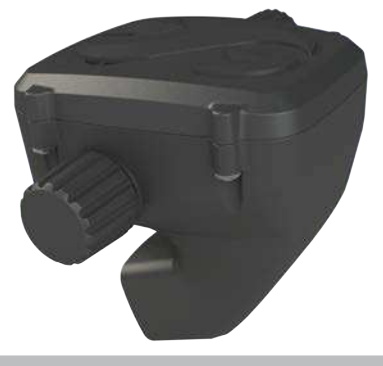

### **A WICHTIG**

Lese und verstehe bitte vor der Verwendung deines SCUBAPRO HUD sorgfältig die mitgelieferte Read First-Broschüre.

### **A WARNUNG**

- HUD hat eine Tiefenreichweite von 120 m.
- Auf Tiefen zwischen 115 m und 120 m verändert sich im Tauchmodus die Farbe der Tiefenanzeige und sie beginnt zu blinken. In Tiefen von über 120 m schaltet HUD automatisch auf den Tiefenmesser-Modus um und kann für die verbleibende Tauchzeit nicht mehr als Dekompressionscomputer verwendet werden.
- Tauchen bei Sauerstoffpartialdrücken von über 1,6 bar (entspricht einer Tauchtiefe von 67 m mit Druckluft) ist äußerst gefährlich und kann zu ernsthaften Verletzungen oder zum Tod führen.
- Riskiere nie dein Leben basierend auf nur einer Informationsquelle. Jeder Tauchcomputer kann Störungen unterliegen. Vertraue daher nicht ausschließlich auf ihn und bereite dich darauf vor, wie du im Störungsfall damit umgehen wirst. Verwende einen zweiten Tauchcomputer, führe Tabellen und Backup-Tiefen- und Zeitmessinstrumente mit.

# **A WARNUNG**

HUD wird in einem Tiefschlafmodus ausgeliefert. Lade die Batterie und drücke die Radtaste, um es vor dem ersten Tauchgang zu aktivieren.

Hiermit erklärt Uwatec AG, dass die Funkanlage vom Typ PAN1740 mit den Anforderungen der Richtlinie 2014/53/EU übereinstimmt.

Die Kombination des SCUBAPRO HUD mit SCUBAPRO Hochdrucksender ist eine persönliche Sicherheitsausrüstung, die mit den maßgeblichen Sicherheitsanforderungen der Verordnung der Europäischen Union 2016/425 übereinstimmt.<br>Die gemeldete Stelle Nr. 0474, FINA SpA, Via Corsica 12, I-16128 Genua (Italien), hat die EG-Baumusterprüfung Das Tauchinstrument HUD stimmt mit der Richtlinie 2014/30/EG der Europäischen Union überein.

Den vollen Text der EU-Konformitätserklärung ist auf www.scubapro.eu/de/Konformitätserklärung erhältlich.

#### Standard EN 13319: 2000

EN13319 ist ein europäischer Standard für Tauchtiefenmesser. Tauchcomputer von SCUBAPRO sind so ausgelegt, dass sie diesen Standard erfüllen.

# Deutsch

# **INHALTSVERZEICHNIS**

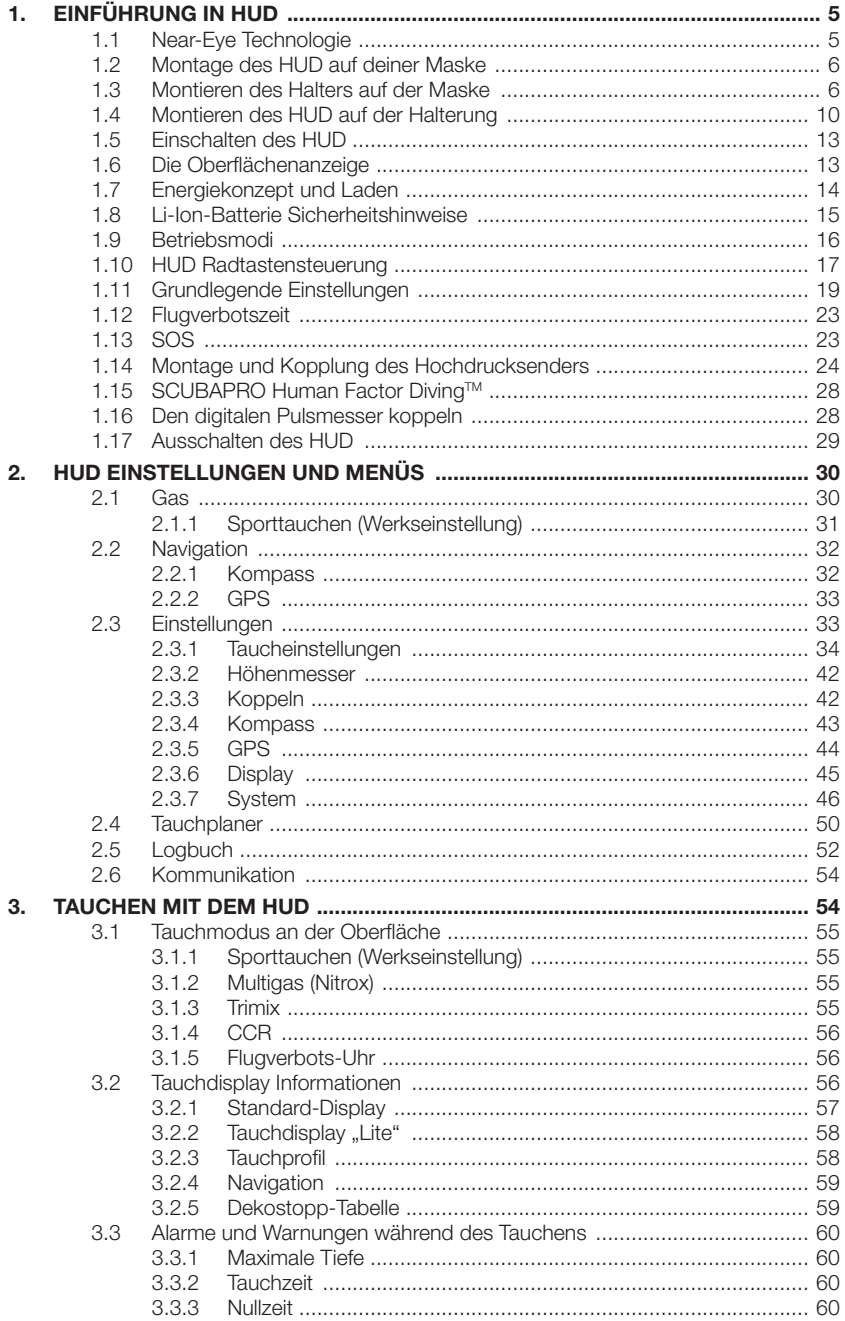

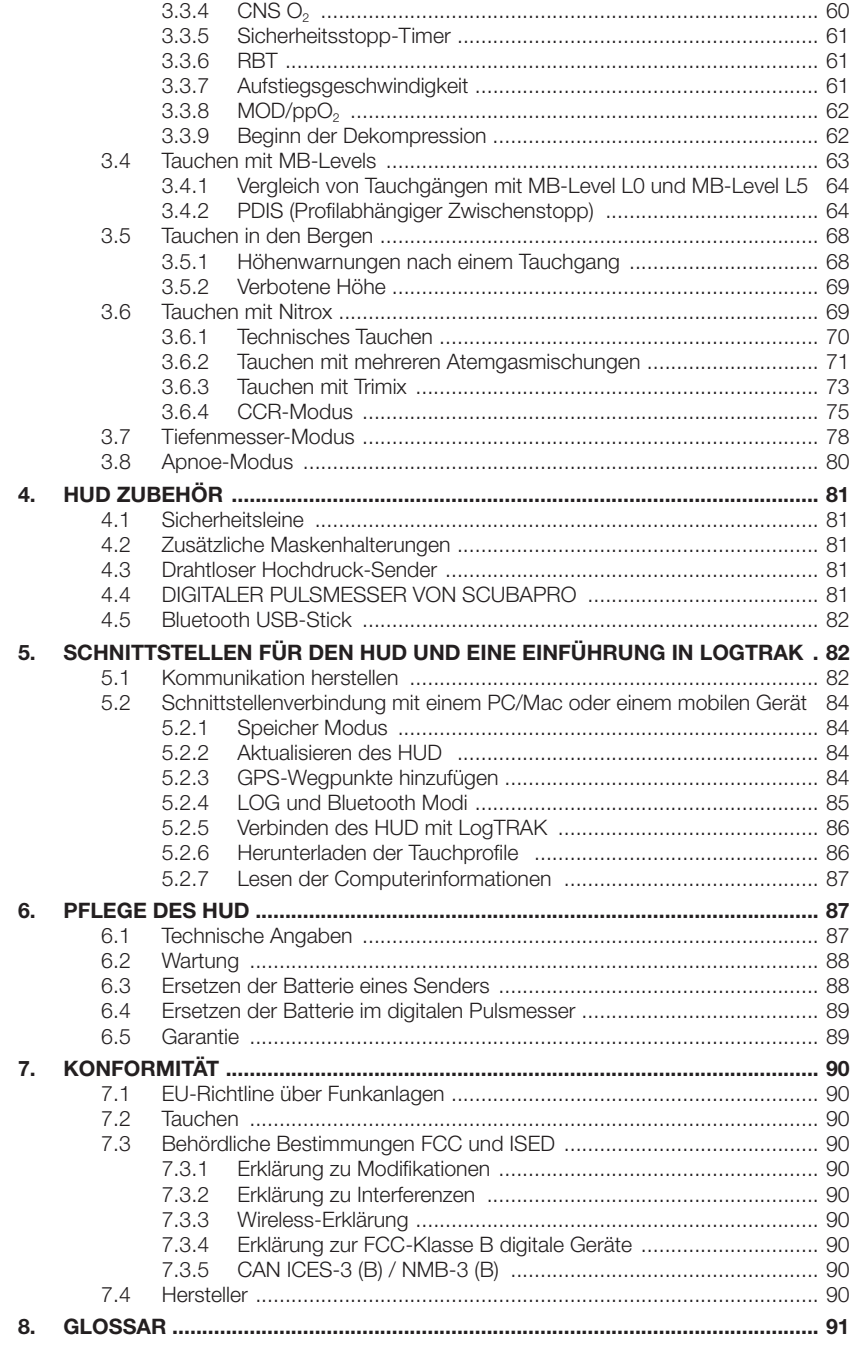

HUD ist ein technologisch ausgefeilter Heads-up-Display Tauchcomputer, der dir präzise Daten über die Tiefe, Zeit, das Gas und die Dekompression liefert.

Dein HUD Benutzerhandbuch ist in 6 Hauptabschnitte unterteilt.

Einführung in HUD. In diesem Abschnitt findest du eine Übersicht über den HUD Computer und es wird die Montage des HUD an eine Maske beschrieben, aber auch die Betriebsmodi und die wichtigsten Funktionen an der Oberfläche.

HUD Einstellungen und Menüs. Dieser Abschnitt führst dich durch die Einstellungen deines HUD.

Tauchen mit dem HUD. Dieser Abschnitt erläutert, wie du mit dem HUD tauchst. Du erfährst, wie HUD als Tauchcomputer mit Tauchgeräten mit offenem Kreislauf und mit geschlossenem Kreislauf verwendet wird. Er behandelt alles, was HUD zur Steigerung deiner Sicherheit und deines Vergnügens unter Wasser tun kann und durchführt.

HUD Zubehör. Dieses Kapitel beschreibt kurz die optional erhältlichen Extras von HUD, mit denen du deinen Tauchcomputer unter allen Bedingungen optimal nutzen kannst.

Schnittstellen für den HUD und eine Einführung in LogTRAK. Dieser Abschnitt beschreibt, wie Daten heruntergeladen, Einstellungen verändert und das Logbuch verwaltet werden.

Pflege des HUD. In diesem Abschnitt lernst du, deinen neuen Tauchcomputer zu pflegen.

# 1. EINFÜHRUNG IN HUD

#### 1.1 Near-Eye Technologie

Der HUD wurde dazu entwickelt, um sehr nahe am menschlichen Auge auf der Tauchmaske montiert zu werden. Eine Person mit einer normalen Sehkraft kann ein Objekt ab einer Distanz von rund 20 cm scharf erkennen. Da die Micro-OLED-Anzeige des HUD viel näher als 20 cm positioniert ist, waren spezielle Linsen erforderlich, um die Anzeige klar ablesen zu können.

Diese Mehrfachlinsen erzeugen auf der Micro-OLED-Anzeige eine virtuelle Distanz von rund 1 Meter. Dadurch kann der Taucher die Tauchgangdaten auf der Anzeige ablesen und gleichzeitig die Umgebung im Blick behalten, ohne laufend den Fokus zu ändern. (Die Bildgröße beträgt rund 30 x 20 cm, wodurch ein Taucher mit normaler Sehstärke die Details mit Einfachheit lesen kann.)

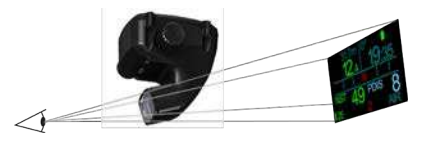

# **A WARNUNG**

- Der HUD darf nie von Tauchern verwendet werden, die den HUD für eine optimale Lesbarkeit nicht korrekt vor den Augen ausrichten können (siehe folgenden Abschnitt) oder die sich von der Position des HUD auf irgendeine Weise im Komfort in der Tiefe beeinträchtigt fühlen.
- Prüfe vor jedem Tauchgang die Lesbarkeit an der Oberfläche und in einer sicheren Umgebung.
- Wenn du Probleme mit deiner Sehkraft oder irgendwelche optischen Probleme haben, lass dich vor der Verwendung des HUD von deinem Arzt beraten. (Hinweis: Der HUD kann mit Kontaktlinsen oder Masken-Gläsern mit Sehstärke verwendet werden.)
- Nehme immer einen zweiten Tauchcomputer als Backup-Instrument mit.

#### 1.2 Montage des HUD auf deiner Maske

Der HUD wird mit einer Universal-Maskenhalterung ausgeliefert, der auf Zweiglas-Tauchmasken über dem rechten Auge montiert wird. Es gibt auch optional Halterungen, die auf eine Einglasmaske montiert werden können.. Die standard HUD-Halterungen werden mit zwei Kabelbindern (mitgeliefert) an der Maske befestigt.

F HINWEIS: Es gibt auch SCUBAPRO<br>Tauchmasken. die eine direkte die eine direkte Befestigung des HUD ohne Halter erlauben.

Auf www.scubapro.eu/de findest du eine Liste von kompatiblen Masken, auf denen der HUD mit der Universalhalterung montiert werden kann .

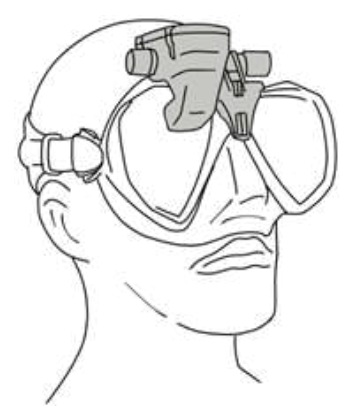

#### 1.3 Montieren des Halters auf der Maske

Zum Montieren des HUD auf der Maske sind folgende Teile erforderlich. Sie sind alle im Lieferumfang von HUD enthalten:

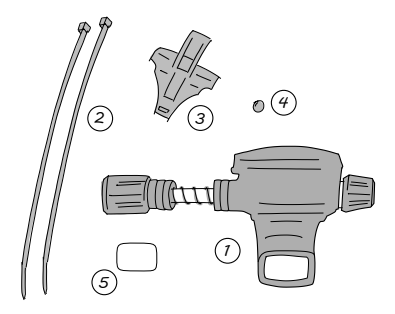

- 1. HUD
- 2. Kabelbinder
- 3. HUD-Halterung
- 4. Kugel
- 5. Schutzfolie
- F HINWEIS: Wir empfehlen, die blaue<br>Transport-Schutzfolie nicht vom Transport-Schutzfolie Display zu entfernen, bis die Montage abgeschlossen ist, um ein Zerkratzen des Glases zu vermeiden.

Zum Montieren des HUD auf der Maske sind folgende Werkzeuge erforderlich. Sie sind nicht im Lieferumfang von HUD enthalten:

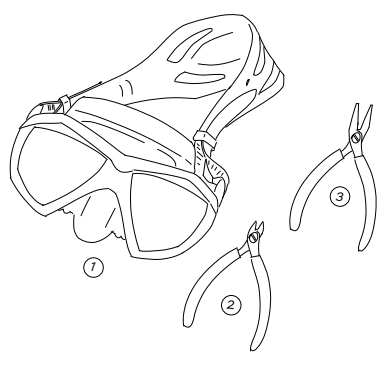

- 1. SCUBAPRO Maske
- 2. Seitenschneider
- 3. Kleine Zange

#### SCHRITTE:

1. Setze die HUD-Halterung auf die Maske, um die Positionierung der kleinen Schenkel des Halters (siehe Pfeil) zu überprüfen.

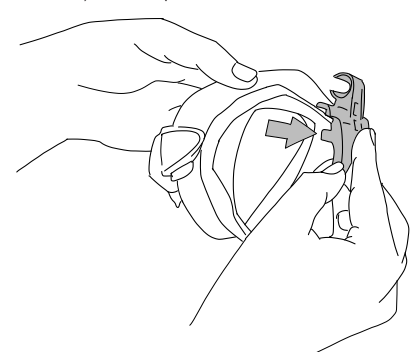

Diese Schenkel stabilisieren die Halterung und verhindern, dass sie sich horizontal verschiebt.

- **F HINWEIS: Die Halterung muss korrekt** auf der Maske montiert werden, um sicherzustellen, dass der HUD perfekt auf deiner Sichtlinie ausgerichtet ist.
- 2. Kürze die Schenkel bei Bedarf mit dem Seitenschneider. Auf jedem Schenkel helfen Führungslinien dabei, beide Schenkel um die gleiche Länge zu kürzen.

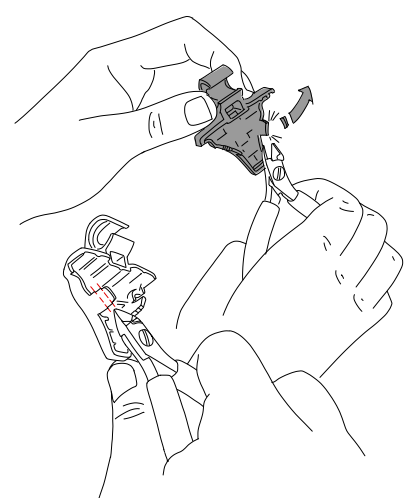

3. Überprüfe nach dem Schneiden der Schenkel die korrekte Positionierung.

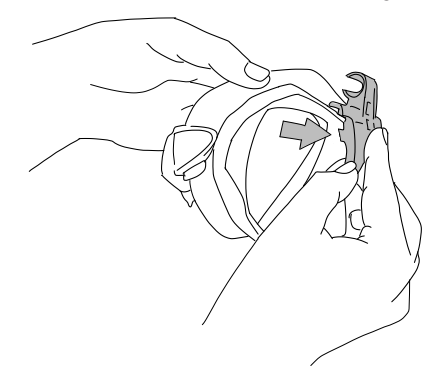

Wiederhole diesen Schritt, bis die korrekte Positionierung erzielt wird.

4. Führe die Kabelbinder von oben an der Maske zwischen dem Hartplastik des Maskenrahmens und dem Silikon genau über der Nasentasche hindurch.

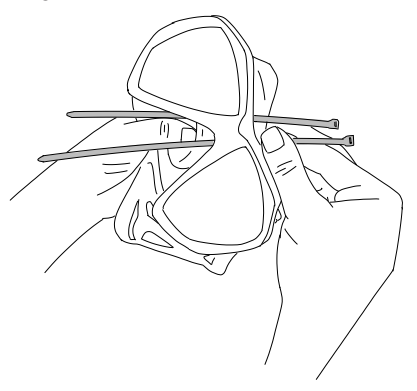

Führe einen Kabelbinder links und den anderen rechts der Nasentasche entlang. Überprüfe danach nochmals, dass die Kabelbinder richtig geführt worden sind.

- **Fame HINWEIS: Die richtige Position der** Kabelbinderköpfe -- die gewölbte Seite nach innen und die glatte Seite zur Außenseite der Maske gerichtet - ist sehr wichtig (siehe oberen Pfeil im vergrößerten Bildausschnitt). Wenn sie umgekehrt angebracht wurden, wird es schwierig, die Enden einzufädeln und die Position der Kabelbinderköpfe auf dem Hartkunststoff-Rahmen kann den einwandfreien Sitz der Maske beeinträchtigen.
- 5. Für die meisten SCUBAPRO Masken ist dieser Schritt nicht erforderlich. Bei einigen Masken kann die im Lieferumfang des HUD enthaltene kleine Kugel dabei helfen, das Silikon im oberen Bereich der Nasentasche zu glätten und Druckstellen auf dem Gesicht zu verhindern. Bitte konsultiere die HUD-kompatible Maskentabelle auf www.scubapro.eu/de, um herauszufinden, ob deine Maske von der Verwendung dieser Kugel profitieren könnte.

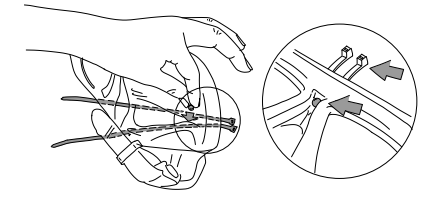

Wenn deine Maske diese Kugel nicht erfordert, fahre mit Schritt 6 weiter. Andernfalls setze jetzt die Kugel innen an der Maske am höchsten Punkt über der Nasentasche direkt unterhalb des Hartkunststoffrahmens ein. Drücke sie hinter den Kabelbindern in das Silikon. Die Kabelbinder halten die Kugel und glätten die Falten im Silikon.

6. Führe die Kabelbinder von hinten nach vorne durch die Halterung. Halte die Maske und die Halterung wie unten abgebildet in deiner Hand. Diese Handstellung hilft dir auch dabei, die Kugel in ihrer Position zu halten, sofern du sie verwendest.

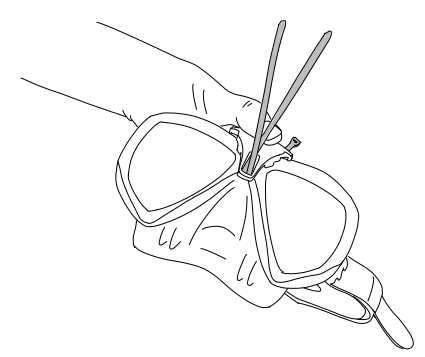

Die Halterung hat 2 Schlitze, einen über dem anderen. Durch welchen Schlitz du die Kabelbinder führen müsst, hängt von deiner Maske ab.

Wenn die Nasenbrücke mit dem unteren Punkt ausgerichtet ist, verwende den unteren Schlitz. Wenn sie auf einer höheren Position ist, verwende den oberen Schlitz. Bitte konsultiere die unter www.scubapro.eu/de verfügbare HUDkompatible Maskentabelle, um weitere Informationen darüber zu erhalten, welcher Schlitz für deine SCUBAPRO-Maske am besten geeignet ist.

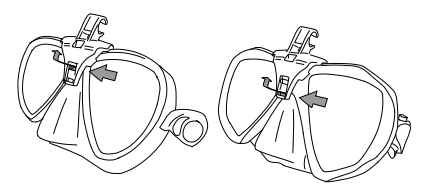

7. Führe die Kabelbinder durch die Schlitze (es geht einfacher, wenn du zuvor die Enden etwas biegst). Achte darauf, dass die Kabelbinder aus ästhetischen Gründen parallel zueinander liegen.

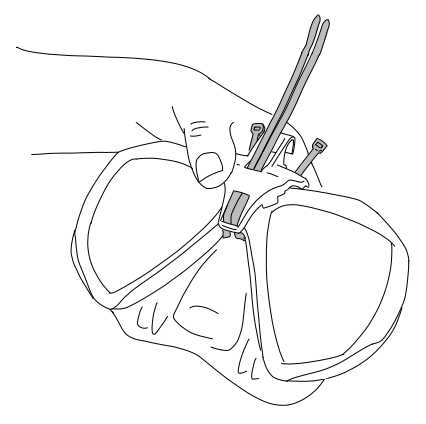

8. Platziere die Kabelbinderköpfe nahe an ihrer Endposition über dem Hartkunststoffrahmen. Führe die Enden der Kabelbinder in die Köpfe ein und ziehe sie in vertikaler Richtung straff an. Wenn du die Kugel verwendest, achte darauf, dass es beim Festziehen nicht verrutscht. Ziehe die Kabelbinder einzeln und abwechselnd an. Achte darauf, dass die Kabelbinderköpfe beim Festziehen in ihrer Endposition über dem Hartkunststoffrahmen liegen. Beide Kabelbinder sollten korrekt, parallel zueinander und so vertikal wie möglich ausgerichtet sein.

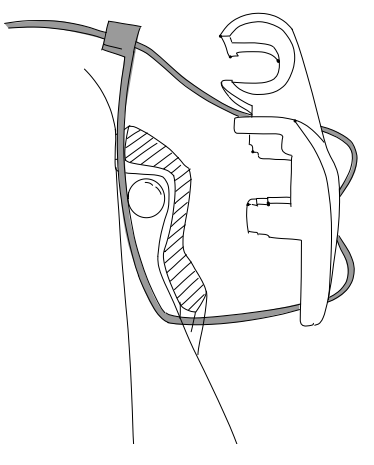

9. Benutze für das definitive Festziehen die Zange. Ziehe dabei in vertikaler Richtung und vermeide, dass die

Kabelbinderköpfe verrutschen. Stelle sicher, dass die Halterung richtig festgezogen ist, stabil und sicher hält.

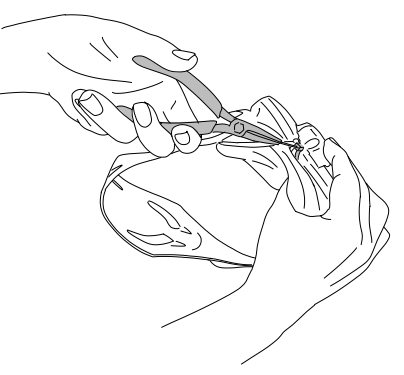

10. Kürze die Kabelbinder mit dem Seitenschneider. Schneide so viel überschüssigen Kabelbinder ab, wie möglich. Achte darauf, dass die Enden glatt sind und das Silikon nicht beschädigen können.

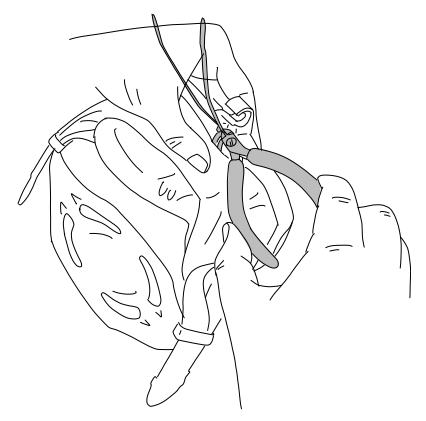

F HINWEIS: Wenn du einen Kabelbinder ersetzen musst, verwende einen in der Größe von 3,5 mm x 200 mm.

#### 1.4 Montieren des HUD auf der Halterung

Der Montage-/Einstellungsbausatz des HUD umfasst 1 Handrad, 1 Druckfeder, 4 Standard-Distanzscheiben und 1 Sicherungsscheibe (mit einem flachen Bereich im Innendurchmesser). Alle diese Teile liegen auf der Edelstahlachse des HUD.

#### SCHRITTE:

1. Schraube für die anfängliche Montage das Handrad soweit auf, dass die Edelstahlachse (und Feder) zwischen den Distanzscheiben soweit sichtbar ist, um sie in den Halter an der Maske einsetzen zu können.

Der Montage-/Einstellungsbausatz des HUD sollte etwa so aussehen: Neben dem HUD sollten 2 Distanzscheiben sein, dann folgt die sichtbare Achse mit der Druckfeder und dann 3 weitere Distanzscheiben und am Ende das Handrad.

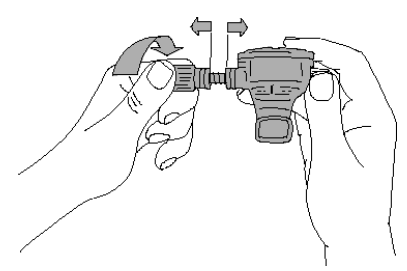

2. Setze den HUD auf den Halter und ziehe das Handrad fest. Beim Anziehen des Handrads werden sich die Distanzscheiben in den Aussparungen des Halters verankern.

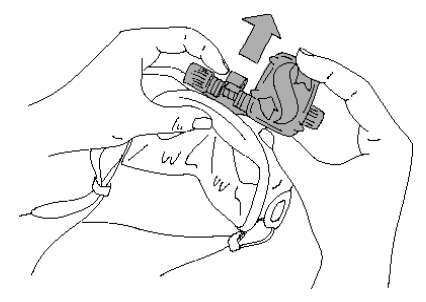

3. Drehe die Anzeige des HUD, damit du sie durch das Maskenglas sehen kannst. Fixiere diese Position, indem du das Handrad weiter festziehst.

4. Ziehe die Maske so an, als würdest du mit dem Tauchgang beginnen, und prüfe die Position der HUD Anzeige. Du solltest bequem die gesamte Anzeige sehen können. Wenn sie außerhalb deiner Sichtlinie ist, musst du ein paar Einstellungen vornehmen.

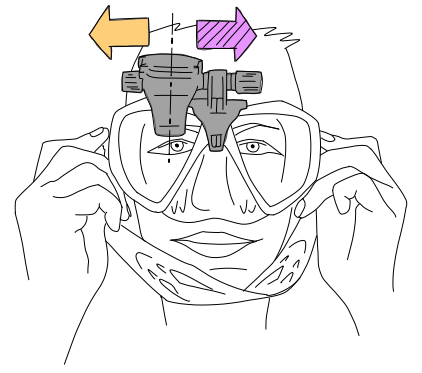

Im abgebildeten Beispiel muss der HUD nach rechts versetzt werden (violetter Pfeil), damit er mit der Sichtlinie des Tauchers ausgerichtet ist. Das bedeutet, dass der Abstand zwischen dem HUD und dem Halter reduziert werden muss. Verschiebe dazu einfach die Position der Distanzscheibe.

(Wenn der HUD nach links verschoben werden muss – oranger Pfeil – müssen die Distanzscheiben in die Gegenrichtung verschoben werden.)

5. Den HUD von der Maske nehmen. Schraube das Handrad auf, und entferne es diesmal jedoch vollständig vom HUD Montage- und Einstellungsbausatz.

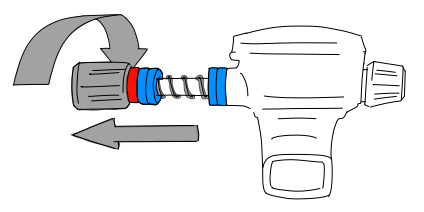

6. Entferne die Sicherungsscheibe (diejenige mit dem flachen Bereich im Innendurchmesser), dann die erste

Gruppe der Standard-Distanzscheiben und anschließend die Druckfeder. Dadurch werden die Distanzscheiben auf der Halterungsseite freigelegt.

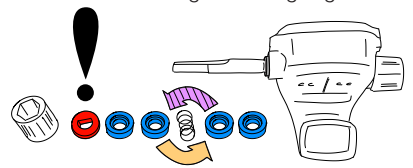

Um den Abstand der HUD Anzeige und der Halterung zu reduzieren, entferne eine dieser Distanzscheiben.

F ANMERKUNGEN: Du wirst fest-<br>stellen. dass die Standard-Standard-Distanzscheiben auf einer Seite ausgespart sind. Dadurch können die Teile effizienter verbunden werden. Zum Beispiel an der Standard-Distanzscheibe, die am nächsten am HUD liegt, liegt die Aussparung auf der Seite des HUD. (Ausgenommen, wenn du diese Distanzscheibe nicht brauchst, dann kann die Druckfeder direkt am HUD anliegen.)

Zudem sollten die Distanzscheiben auf beiden Seiten der Feder die Aussparung auf der Seite der Feder haben.

Es ist in Ordnung, die Distanzscheiben beim Einstellen von einer Seite zur anderen zu verschieben, sie sollten jedoch nie dauerhaft vom Bausatz genommen werden. Der HUD ist so ausgelegt worden, dass alle Distanzscheiben stets montiert sein müssen.

7. Setze die Druckfeder ein, schiebe die Distanzscheiben auf die Achse, dann die Sicherungsscheibe und schließlich das Handrad.

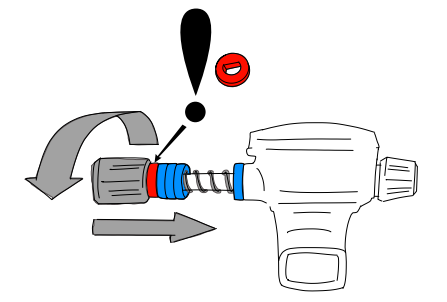

# **A WICHTIG**

Vergewissere dich beim Wiederaufsetzen des Handrads, die flache Seite auf die Achse aufzuschrauben (siehe #3 im nächsten Bild). Dadurch werden sowohl der Bausatz als auch das Handrad mit der Sechskantmutter innen im Handrad gesichert.

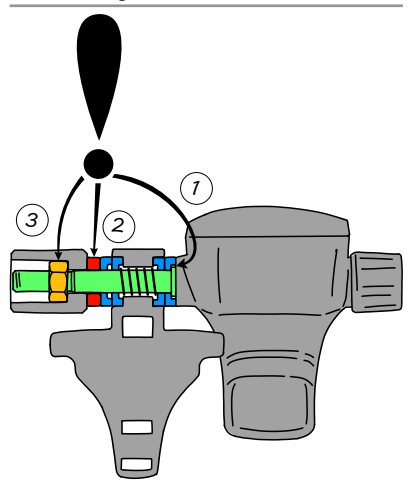

8. Montiere den HUD wieder wie zuvor und ziehe das Handrad fest.

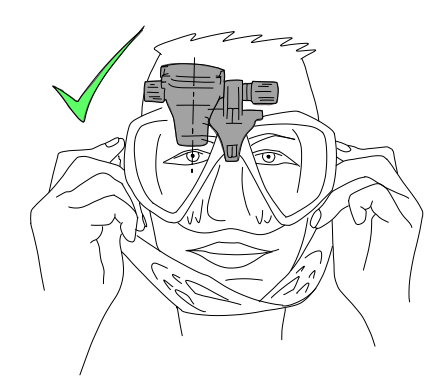

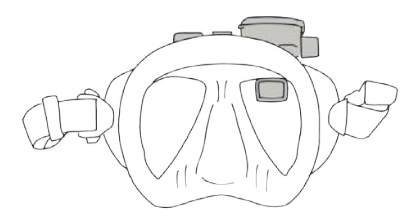

Ziehe erneut die Maske an und prüfe, ob der HUD nun korrekt ausgerichtet ist. Wenn nicht, wiederhole die beschriebenen Schritte, bis der HUD perfekt in deinem Sichtfeld liegt.

Der HUD kann in vertikaler Richtung nach oben und unten geschwenkt werden, um eine optimale Lesbarkeit zu erzielen.

Wenn der HUD nicht verwendet wird, lässt er sich bequem nach oben aus dem Sichtfeld klappen.

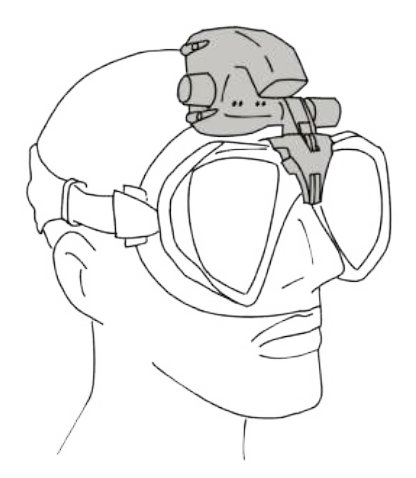

- **F** HINWEIS: Beschlagene Gläser<br>schränken die Sichtbarkeit der Sichtbarkeit Anzeige des HUD ein. Vergewissere dich für eine maximale Sichtbarkeit der Anzeige, dass deine Maske beschlagfrei ist.
- Fame HINWEIS: Beim Tauchen in Tiefen von 3 m oder in seichten Gewässern kann bei sehr heller Sonne die Sichtbarkeit der Anzeige etwas reduziert sein. Das hängt auch von der Position der HUD Anzeige im Verhältnis zur Position der Sonne ab.
- **F** HINWEIS: Einige Taucher, die den HUD zum ersten Mal verwenden, müssen sich zuerst etwas an die Position des HUD direkt über der Sichtlinie des rechten Auges gewöhnen. Es dauert jedoch nicht lange, bis das linke Auge damit beginnt, die kleine vom HUD verdeckte Stelle am oberen rechten Glas zu kompensieren, während das rechte Auge die volle Sichtbarkeit bewahrt und mit einem einfachen Blick nach oben alle Tauchdaten ablesen kann. Innerhalb von kürzester Zeit wirst du den HUD gar nicht mehr bemerken – bis du nach oben schaust, um deine Tauchgangdaten abzulesen.

## 1.5 Einschalten des HUD

#### Tiefschlafmodus

HUD wird in einem Tiefschlafmodus ausgeliefert. Dadurch wird die Batteriedauer aufrechterhalten und du erhältst deinen HUD mit einer frischen Batterie.

Um den HUD zum ersten Mal einzuschalten, ist ein Netzanschluss erforderlich. Nach dieser anfänglichen Aktivierung wird der HUD nie wieder in den Tiefschlafmodus zurückfallen.

Der HUD wird mit einer wieder aufladbaren Li-Ion Batterie betrieben. Diese Batterie muss vollständig aufgeladen sein, bevor du den Computer zum ersten Mal verwendest. Zum Laden der Batterie stecke zuerst das Strom-/USB-Kabel wie abgebildet im HUD ein.

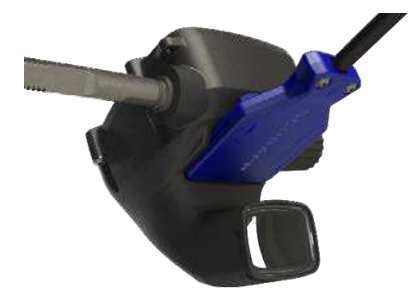

Verbinde nun das andere Ende des Kabels mit dem USB-Ladegerät oder einem USB-Gerät, das genügend Energie zum vollständigen Laden übertragen kann.

- **Fame HINWEIS: Wenn der Batteriestand** des HUD sehr tief ist, wird nichts auf dem Display angezeigt, bis er wieder ein sicheres Ladeniveau zum Starten erreicht hat. Wenn das der Fall ist, trenne den USB-Anschluss nicht und versuche nicht, den HUD durch Drücken eines Knopfs zu aktivieren. Lass den HUD während mindestens einer halben Stunde laden.
- **FRINWEIS: Halte den HUD sauber,** um Kratzer, schmutzige Kontakte oder einen verklebten Stecker zu vermeiden.

Schalte den HUD durch Drücken und Loslassen der Radtaste ein.

## 1.6 Die Oberflächenanzeige

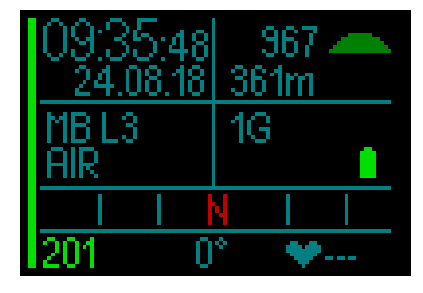

Die HUD Oberflächenanzeige bietet folgende Informationen:

#### Linke Seite der Anzeige:

- Zeit
- Datum
- Mikroblasenlevel (MB)
- Ausgewähltes Gasgemisch

#### Rechte Seite der Anzeige:

• Umgebungsdruck in mbar (zusammen mit den folgenden Symbolen)

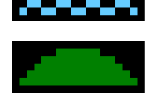

>970 mbar

zwischen 970 und 870 mbar

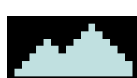

<870 mbar

- Aktuelle Höhe in Meter (Fuß)
- Anzahl eingestellte Gase
- Batteriestand

#### Unten auf der Anzeige:

- Kompass
- Kopplungstatus Sender (sofern aktiviert)
- Pulsmesser abwechselnd mit Hauttemperaturwerten (falls gekoppelt). Wenn der Pulsmesser aktiv verwendet wird, wird das ..---" durch die gemessenen Werte ersetzt.

#### 1.7 Energiekonzept und Laden

Wenn HUD am Netz angeschlossen ist, erscheint das Batteriesymbol schwarz/grau.

F HINWEIS: Wenn der HUD im Schlafmodus an die Stromversorgung angeschlossen wird, ertönt ein akustisches Signal, das anzeigt, dass die Batterie geladen wird.

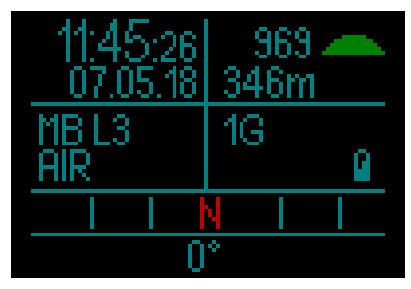

Nachdem HUD vollständig geladen ist, wechselt das Batteriesymbol von schwarz/ grau auf vollständig grau.

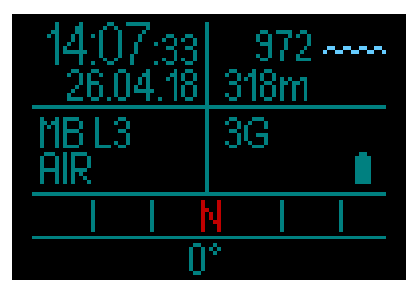

Nach dem Trennen des Ladekabels wechselt das Batteriesymbol auf grün.

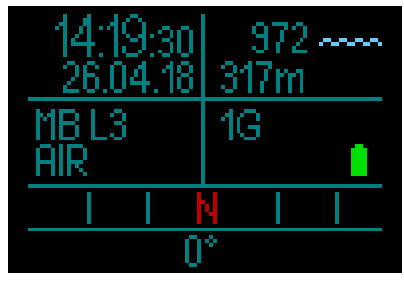

Wenn der HUD während des Ladens nicht verwendet wird, fällt er in den Schlafmodus. Er wird aber weiterhin aufgeladen.

HUD wird dich durch das Anzeigen des folgenden gelben Batteriesymbols darauf aufmerksam machen, wenn der Batteriestand tief ist.

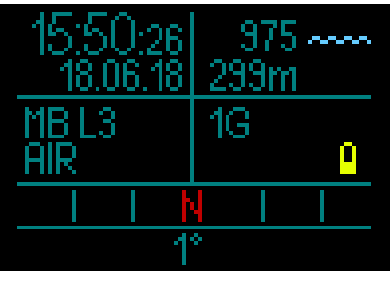

# **A WARNUNG**

Einen Tauchgang mit einer schwachen Batterie zu beginnen, kann dazu führen, dass der HUD sich während des Tauchgangs ausschaltet. Für solche Fälle solltest du stets ein Backup-Instrument mitführen, das dir erlaubt, den Tauchgang sicher zu Ende zu führen. Wenn sich der HUD während eines Tauchgangs ausschaltet, wird er die Tauchdaten im Logbuch speichern, bleibt aber ausgeschaltet, bis er wieder an ein USB-Ladegerät angeschlossen wird.

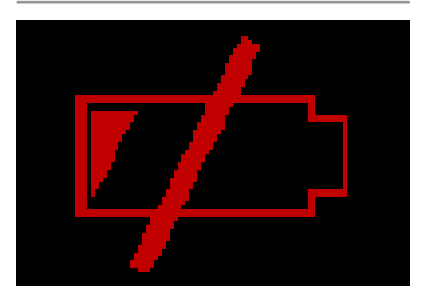

Fa HINWEIS: Wenn der HUD während eines Tauchgangs aufgrund von zu niedrigem Batteriestand ausgeschaltet wird, startet er an der Oberfläche nach dem Anschließen an ein Ladekabel und verbleibt während 48 Stunden im Tiefenmesser-Modus verriegelt. Unternehme während dieser Zeit keinen Tauchgang, weil die Dekompressionsinformationen des vorherigen Tauchgangs nicht verfügar sind.

# **A WARNUNG**

Wenn während eines Tauchgangs die Batteriestandsanzeige rot zu blinken beginnt, wechselt das Display automatisch in den Energiesparmodus, um Energie zu sparen. Du kannst jedoch die Werte durch Drücken der Radtaste ablesen.

# **A WARNUNG**

Der HUD wird keinen Tauchgang starten, wenn die Batterie einen kritischen Ladezustand erreicht hat. Das wird durch ein gelbes Batteriesymbol dargestellt. In diesem Zustand kann der HUD nicht zum Tauchen verwendet werden.

# **A WARNUNG**

Schmutz auf einer der Kontaktflächen kann den elektrischen Widerstand erhöhen und den Schmutz einbrennen/härten, wodurch er sich später nur noch schwer entfernen lässt. Für einen einwandfreien und einen langen, wartungsfreien Betrieb reinigene die auf der Unterseite gleich über der Anzeige liegenden Kontakte vor dem Laden.

# **A WARNUNG**

Spüle den HUD nach jedem Tauchgang mit frischen Wasser und trockne ihn vor dem Laden sorgfältig. Achte dabei besonders auf den Bereich um die Ladekontakte.

# **A WARNUNG**

Wenn die Batterie des HUD das Ende ihrer Lebensdauer erreicht, kann sie nur durch ein autorisiertes SCUBAPRO Servicecenter ersetzt werden. Öffne deinen HUD nicht und versuche nicht, die Batterie selbst zu ersetzen!

# **A WARNUNG**

Den HUD mit einem tiefen Batteriestand einzulagern kann zur Tiefenentladung führen, was wiederum die Lebensdauer der Batterie verkürzen kann. Es wird daher empfohlen, vor dem Einlagern des HUD die Batterie vollständig aufzuladen. Gewöhne dich an, die Batterie mindestens alle sechs Monate aufzuladen, auch wenn du den HUD nicht verwendest. Das schont die Batterie und verlängert ihre Lebensdauer.

#### 1.8 Li-Ion-Batterie Sicherheitshinweise

- NICHT KURZSCHLIESSEN. Kurzschlüsse können einen Brand und Verletzungen verursachen!
- Laden Sie die Batterie vor dem ersten Gebrauch vollständig auf.
- Verwenden Sie zum Aufladen der Batterie nur das speziell entwickelte USB-Ladegerät, das in der Verpackung enthalten ist.
- Bewahren Sie eine blanke Batterie nicht in Ihrer Tasche, Geldbörse oder irgendwo zusammen mit anderen metallischen (leitenden) Gegenständen auf.
- Sollte die Batterie in irgendeiner Weise beschädigt sein, hören Sie sofort auf, den Tauchcomputer zu benutzen.
- Tauchen Sie die Batterie nicht in Flüssigkeiten ein und lassen Sie sie nicht nass werden.
- Legen Sie die Batterie nicht in Hochdruckbehälter, Mikrowellenherde oder auf Induktionskochfelder.
- Stellen Sie den Gebrauch sofort ein, wenn die Batterie während des Gebrauchs, des Ladens oder der Lagerung einen ungewöhnlichen Geruch abgibt, sich heiß anfühlt, ihre Farbe oder Form verändert oder in irgendeiner anderen Weise abnormal erscheint.
- Tragen oder lagern Sie die Batterien nicht zusammen mit leitenden Metallobjekten.
- Setzen Sie die Batterie nicht übermäßigem Sonnenlicht oder Hitze aus.
- Zerlegen Sie die Batterie nicht und nehmen Sie an ihr keine Veränderungen vor.
- Halten Sie die Batterie von Kindern und Haustieren fern.
- Laden Sie die Batterie nicht auf und lagern Sie sie nicht in Ihrem Auto bei extremen Temperaturen. Extreme Temperaturen (niedrig oder hoch) können die Batterie entzünden und ein Feuer verursachen.
- Verbinden Sie die Plus- und Minuskontakte der Batterie nicht absichtlich oder unabsichtlich.
- Vertauschen Sie nicht die positiven (+) und negativen (-) Pole, wenn Sie die Batterie laden oder benutzten.
- Laden Sie die Batterie niemals mit Strom auf, der den vom Hersteller angegebenen Ladestrom überschreitet.
- Entladen Sie die Li-Ion-Batterie niemals vollständig.
- Nachdem die Batterie entladen ist, belassen Sie sie nicht entladen. Laden Sie die Batterie so bald wie möglich auf.
- Es liegt in Ihrer Verantwortung festzustellen, ob Ihr Ladegerät und Ihr Host-Gerät richtig funktionieren.
- Wenn Elektrolyte der Batterie auf die Haut gelangen, spülen Sie sie sofort mit Wasser aus.
- Bei Kontakt mit den Augen, spülen Sie 15 Minuten lang mit Wasser und suchen Sie sofort einen Arzt auf.
- Wenn Ihre Li-Ion-Batterie das Ende ihrer Lebensdauer erreicht hat, kann sie nur von einem autorisierten SCUBAPRO-Servicecenter ausgetauscht werden. Öffnen Sie Ihren Tauchcomputer nicht und versuchen Sie nicht, die Batterie selbst zu ersetzen!

# **A WARNUNG**

Wenn Sie die Sicherheitshinweise und Warnungen zur Li-Ion-Batterie nicht lesen und befolgen, kann es bei unsachgemäßem Laden und/oder Gebrauch der Batterie zu Bränden, Personen- und Sachschäden kommen.

#### 1.9 Betriebsmodi

Der HUD hat 4 Betriebsmodi (zusätzlich zum Tiefschlafmodus):

- 1. Laden und USB-Kommunikationsmodus. Wenn der HUD an einem USB-Gerät angeschlossen wird, wird die Batterie automatisch aufgeladen. Gleichzeitig kannst du entweder auf den Flash-Speicher oder mit dem LogTRAK Programm auf das Logbuch zugreifen.
- 2. Sleepmodus. In diesem Modus ist das Display ausgeschaltet, aber der HUD aktualisiert die Entsättigung weiter und überwacht den Umgebungsdruck für die Höhe usw. Dieser Modus wird automatisch nach 5 Minuten ohne Knopfbetätigung an der Oberfläche aktiviert.
- 3. Oberflächenmodus. Nach einem Tauchgang oder wenn der HUD manuell aktiviert wird, kannst du am Display Einstellungen vornehmen und den HUD über seine Radtaste bedienen. Die Bluetooth-Schnittstelle kann in diesem Modus aktiviert werden.
- 4. Tauchmodus. Dieser Modus wird aktiviert, wenn der Computer eine Tiefe von 0,8 m oder mehr misst. In diesem Modus misst der HUD die Tiefe, die Zeit, die Temperatur und verbindet sich mit den drahtlosen Sensoren. In diesem Modus werden Dekompressionsberechnungen durchgeführt.

# 1.10 HUD Radtastensteuerung

Der HUD wird über eine intuitive Radtaste bedient, mit der du mit nur einer Hand auf die HUD Funktionen zugreifen und sie steuern kannst, ohne dass du sehen musst, was deine Hand tut.

- Drehe einfach an der Radtaste, um von der Oberflächenanzeige zur GPS-Anzeige zu navigieren oder innerhalb des Menüs nach oben oder nach unten zu scrollen oder um eine Benutzereinstellung zu steigern oder zu senken.
- Um ein Menü zu öffnen oder eine Benutzereinstellung festzulegen, drücke auf die Radtaste.
- Es gibt zwei Methoden, um die HUD Radtaste zu bedienen: Drücken-undloslassen sowie Drücken-und-halten.
- Durch Drücken-und-loslassen der Radtaste schaltet der HUD ein, erscheint das Hauptmenü und du kannst die verschiedenen Untermenüs öffnen sowie Funktionen und Einstellungen speichern.
- Drücken-und-halten erlaubt ihnen, zum vorherigen Menü oder zur vorherigen Anzeige zurückzukehren, Einstellungen zu bearbeiten und von der Oberflächenanzeige aus den HUD auszuschalten.
- Die Funktionen Drücken-undloslassen sowie Drücken-und-halten können je nach dem in welchem Menü oder Betriebsmodus du dich befindest, unterschiedlich sein. Um Verwechslungen zu vermeiden, wird auf jeder Anzeige unten eine Erinnerung angezeigt, welche Art von Drücken welche Funktion auf dem jeweiligen Bildschirm auslöst. (Der "kurze" Pfeil zeigt die Funktion von Drücken-undloslassen, während der "lange" Pfeil die Funktion von Drücken-und-halten anzeigt.)
- Die folgende Tabelle bietet einen Überblick über die Funktionen Drückenund-loslassen und Drücken-und-halten der Radtaste an der Oberfläche und beim Tauchen.

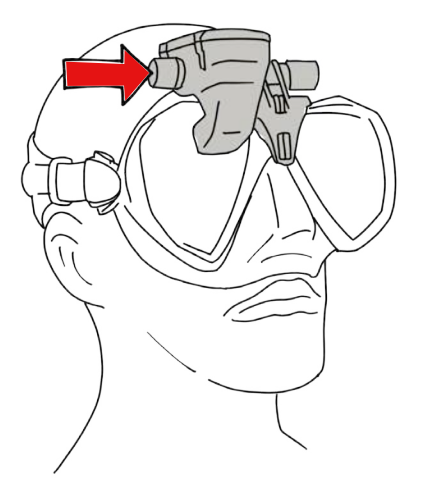

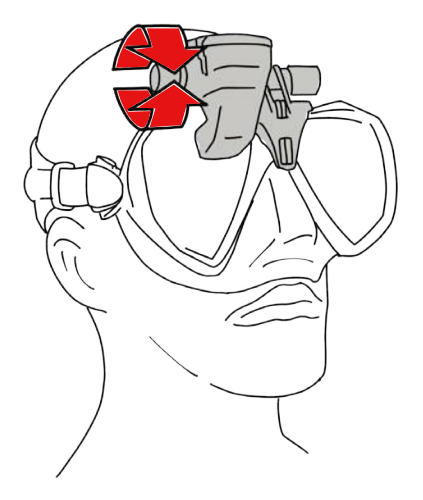

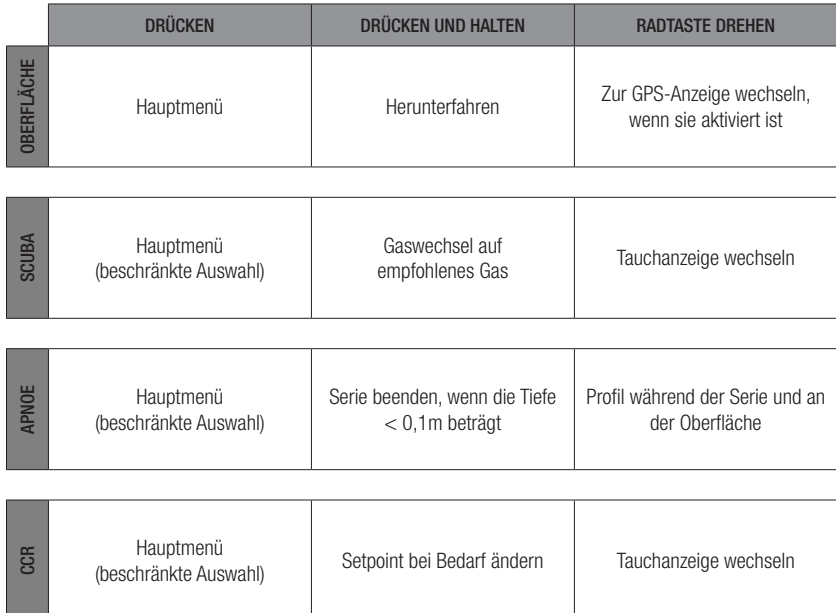

**SCUPAPRO** 

#### 1.11 Grundlegende **Einstellungen**

Bei der ersten Aktivierung müssen ein paar grundlegende Einstellungen am HUD vorgenommen werden (Auswahl der Sprache, Einstellen der Zeit und Datum, Einstellen der Einheit, usw...).

Zum Einschalten des HUD drücke-undhalte die Radtaste. Nach der Initialisierung startet HUD mit der Oberflächenanzeige.

Durch Drücken-und-loslassen der Radtaste auf der Oberflächenanzeige erscheint das Hauptmenü.

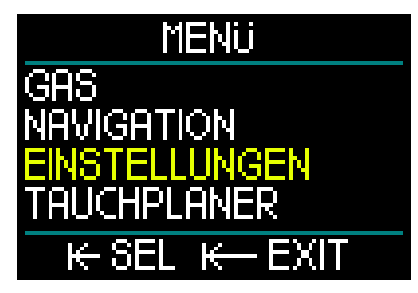

Im Hauptmenü drehe die Radtaste, um durch die Einstellungen zu blättern. Dann drücken-und-loslassen.

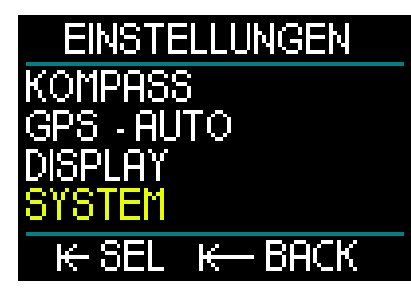

Im Einstellungsmenü drehe die Radtaste, um zum Systemmenü zu blättern. Dann drücken-und-loslassen.

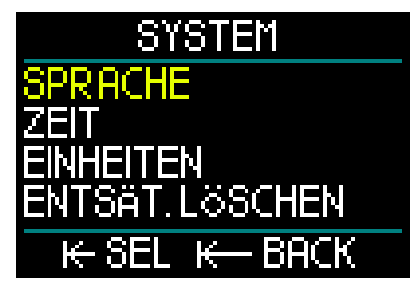

#### Sprache

Im Systemmenü ist die erste grundlegende Einstellung die Sprache. Drücken-undloslassen der Radtaste öffnet das Menü.

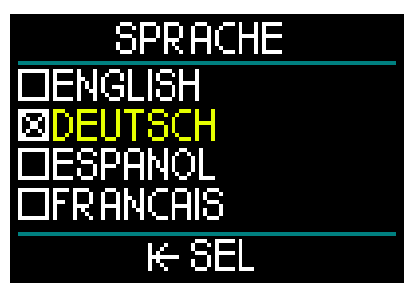

Der HUD unterstützt eine Reihe von Sprachen.

Durch Drehen an der Radtaste im Sprachmenü, kannst du durch die Sprachen blättern. Bestätige deine Auswahl durch Drücken-und-loslassen, wodurch du auch zum Systemmenü zurückkehrst.

#### Datum und Zeit

Im Systemmenü drehe die Radtaste, um hinunter zur Zeit zu gelangen. Drücken und loslassen.

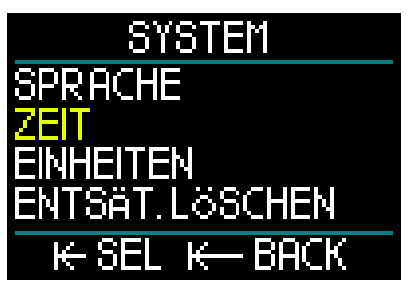

Zum Auswählen der Zeit und des Datums wähle Zeit Einstellen. Drücken-undloslassen zum Auswählen.

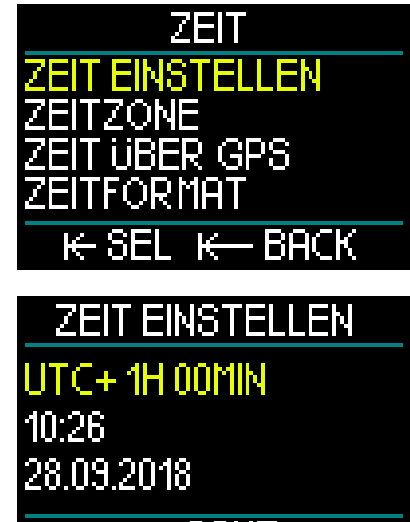

# i∈ SAVE

Die erste Einstellung ist Universal Time Coordinated (UTC), auch bekannt als mittlere Greenwich-Zeit, Koordinierte Weltzeit oder Zulu-Zeit. Das ist die erste Standardzeit, die weltweit zur Einstellung von Uhren und der Zeit verwendet wird. Der HUD bietet UTC-Offset-Einstellungen, die der Zeitzone deines Standorts entspricht. Dieses Offset umfasst von -12 Stunden bis +14 Stunden in Schritten von 15 Minuten. Dadurch kannst du das UTC-Offset für deine Zeitzone definieren.

Um das UTC-Offset für die Zeitzone deines Standorts einzustellen, drehe die Radtaste nach oben oder unten. Drücken-und-loslassen der Radtaste zum Speichern der Auswahl. Dadurch wird die Stundeneinstellung geöffnet.

Drehe die Radtaste, um entweder das 24-Stundenformat oder das AM/PM-Format auszuwählen. Durch Drücken-und-loslassen zum Auswählen und weiter zu den Minuten.

Gehe mit den Minuten gleich vor (drehe die Radtaste um auszuwählen, drücken und loslassen, zum Speichern) dann weiter zum Jahr, Monat und Tag. Nach dem Einstellen des Tags durch Drücken-und-loslassen kehre zum Zeitmenü zurück.

**Zeitzone** 

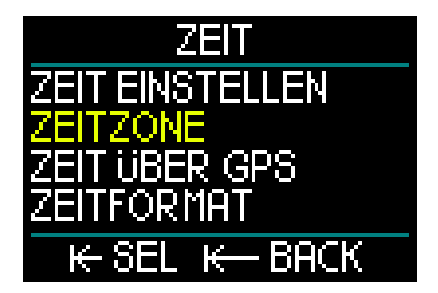

Als nächstes drehe die Radtaste, um zum Menü Zeitzone zu blättern. Drücken und loslassen.

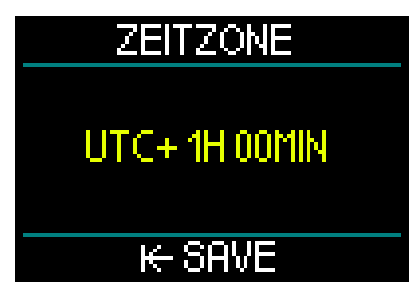

In diesem Menü-Bildschirm kannst du auf einfache Weise zu deiner aktuellen Zeit umstellen, wenn du in andere Zeitzonen reist. Statt die aktuelle Zeit zu verändern, bestimme die Anzahl Stunden, die der derzeit angezeigten Zeit addiert oder von ihr subtrahiert werden müssen, um die korrekte lokale Zeit an deiner neuen Destination anzuzeigen.

Wenn du bereits das UTC-Offset für deinen Standort in der vorherigen Anzeige der Zeiteinstellung eingegeben hast, ist deine Zeitzone bereits eingestellt. Wenn nicht, drehe die Radtaste, um das UTC-Offset für die Zeitzone deines Standorts auszuwählen. Drücken-und-loslassen zum Speichern der Einstellung. Wenn das UTC-Offset für deine Zeitzone bereits eingestellt worden ist, gelange durch Drücken-undloslassen der Radtaste zum Zeitmenü.

#### Zeit über GPS

Wenn Zeit über GPS ausgewählt ist, werden durch Drücken-und-loslassen der Radtaste die Zeit- und Datumsdaten von den GPS-Satelliten übernommen.

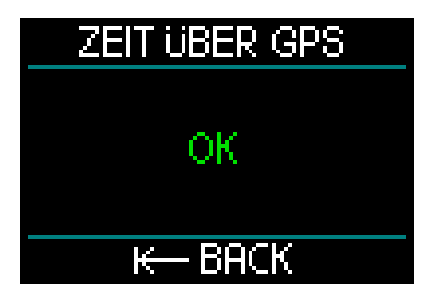

Wenn auf der Anzeige "OK" erscheint, hast du die Zeit- und Datumsdaten erhalten, wenn kein Empfang vorhanden ist, wird folgendes Symbol angezeigt.

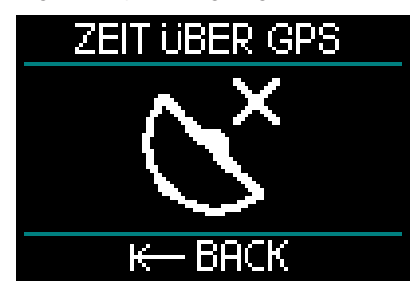

Für weitere Informationen über die GPS-Funktion des HUD siehe Kapitel: GPS.

Free HINWEIS: Der GPS-Satellit überträgt das Datum und die Zeit als UTC. Wenn aufgrund deiner Zeitzone oder Sommer-/Winterzeit eine Zeitverschiebung erforderlich ist, muss diese separat eingegeben werden.

#### Zeitformat

Die letzte Einstellung im Zeitmenü ist Zeitformat, wo du auswählen kannst, wie die Tageszeit und das Datum auf der Anzeige dargestellt werden sollen. Drücken-und-loslassen zum Öffnen des Menüs Zeitformat.

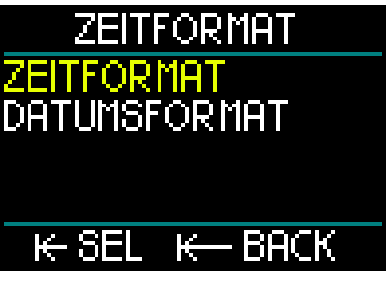

Zuerst kommt das Zeitformat. Drücken und loslassen.

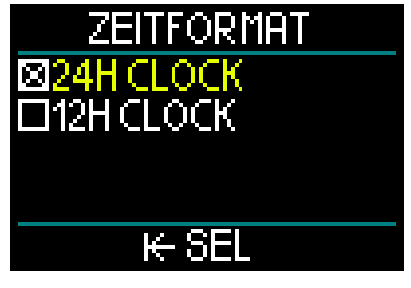

Wähle hier zwischen 12-Stunden- oder 24-Stundenformat. Drehe die Radtaste zum Auswählen, Drücken-und-loslassen zum Speichern.

Dadurch kehre auch zum vorherigen Menü Zeitformat zurück.

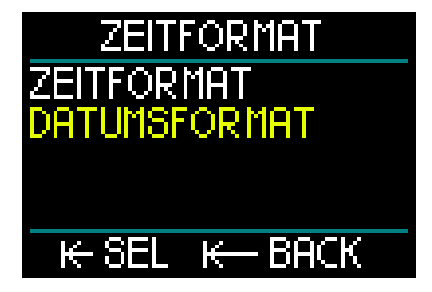

Im Zeitformat drehe die Radtaste, um durch zum Datumsformat zu blättern. Dann drücken-und-loslassen.

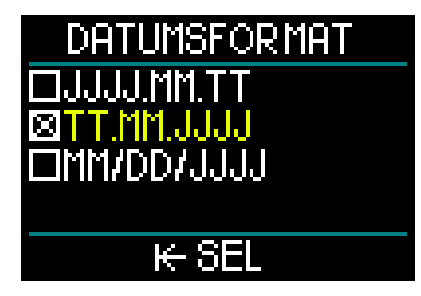

HUD hat 3 Datumsformate. Drehe die Radtaste, um dein bevorzugtes Format auszuwählen. Drücken-und-loslassen zum Speichern der Auswahl und zum Zeitformat-Menü zurückzukehren.

Durch Drücken-und-loslassen der Radtaste im Zeitmenü erscheint die Hauptmenü-Anzeige.

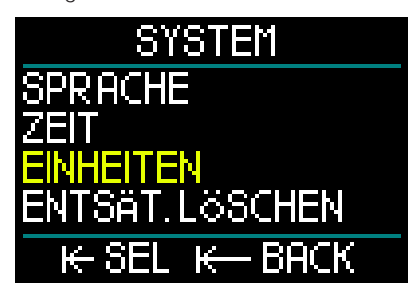

#### Einheiten einstellen

Die nächste Grundeinstellung im Systemmenü ist Einheiten. Drücken-undloslassen der Radtaste öffnet das Menü Einheiten.

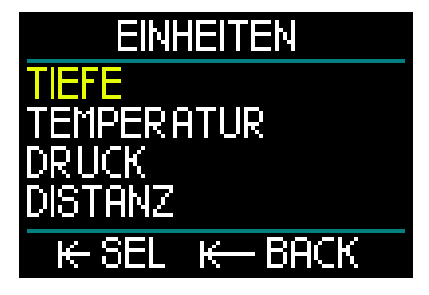

Die erste Einstellung im Menü Einheiten ist Tiefe. Radtaste drücken-und-loslassen.

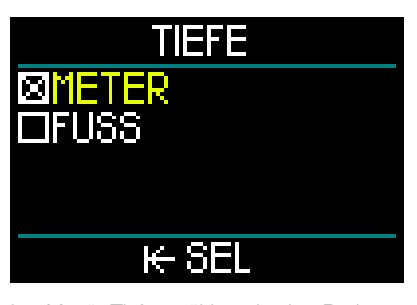

Im Menü Tiefe, wähle mit der Radtaste entweder Meter oder Fuß. Nach dem Speichern der Auswahl durch Drücken-undloslassen kehre zum Menü Einheiten zurück. Im Menü Einheiten drehe die Radtaste weiter zu Temperatur. Drücken und loslassen.

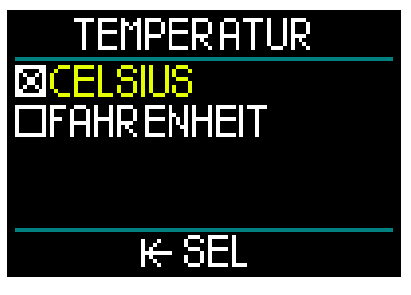

In Temperatur wähle mit der Radtaste entweder Celsius oder Fahrenheit. Nach dem Speichern der Auswahl durch Drücken-und-loslassen kehre zum Menü Einheiten zurück.

Im Menü Einheiten drehe die Radtaste weiter zu Druck. Drücken und loslassen.

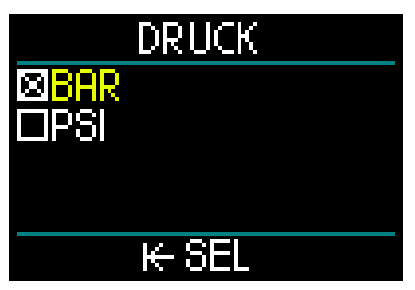

Im Menü Druck wähle mit der Radtaste entweder Bar oder PSI. Nach dem Speichern der Auswahl durch Drückenund-loslassen kehre zum Menü Einheiten zurück.

Im Menü Einheiten drehe die Radtaste weiter zu Distanz. Drücken und loslassen.

Diese Einheiteneinstellung wird für die GPS-Orientierung verwendet.

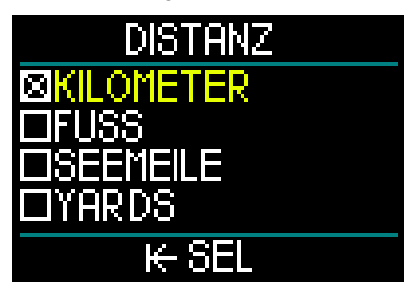

Im Menü Distanz gibt es 4 Auswahlmöglichkeiten zum Messen der horizontalen Distanz. Drehe die Radtaste zum Auswählen. Nach dem Speichern der Auswahl durch Drücken-und-loslassen kehre zum Menü Einheiten zurück.

Drücken-und-halten im Menü Einheiten bringt dich zurück in des Systemmenü.

Nochmaliges Drücken-und-halten bringt dich zurück zum Menü Einstellungen.

Nochmaliges Drücken-und-halten bringt dich zurück zur Hauptmenü.

Far HINWEIS: Der HUD hat keine Einstellung für Salz- oder Süßwasser. Der HUD misst laufend den Druck und wandelt diesen anhand der Wasserdichte von Meereswasser (1,025 kg/l) als Konstante in einen Tiefenwert um. Da Salzwasser eine höhere Dichte als Süßwasser hat, entspricht eine Tiefe von 10 m in Salzwasser einer Tiefe von 10,3 m in Süßwasser. Da der Unterschied nur geringfügig ist und über 95 % der Gewässer der Welt aus Salzwasser bestehen, zeigt der HUD die Tiefe immer für Salzwasser.

#### 1.12 Flugverbotszeit

Die Flugverbotszeit ist die Zeit, während der ein Aufenthalt in einer Flugzeugkabine mit vermindertem Druck Dekompressionskrankheit hervorrufen könnte, entsprechend der Berechnungen des Dekompressionsmodells des Computers. Der rote no-fly Countdown-Timer wird angezeigt, bis das Verbot abgelaufen ist.

Um mehr über Höhenwarnungen und Tauchen in der Höhe zu erfahren, siehe Kapitel: Tauchen in den Bergen.

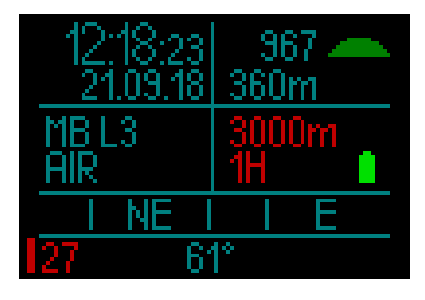

# **A WARNUNG**

Fliegen während HUD den NO FLY Countdown-Timer anzeigt, kann zu ernsthaften Verletzungen oder zum Tod führen.

### 1.13 SOS

Wenn du einen vorgeschriebenen Dekompressionsstopp missachtest und dich länger als 3 Minuten oberhalb von 0,8 m aufhältst, schaltet der HUD in den SOS Modus um. Ist der SOS Modus einmal ausgelöst worden, bleibt HUD gesperrt und kann während einer Dauer von 48 Stunden nicht mehr als Tauchcomputer verwendet werden. Wird während der 48 Stunden einer SOS-Sperre mit HUD getaucht, schaltet der Computer automatisch in den Tiefenmesser-Modus um und liefert keine Dekompressionsinformationen.

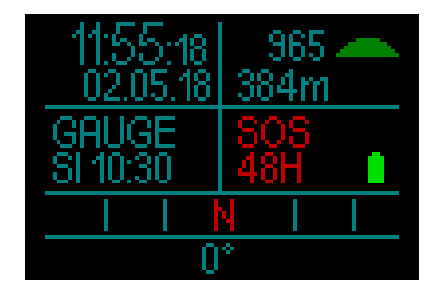

Die Anzeige zeigt den SOS-Modus an. Anstatt der Flugverbotszeit wird der 48-Stunden-Countdown angezeigt.

# **A WARNUNG**

- Das Nichteinhalten einer vorgeschriebenen Dekompressionsverbindlichkeit kann zu ernsthaften Verletzungen oder zum Tod führen.
- Treten nach einem Tauchgang Anzeichen oder Symptome einer Dekompressionskrankheit auf, und der Taucher nimmt nicht unverzüglich die entsprechende Behandlung auf, kann dies zu ernsthaften Verletzungen oder zum Tod führen.
- Tauche zur Behandlung der Dekompressionskrankheit nicht wieder ab.
- Tauche nicht, wenn der Computer im SOS-Modus ist.
- Sich in höhere Höhenlagen begeben oder Fliegen während der HUD den SOS-Modus anzeigt, kann zu ernsthaften Verletzungen oder zum Tod führen.
- Fame HINWEIS: Wenn die Batterie in der Tiefe trotz Verwendung des Energiesparmodus vollständig leer wird, schaltet der HUD in eine 48 Stunden Sperre im Tiefenmesser-Modus, unabhängig von der verbleibenden Entsättigungszeit. Nachdem die Sperre abgelaufen ist, verbleibt der HUD im Tiefenmesser-Modus.

#### 1.14 Montage und Kopplung des Hochdrucksenders

Der HUD kann Flaschendruckdaten von verschiedenen Hochdrucksendern der Smart Serie empfangen. Jeder Sender muss an einem Hochdruckanschluss der 1. Stufe angeschlossen werden.

Um den Sender zu montieren, entferne zuerst den Verschluss des Hochdruckanschlusses von der 1. Stufe und schraube den Sender auf.

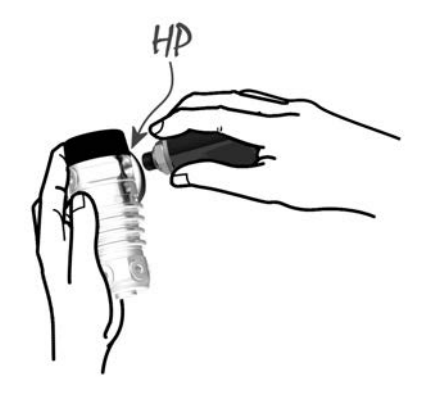

F HINWEIS: Schraube den Sender mit den Händen in den Hochdruckanschluss der ersten Stufe und ziehe ihn mit einem geeigneten Schraubenschlüssel fest. Sei vorsichtig, ihn nicht zu überdrehen.

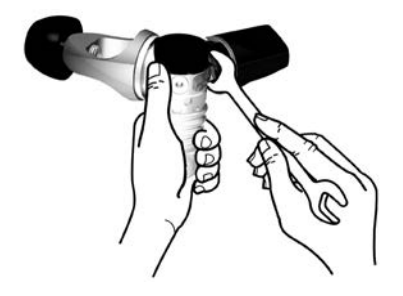

Der Smart-Sender kommuniziert per Funkfrequenz mit dem HUD. Für eine einwandfreie Übermittlung empfehlen wir, den Sender wie im Folgenden abgebildet zu positionieren.

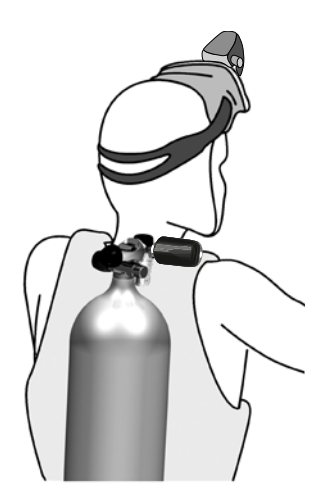

Damit der HUD das Flaschendruckniveau mit einem Smart-Sender anzeigen kann, muss zunächst die Kopplung hergestellt werden. Dieser Schritt muss für jeden Sender nur einmal durchgeführt werden. Um HUD mit einem Sender zu koppeln, gehe wie folgt vor:

- 1. Montiere die 1. Stufe mit dem Smart-Sender auf eine volle Flasche.
- 2. Einschalten des HUD. Durch Drückenund-loslassen der Radtaste auf der Oberflächenanzeige erscheint das Hauptmenü.

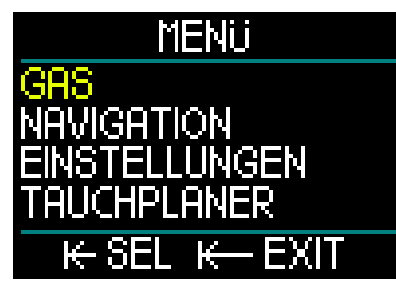

3. Wähle im Hauptmenü durch Drückenund-loslassen Gas.

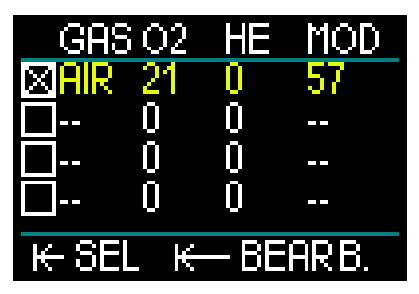

- 4. Im Gasmenü wähle das Gas, das du koppeln möchtest. Durch Drücken und Loslassen kannst du deine Auswahl speichern (mit X im Feld neben dem gewählten Gas gekennzeichnet) und zur Hauptmenü-Anzeige zurückkehren.
- 5. Als nächstes drehe die Radtaste, um zum Menü Einstellungen zu blättern. Drücken und loslassen.

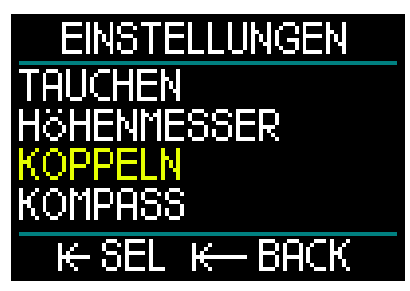

6. Im Menü Einstellungen drehe die Radtaste, um hinunter zu Koppeln zu gelangen. Drücken und loslassen, um das Kopplungsmenü aufzurufen und die Flasche auszuwählen, die du mit deinem HUD koppeln möchtest.

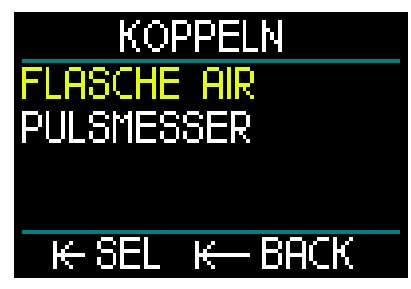

7. Das Gas, das in Schritt 4 gewählt wurde, wird hervorgehoben. Radtaste drücken-und-loslassen. Dadurch wird das Kopplungsverfahren mit einem Countdown-Timer gestartet.

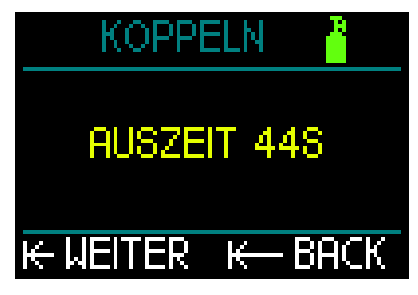

8. Während der Countdown-Timer zählt, öffne das Flaschenventil. Nachdem der Smart-Sender unter Druck gesetzt wurde, sendet er eine Kopplungssequenz an HUD.

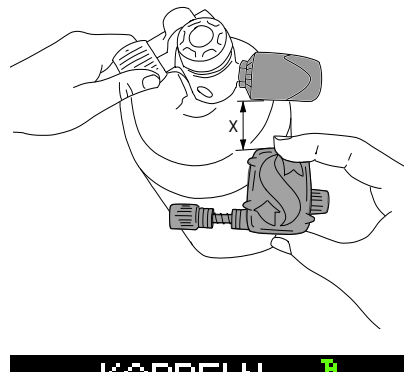

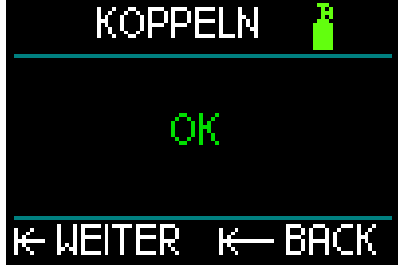

- **Fame HINWEIS: Die Auszeit kann durch** kurzes Drücken auf die Radtaste verlängert werden.
- 9. Warte, bis der Sender und der HUD gekoppelt sind. Nachdem die Kopplung erfolgt ist zeigt die Anzeige "OK" an und kehrt zu Koppeln zurück.

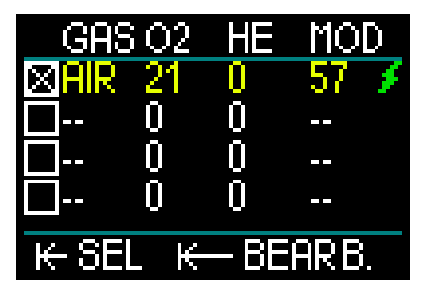

Gleichzeitig zeigt auf der Anzeige des Gasmenüs ein Blitzsymbol, dass der Sender für dieses Gas gekoppelt ist.

Um ein weiteres Gas zu koppeln, beginne bei Schritt 3 und wiederhole das Verfahren. Wenn du das Kopplungsverfahren abbrechen möchtest, drücke-und-halte die Radtaste und der HUD stoppt das Verfahren und die Einstellungen verbleiben. Wenn der Countdown abgelaufen ist und 0 erreicht, wird die Kopplung des ausgewählten Gases gelöscht.

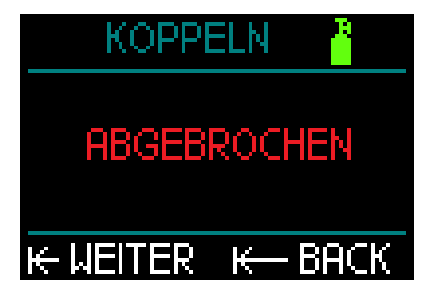

Free HINWEIS: Der Sender darf vor der Kopplung mindestens während 40 Sekunden nicht unter Druck stehen, da er sonst keine Kopplungssequenz sendet.

 Ein Sender kann nur mit einer Flaschenbezeichnung gekoppelt werden. Wenn du den gleichen Sender mit einer anderen Flaschenbezeichnung koppelst, wird die erste gelöscht. Du kannst jedoch mehr als einen SCUBAPRO Tauchcomputer mit dem gleichen Sender koppeln.

 Vergewissere dich beim Kopplungsverfahren, dass im Umkreis von 2,5 m nur ein Sender aktiv ist, damit du die richtige Flasche verbindest.

Nach einer erfolgreichen Kopplung wird auf der Oberflächenanzeige der Flaschendruck entweder in BAR oder PSI unten links angezeigt, zusammen mit einem Druckbalken, der entlang der linken Seite der Anzeige dargestellt wird.

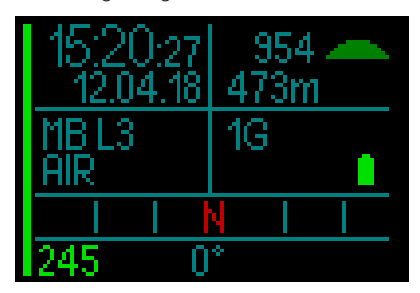

Wenn anstatt eines Druckwerts unten links ..---" angezeigt wird, bedeutet das, dass der HUD gekoppelt ist aber kein Signal empfangen kann.

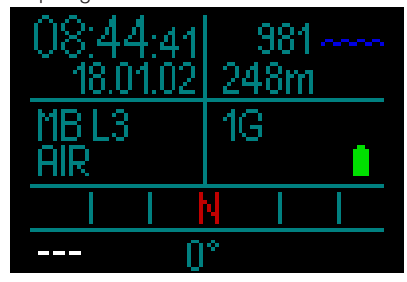

F HINWEIS: Der Smart-Sender hat eine Reichweite von ungefähr 1,5 m.

> Um die Betriebsdauer der Batterie zu erhöhen, schaltet der Sender automatisch in einen verzögerten Übermittlungsmodus, wenn er während mehr als 70 Sekunden keine Druckveränderung feststellt. Er schaltet sich ebenfalls aus, wenn der Druck auf 14 bar oder tiefer fällt.

> Wenn eine Senderbatterie schwach ist, warnt dich der HUD mit dem Symbol der leeren Batterieanzeige in der unteren linken Ecke des Displays.

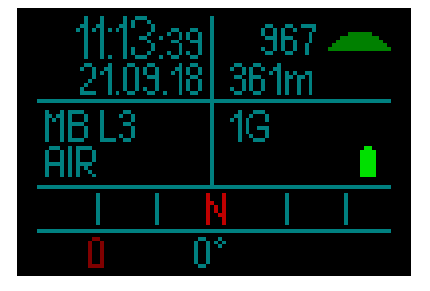

Siehe Kapitel: Ersetzen der Batterie eines Senders für Informationen über das Ersetzen der Senderbatterie.

Unter gewissen Umständen, z. B. bei unsachgemäßem Positionieren des Senders oder Interferenzen mit starken Funkquellen, kann die drahtlose Datenübertragung vorübergehend unterbrochen werden. Es ist bekannt, dass Blitzlicht, das in der Unterwasserfotografie eingesetzt wird, die Kommunikation zwischen HUD und dem Sender vorübergehend stören kann.

F HINWEIS: Wenn der HUD während 30 Sekunden kein Signal vom Sender erhält, bleibt der zuletzt gemessene Druckwert auf dem Display und die RBT-Berechnung wird auf diesem Wert basieren.

> Wenn nach weiteren 40 Sekunden noch immer kein Signal empfangen wird, wechselt die Anzeige auf "---" und die RBT wird von der Anzeige ausgeblendet.

> Sobald das Signal wieder empfangen wird, werden der Druckwert und die RBT erneut angezeigt.

# **A WARNUNG**

In einer Situation mit der Meldung "Kein Drucksignal" werden sämtliche Daten, die der HUD zum Flaschendruck hat, ungültig. In einem solchen Fall muss ein Backup-Instrument für die Überwachung des Drucks mitgeführt werden, um sicher an die Oberfläche zu gelangen. Das Ausgehen von Atemgas unter Wasser ist gefährlich und kann zu ernsthaften Verletzungen oder zum Tod durch Ertrinken führen.

#### 1.15 SCUBAPRO Human Factor Diving™

Der HUD hat eine patentierte Herzfrequenzund Hauttemperatur-Messung sowie eine Atemüberwachungsfunktion für unter Wasser. Diese Funktionen passen jeden Tauchgang basierend auf den Körperreaktionen an und liefern mehr Daten, die Ihre Taucherfahrungen verbessern und Ihnen helfen, ein erfahrener Taucher zu werden.

Erfahren Sie mehr über die Physiologie von SCUBAPRO Human Factor Diving in der Broschüre: "SICHERER UND BESSER TAUCHEN MIT HERZFREQUENZMESSUNG" Dr. T. Dräger, Dr. U. Hoffmann, 2012, www.scubapro.com.

#### 1.16 Den digitalen Pulsmesser koppeln

Der digitale Pulsmesser von SCUBAPRO ist mit einer patentierten Hauttemperaturund Pulsmessung sowie mit einer Übertragungsfunktion ausgestattet, die vom HUD unterstützt wird. In der folgenden Abbildung wird die richtige Positionierung des Pulsmessers am Körper dargestellt:

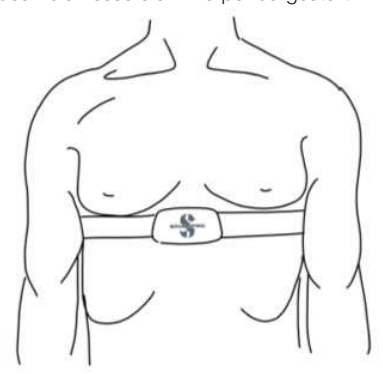

Stelle den Gurt so ein, dass er bequem zu tragen ist, aber straff genug, damit er nicht verrutscht. Bei der Verwendung eines Tauchanzugs muss der Pulsmesser direkt auf der Haut getragen werden. Befeuchte die Haut an der Stelle, an der die Elektroden angebracht werden, wenn du eine trockene

Haut hast oder einen Trockentauchanzug beim Tauchen verwendest.

Vor dem ersten Tauchgang musst du den Pulsmesser mit deinem HUD koppeln.

- FR HINWEIS: Der Pulsmesser sollte vor dem Anlegen mit dem HUD gekoppelt werden.
- 1. Um den Kopplungsmodus auf deinem HUD zu aktivieren, navigiere zum Menü Koppeln und wähle Pulsmesser: Hauptmenü-> Einstellungen->Koppeln- >Pulsmesser. Dadurch gelangst du zum Pulsmesser-Kopplungsbildschirm mit einem rückwärts zählenden Timer.

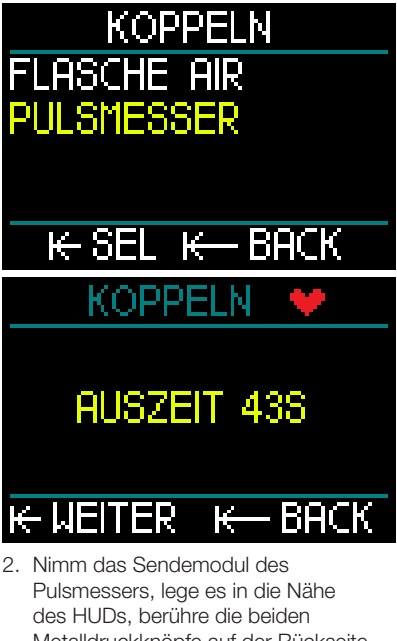

Metalldruckknöpfe auf der Rückseite des Pulsmessers und überprüfe die Anzeige auf dem Display des HUDs.

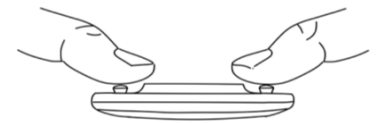

3. Wenn der Pulsmesser erfolgreich gekoppelt wurde, wird die Mitteilung "OK" auf dem Bildschirm des HUDs angezeigt.

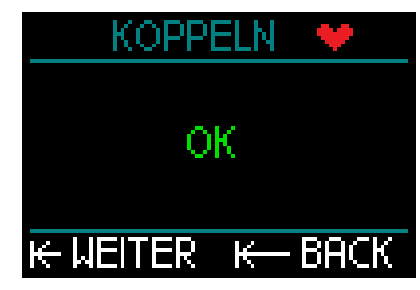

- 4. Falls die Kopplung nicht erfolgreich war, verlasse das Kopplungsmenü des HUD, warte mindestens 30 Sekunden und wiederhole die Schritte 1. und 2.
- F HINWEIS: Durch Drücken und Loslassen der Radtaste kannst du die Zeit des Countdown-Timers verlängern.

Nach einer erfolgreichen Kopplung erscheint auf dem Oberflächenbildschirm in der unteren rechten Ecke abwechselnd ein Herzsymbol und ein Thermometersymbol, begleitet von den Werten für den Puls und die Hauttemperatur. Wenn anstatt eines Werts unten rechts "---" angezeigt wird, bedeutet das, dass der Pulsmesser gekoppelt ist aber kein Signal empfangen kann.

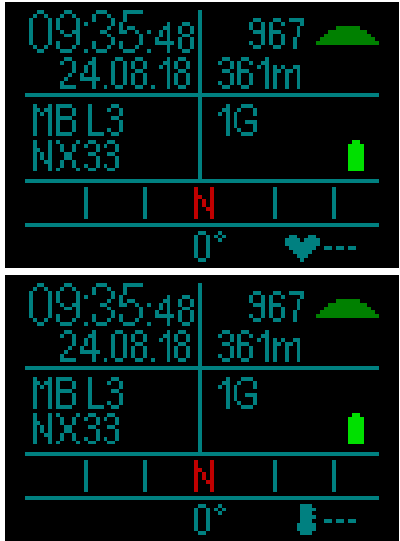

F HINWEIS: Der digitale Pulsmesser hat eine Reichweite von ungefähr 1,0 m.

Vollständige Anweisungen zur Funktionalität und Wartung des digitalen Pulsmessers findest du im Benutzerhandbuch unter www.scubapro.eu/de/benutzerhandbuecher.

#### 1.17 Ausschalten des HUD

HUD schaltet nach 5 Minuten ohne aktive Betätigung automatisch aus. Von der Oberflächenanzeige kannst du den HUD durch Drücken-und-halten der Radtaste manuell ausschalten.

## 2. HUD EINSTELLUNGEN UND MENÜS

Durch Drehen, Drücken-und-loslassen und Drücken-und-halten der Radtaste des HUD kannst du ganz einfach durch die Menüs navigieren.

Durch Drehen der Radtaste kannst du aus einer Menüliste einen Menüpunkt auswählen. Durch Drücken-und-loslassen der Radtaste öffnest du den ausgewählten Menüpunkt.

Zur Einfachheit werden unten auf jeder Menü- und Menüpunktanzeige die Radtastenfunktionen angegeben. Dadurch wisst du stets, wo immer du dich im System befindest, welche Art von Drücken der Radtaste erforderlich ist, um eine Auswahl zu machen, eine Auswahl zu speichern, eine Anzeige zurück zu gehen oder ein Menü zu verlassen.

#### Die folgenden Kapitel sind nach der Menüstruktur des HUD geordnet.

Durch Drücken-und-loslassen der Radtaste auf der Oberflächenanzeige (die Anzeige, die beim Einschalten des HUD angezeigt wird) erscheint das Hauptmenü.

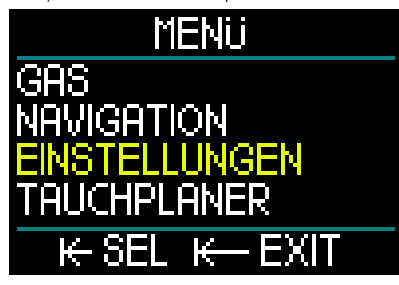

Das Hauptmenü hat die folgenden Funktionen, Seiten und Einstellungen:

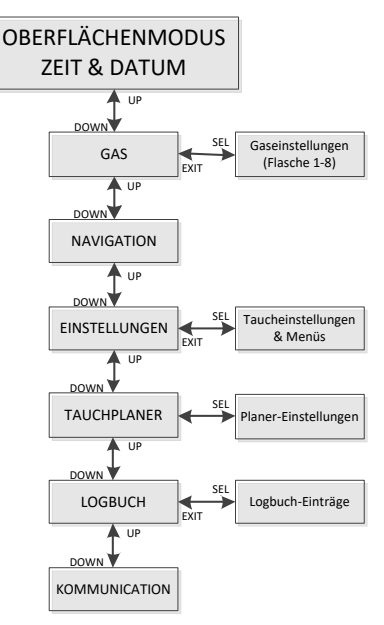

Du wirst schnell mit diesen Menüs vertraut, wenn du diese durchblätterst. Nachfolgend eine kurze Beschreibung jeder Auswahl.

### 2.1 Gas

Durch Auswählen von Gas im Hauptmenü und Drücken-und-loslassen der Radtaste wird das Menü Gas Einstellungen geöffnet.

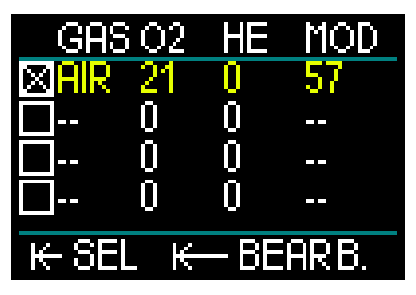

Mit HUD kannst du bis zu 8 Gase programmieren oder bearbeiten. Wenn du deine Sauerstoff- und Heliumanteile eingibst, wird automatisch für die ausgewählten Werte die Maximale Tiefe

(MOD) angezeigt. Um mehr über Tauchen mit Nitrox und die MOD zu erfahren, siehe Kapitel: Tauchen mit Nitrox.

#### 2.1.1 Sporttauchen (Werkseinstellung)

Für normales Tauchen mit einer Flasche kannst du ein Gasgemisch von 18 % Sauerstoff bis zu 100 % Sauerstoff auswählen. Der  $ppO_2$  max-Wert ist für die MOD-Grenze, die du für dieses Gas verwenden willst, erforderlich. Die Werkseinstellung ist 1,40 bar.

# **A WARNUNG**

Die MOD-Grenze bestimmt die Warntiefe basierend auf der Sauerstofftoxizität. Dennoch kann ein Tiefenrausch die Fähigkeiten eines Tauchers schon vorher beeinträchtigen und ein sicheres Tauchen auf dieser Tiefe verunmöglichen.

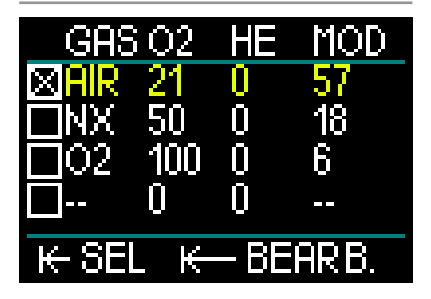

Gas 1 (die erste Zeile) ist immer das Standardgas, dass du zu Beginn des Tauchgangs verwendest. Dieses Gas wird zu Beginn des Tauchgangs automatisch ausgewählt und kann nicht aus der Gastabelle gelöscht werden. Es kann von 18 % bis 100 % Sauerstoff eingestellt werden. Der Heliumanteil kann von 0 % bis 82 % He eingestellt werden.

Gas 2 bis 8 können auf die gleiche Art wie Gas 1 eingestellt werden. Das Sauerstoffgemisch kann von 8% bis 100 % Sauerstoff eingestellt werden. Der Heliumanteil kann von 0 % bis 92 % He eingestellt werden. Diese Gase können aus der Gastabelle (an der Oberfläche) gelöscht werden. Zuerst muss das zu löschende Gas abgewählt werden, indem ein anderer Eintrag in der Tabelle ausgewählt und

dann Bearbeiten gewählt wird. Die kann mit einem langen Tastendruck ausgewählt werden.

Das letzte Gas, das sich in der letzten Zeile befindet, kann auch während eines Tauchgangs bearbeitet werden. Für eine einfachere Lesbarkeit erscheint es in Grün, damit es in einer Notfallsituation geändert werden kann – zum Beispiel wenn du plötzlich ein Gas deines Tauchpartners verwenden musst.

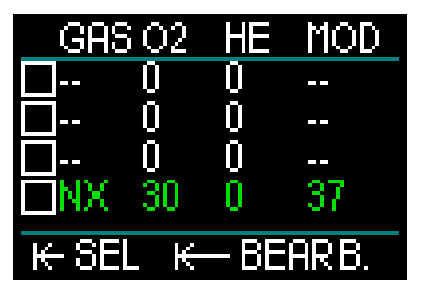

# **A WARNUNG**

Wenn du vor dem Tauchgang das 8. Gas eingerichtet hast, und du es während des Tauchgangs löschst, ist es möglich, dass die gesamte Auftauchzeit länger wird als erwartet. In diesem Fall ist es möglich, dass Ihnen während des Auftauchens das Gas zur Neige geht.

# **A WARNUNG**

Gaswechsel auf unbekannte Gasgemische während des Tauchens ist extrem gefährlich und kann zu Krämpfen und Tod durch Ertrinken führen. Wechsle unter Wasser nie auf ein Gasgemsich, dass du nicht selbst analysiert hast.

**Franch HINWEIS:** Um eine ausreichende<br>Sauerstoffzufuhr zum Körner zu Sauerstoffzufuhr zum Körper gewährleisten, muss das Gas am Anfang des Tauchgangs einen für deine körperlichen Anforderungen genügend hohen Sauerstoffgehalt aufweisen (du kannst ein "Travel-Mix" oder eines der Dekompressionsgase verwenden).

# **A WARNUNG**

Hohe Anstrengungen an der Oberfläche oder in geringen Tiefen beim Atmen mit weniger als 21 % Sauerstoffanteil könnte zu Bewusstlosigkeit und zu Ertrinken führen.

Ein  $ppO<sub>2</sub>$  max Wert zwischen 1,3 bar und 1,6 bar muss für die MOD-Grenze eingestellt werden, die du für alle Gase zu verwenden beabsichtigst. Die Werkseinstellung ist 1,40 bar.

**F** HINWEIS: Um die Einstellung ppO<sub>2</sub> max anzupassen, navigiere vom Hauptmenü über Einstellungen zu Tauchen und Max PPo2 und nimm die Einstellungen vor. Für weitere Informationen über die Einstellung von ppO $_2$  siehe Kapitel: ppO $_2$  max.

### 2.2 Navigation

Durch Auswählen von Navigation im Hauptmenü und Drücken-und-loslassen der Radtaste wird das Menü Navigation geöffnet.

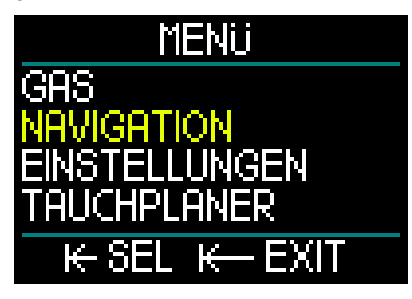

Im Navigationsmenü kannst du deine bevorzugten Kompassrichtungen und GPS-Wegpunkte einstellen. Das Menü ist in allen Tauchmodi verfügbar.

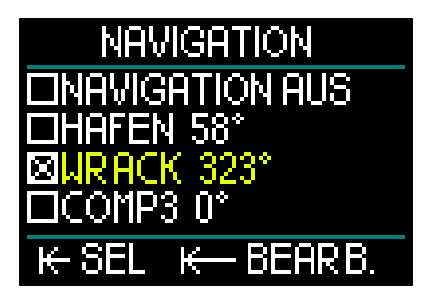

Wenn du während des Tauchens den Kompass nicht verwendest, kannst du die Navigationsfunktion ausschalten. Du kannst während des Tauchens jederzeit wieder aktivieren.

#### 2.2.1 Kompass

Im Navigationsmenü kannst du 3 verschiedene Kompassrichtungen, oder Peilungen, auswählen und speichern. Eine Peilung kann während des Tauchgangs oder an der Oberfläche jederzeit geändert werden und du kannst stets zwischen den unterschiedlichen Peilungen wechseln.

Um eine Kompasspeilung zu laden oder zu bearbeiten, drehe die Radtaste bis COMP1 und öffne mit Drücken-und-halten.

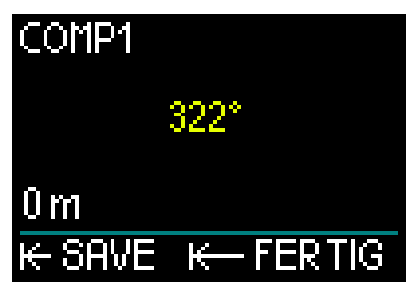

Weisen du mit dem HUD in die Richtung, in die du schwimmen/tauchen möchtest. Durch Drücken-und-loslassen wird die Peilung gespeichert.

Du kannst für diese Kompasspeilung auf dem HUD nun einen Namen erstellen. Beachte, dass oben links auf der Anzeige der erste Buchstabe des Standardnamens in Gelb hervorgehoben ist. Durch Drehen der Radtaste kannst du den ersten Buchstaben des neuen Namens der Peilung auswählen und durch Drückenund-loslassen bestätigen.

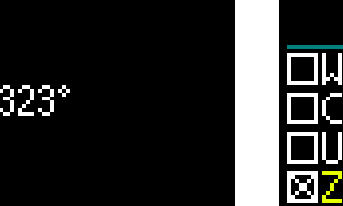

**UEN** 

Wiederhole dieses Verfahren mit jedem hervorgehobenen Buchstaben, bis du den neuen Namen der Peilung fertig geschrieben hast und speichere durch Drücken-und-halten. Dadurch gelangst du zur Tiefeneinstellung.

**URACK** 

ll m

ewa

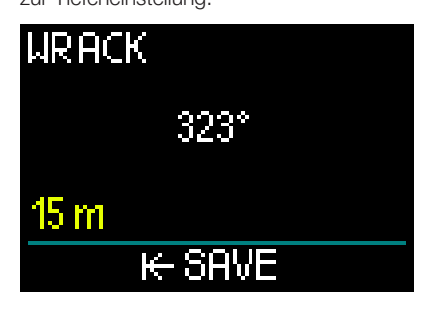

Eine Tiefe zusammen mit der Kompasspeilung auszuwählen, hilft ihnen zum Beispiel dabei, ein gesunkenes Wrack zu finden. Wähle durch Drehen der Radtaste die gewünschte Tiefe und speichere die Auswahl durch Drückenund-loslassen. Dadurch gelangst du auf das Navigationsmenü zurück.

**FRINWEIS: Der Kompass des HUD** ist für die Verwendung während des Tauchens ausgelegt, während die GPS-Funktion nur für die Oberfläche ist.

#### 2.2.2 GPS

Nachdem du die Oberfläche erreicht hast, kannst du die GPS-Funktion des HUD verwenden.

Ähnlich wie beim Speichern der Kompasspeilungen kannst du bis zu 32 GPS-Wegpunkte hinzufügen.

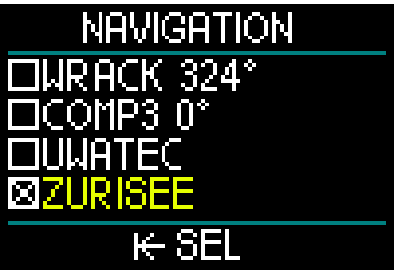

Um Wegpunkte im Navigationsmenü hinzuzufügen, siehe Kapitel: GPS-Wegpunkte hinzufügen

 ERINNERUNG: Die GPS-Funktion des HUD verwendet für die Navigation an der Oberfläche physische Merkmale (Längen- und Breitengrade) und funktioniert daher in der Tiefe nicht. Verwende daher zum Navigieren während des Tauchens den Kompass und wechsle erst an der Oberfläche auf die GPS-Navigation.

### 2.3 Einstellungen

Durch Hinunterblättern im Hauptmenü und Drücken-und-loslassen der Radtaste wird das Menü allgemeine Einstellungen geöffnet.

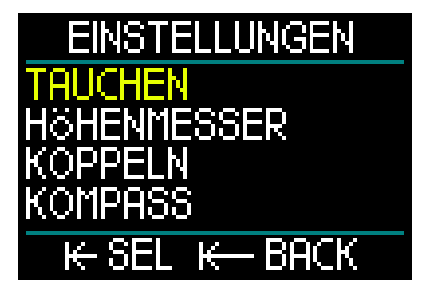

Das Menü Einstellungen hat die folgenden Funktionen, Seiten und Einstellungen. Durch Drehen der Radtaste kannst du zwischen diesen Auswahlmöglichkeiten wechseln und die gewünschte durch Drücken-undloslassen auswählen. Unten gehen wir im Einzelnen auf die Möglichkeiten ein.

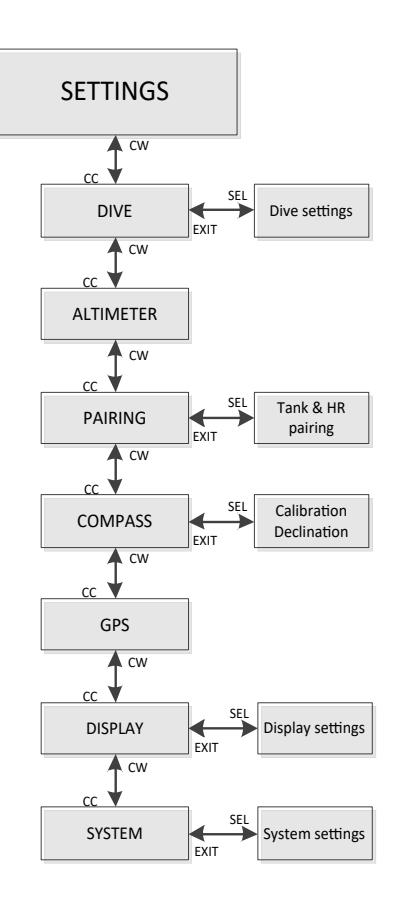

2.3.1 Taucheinstellungen

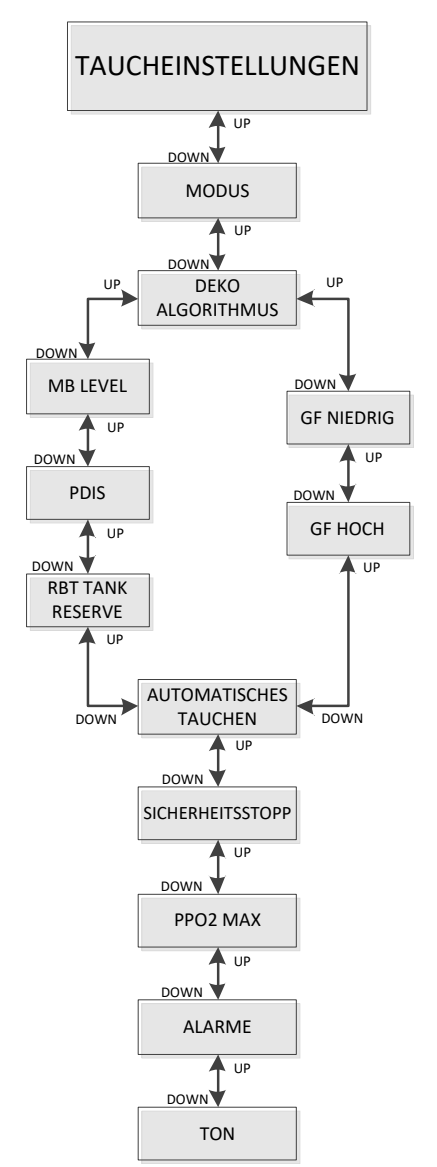

#### 2.3.1.1 Tauchmodus

Durch Auswählen von Tauchen im Hauptmenü und Drücken-und-loslassen der Radtaste wird das Menü Taucheinstellungen geöffnet.

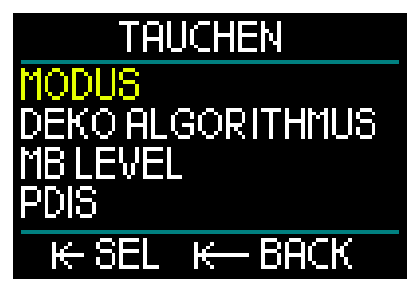

Durch Auswählen von Modus im Hauptmenü und Drücken-und-loslassen der Radtaste wird die Anzeige Modus geöffnet.

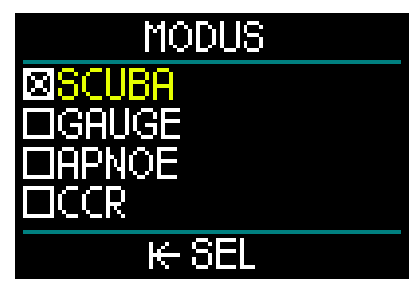

Du kannst am HUD zwischen SCUBA-, Tiefenmesser-, Apnoe- und CCR-Modus auswählen.

Wechsle durch Drehen der Radtaste zwischen den Modus-Möglichkeiten. Nach dem Speichern der Auswahl durch Drücken-und-loslassen kehrst du zur Anzeige Taucheinstellungen zurück.

- Der SCUBA-Modus zeigt Nullzeiten. RBT und berechnet erforderliche Dekompressionsstopps für Sporttaucher.
- Der Tiefenmesser-Modus berechnet keine Dekompressionsstopps. Er wird als Zeitmesser mit Tiefenangabe verwendet. Am Ende eines Tauchgangs im Tiefenmesser-Modus wird der HUD während 48 Stunden gesperrt. Im Tiefenmesser-Modus sind keine weiteren Einstellungsmenüs verfügbar. Für weitere Informationen über das Tauchen im Tiefenmesser-Modus siehe Kapitel: Tiefenmesser-Modus.
- Der Apnoe-Modus berechnet auch keine Dekompressionsstopps. Er wird zum Freitauchen verwendet. Am Ende eines Tauchgangs im Apnoe-Modus wird der HUD während 48 Stunden gesperrt. Im Apnoe-Modus sind keine weiteren Einstellungsmenüs verfügbar. Für weitere Informationen über das Tauchen im Apnoe-Modus siehe Kapitel: Apnoe-Modus.
- Der CCR-Modus wird für das Tauchen mit Tauchgeräten mit geschlossenem Kreislauf (Close-Circuit Rebreather) verwendet. Siehe Kapitel: CCR-Modus für weitere Informationen über zusätzliche Einstellungen.
- **FRAMELS:** Da im Tiefenmesser- und im Apnoe-Modus keine Entsättigung berechnet wird, bleibt HUD nach dem letzten Tauchgang im Tiefenmesseroder Apnoe-Modus während 48 Stunden gesperrt, bevor wieder auf den SCUBA- oder CCR-Modus umgeschaltet werden kann. Umgekehrt, nachdem mit dem HUD in SCUBAoder CCR-Modus getaucht wurde, können der Tiefenmesser- oder Apnoe-Modus erst aktiviert werden, nachdem die Entsättigungszeit abgelaufen ist.

Wenn du vor Ablauf der 48 Stunden dauernden Sperre den Modus ändern möchtest, musst du die Entsättigung manuell über das Menü Entsättigung löschen zurücksetzen. Für weitere Informationen über das manuelle Zurücksetzen der Entsättigung siehe Kapitel: Entsättigung löschen

#### 2.3.1.2 Deko Algorithmus

Prof. Albert A. Bühlmann, ein Name der den meisten Tauchern bestens bekannt ist, hat die Algorithmen geschrieben, die die Basis für die heute verwendeten Dekompressionsberechnungen sind.

Bühlmann erstellte den Algorithmus Bühlmann ZH-L16C. Seit über 20 Jahren hat UWATEC diesen Algorithmus weiter entwickelt und dem neusten Stand der Erkenntnisse angepasst. Das Ergebnis ist der Algorithmus ZH-L16 ADT MB PMG; der primäre – oder grundlegende – Algorithmus, der im HUD verwendet wird.

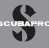

Dennoch gibt es Taucher, die es vorziehen, zu den Wurzeln von Prof. Bühlmanns Dekompressionsberechnungen zurückzukehren. Er ist auch bekannt als der Gradientenfaktor (GF) Ansatz und bietet zusätzliche Optionen für konservativere Berechnungen. Die Gradientenfaktoren können von keinem Konservatismus (100/100) bis zum höchsten Wert eingestellt werden. Der Basisalgorithmus ZH-L16C wird als Basis dieses Gradientenfaktor Ansatzes verwendet.

Insbesondere technische Taucher sind überzeugt, dass der Gradientenfaktor Ansatz sich am besten an deine Tauchbedürfnisse anpasst. Damit die Anforderungen von allen Tauchern abgedeckt werden, bietet der HUD sowohl den traditionellen GF Algorithmus als auch den modernen ZH-L16 ADT MB PMG Algorithmus.

F HINWEIS: Um mehr über Gradientenfaktoren zu erfahren, lese bitte die Web-Artikel von Erik Baker "Clearing Up the Confusion" und "Understanding M-Values".

Durch Auswählen des Deko Algorithmus im Hauptmenü und Drücken-und-loslassen der Radtaste wird das Menü Algorithmus geöffnet.

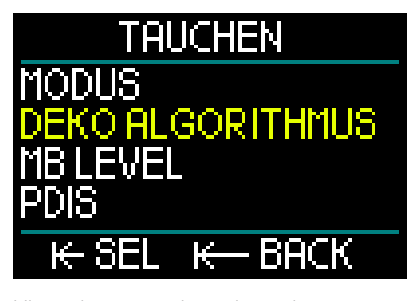

Hier kannst du den bevorzugten Algorithmus auswählen.

DEKO ALGORITHMUS ZHL16C+GE

#### КĒ l∈ SEI **RACK**

- 7HL-ADT ist Bühlmann 7H-L16 ADT MB PMG (die Standardeinstellung).
- ZHL16C+GF ist der Bühlmann ZH-L16C Algorithmus mit der Option, anhand von Gradientenfaktoren einen zusätzlichen Konservatismus hinzuzufügen.

Da ZHL-ADT der Standardalgorithmus ist, musst du durch Drehen an der Radtaste auf den anderen Algorithmus wechseln.

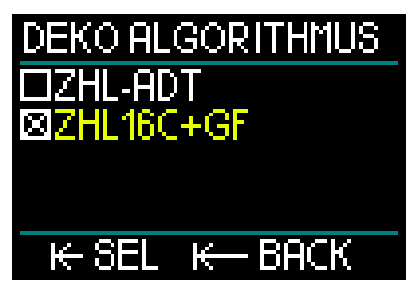

Drücken-und-loslassen der Radtaste ruft eine separates Bestätigungsdisplay auf.

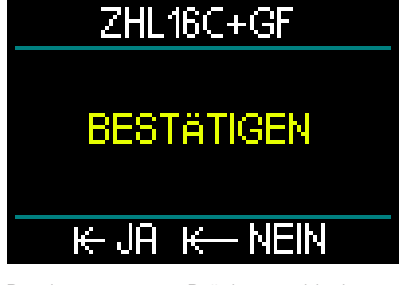

Durch erneutes Drücken-und-loslassen wird der neu gewählte Algorithmus bestätigt und es wird wieder das Menü Taucheinstellungen angezeigt.
F HINWEIS: Vorhandene Gewebesättigungsdaten müssen gelöscht werden, bevor der Algorithmus gewechselt werden kann. Verwende die Funktion Desat Reset.

Wenn du den Algorithmus ZHL16C+GF gewählt hast, wirst du feststellen, dass sich das Menü Taucheinstellungen geändert hat. Du kannst nun die zwei Gradientenfaktoren einstellen (anstelle von MB Level, PDIS und Flaschenreserve).

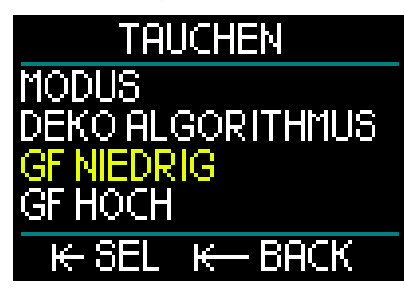

• GF Niedrig ist die numerische Einstellung, die den Prozentwert des M-Werts (Maximalwerts) darstellt, der den ersten Stopp beim Auftauchen bestimmt. Der GF Niedrig darf während des Stopps in keinem Moment überschritten werden.

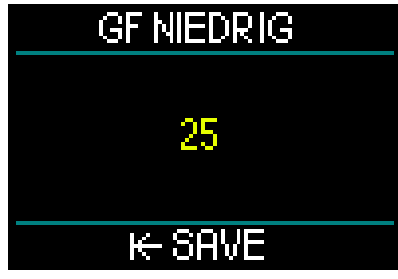

(Beispiel einer GF Niedrig Einstellung)

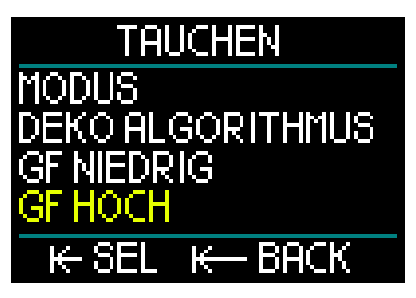

- GF Hoch ist die numerische Einstellung, die den Prozentwert des M-Werts (Maximalwerts) darstellt, der in keinem Moment während dem Auftauchen überschritten werden darf.
- F HINWEIS: GF Hoch legt die Länge der letzten Stopps fest, mit 100 % als Maximalwert (gar kein Konservatismus).

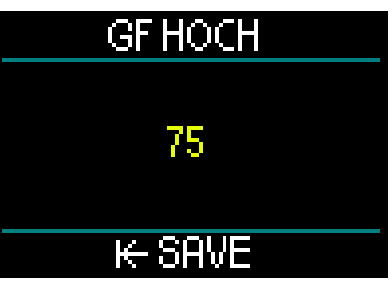

(Beispiel einer GF Hoch Einstellung)

# **A WARNUNG**

Nur Taucher mit einem vollständigen Verständnis der Gradientenfactoren und ihrer M-Werte sollten GF Niedrig und GF Hoch Werte einstellen und den ZHL16C+GF Algorithmus beim Tauchen verwenden.

### 2.3.1.3 MB-Level

Durch Auswählen von MB Level im Hauptmenü und Drücken-und-loslassen der Radtaste wird das Menü Mikroblasen-Level auswählen geöffnet.

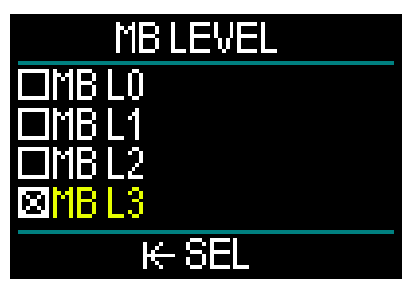

Hier kannst du den bevorzugten Mikroblasen (MB) Level von 0 bis 5 einstellen, den du für deine Tauchgänge willst. Level 0 ist der am wenigsten konservative Level. Level 5 ist der konservativste Level.

Wechsle durch Drehen der Radtaste zwischen den Möglichkeiten. Nach dem Speichern der Auswahl durch Drückenund-loslassen kehrst du zum Menü Taucheinstellungen zurück.

Das Einstellen des Mikroblasen-Levels ist nur mit ausgewähltem ZHL-ADT Algorithmus möglich.

F HINWEIS: Um mehr über das Tauchen mit Mikroblasen-Levels zu erfahern, siehe Kapitel: Tauchen mit MB-Levels.

#### 2.3.1.4 PDIS

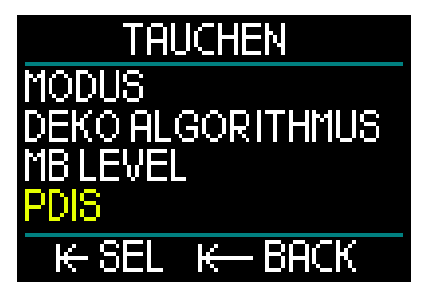

Durch Auswählen der Taucheinstellungen im Hauptmenü und Drücken-und-loslassen der Radtaste wird die Anzeige zum Aktivieren der profilabhängigen Zwischenstopps geöffnet.

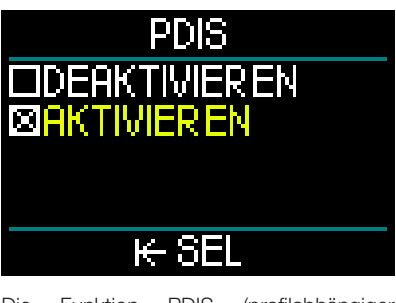

Die Funktion PDIS (profilabhängiger Zwischenstopp) des HUD berechnet basierend auf der Stickstoffsättigung deines Körpers aus dem aktuellen und aus vorherigen Tauchgängen sowie entsprechend des Atemgasgemisches einen Zwischenstopp. Das Aktivieren der Funktion PDIS ist nur möglich, wenn du mit dem Algorithmus ZHL-ADT tauchst. Nach dem Speichern der Auswahl durch Drücken der Radtaste kehrst du zum Menü Taucheinstellungen zurück.

Siehe Kapitel: PDIS (Profilabhängiger Zwischenstopp), um mehr über diese Funktion zu erfahren.

#### 2.3.1.5 RBT Tank Reserve

Durch Auswählen von RBT Tank Reserve im Menü Taucheinstellungen und Drückenund-loslassen der Radtaste wird die Anzeige RBT Tank Reserve geöffnet.

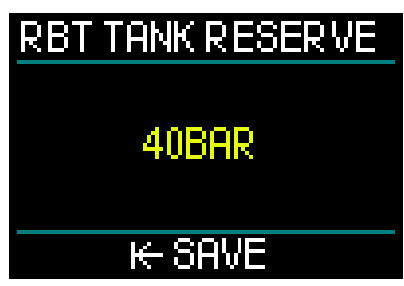

Die RBT (verbleibende Grundzeit) ist die Zeit, die du auf der aktuellen Tiefe verbringen kannst, um immer noch genügend Gas für einen sicheren Aufstieg zu haben und die Oberfläche mit der Flaschenreserve zu erreichen.

Die RBT-Berechnung basiert auf deiner aktuellen Atemfrequenz und berücksichtigt bestehende oder bevorstehende Dekompressionsverpflichtungen. Sie geht auch von einer idealen Aufstiegsgeschwindigkeit aus (definiert in Kapitel: Aufstiegsgeschwindigkeit).

Da die RBT auf deinem Atemmuster basiert, können die RBT-Berechnungen nicht auf mehr als eine Flasche pro Tauchgang berechnet werden. Daher kann RBT für Tauchgänge, für die mehrere Gasgemische in der Gastabelle eingerichtet sind, nicht angezeigt werden.

Du kannst deinen RBT Tank Reservedruck durch drehen der Radtaste auswählen. Nach dem Speichern der Auswahl durch Drücken-und-loslassen kehrst du zum Menü Taucheinstellungen zurück.

**Fame HINWEIS:** Ein höherer Wert der Gasreserve ist konservativer, schränkt jedoch deine Tauchzeit ein. Mit einem tieferen Wert steht dir mehr Tauchzeit zu Verfügung, das Risiko, die Gasreserve zu verbrauchen, bevor du die Oberfläche erreichst, steigt jedoch.

Das Einstellen der RBT-Flaschenreserve ist nur mit ausgewähltem ZHL-ADT Algorithmus möglich.

#### 2.3.1.6 Automatisches Tauchen

Mit der Einstellung Automatisches Tauchen kannst du zwischen der automatischen oder der manuellen Aktivierung auswählen.

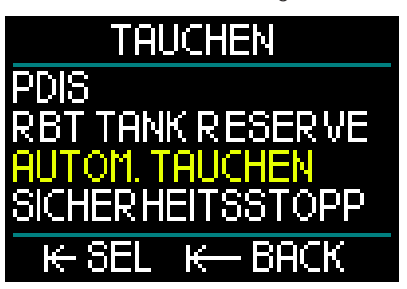

Wenn du AUTO wählst, schaltet sich dein HUD automatisch ein, wenn der Drucksensor Wasserdruck erkennt.

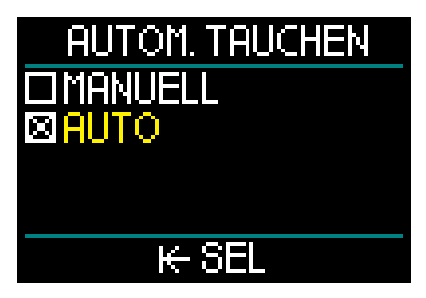

Bei der MANUELLEN Einstellung musst du die Radtaste drücken und halten, um die Einheit einzuschalten. Diese Funktion erlaubt es dir, jegliche unerwarteten Lichtemissionen vom Bildschirm zu verhindern, wenn du ins Wasser gehst.

**ER HINWEIS: Die MANUELLE Einstellung** startet die Einheit nicht automatisch.

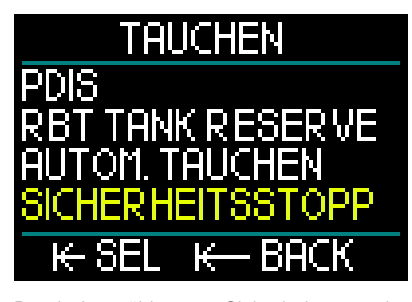

Durch Auswählen von Sicherheitsstopp im Menü Taucheinstellungen und Drückenund-loslassen der Radtaste wird die Anzeige zum aktivieren und deaktivieren des Sicherheitsstopp-Timers geöffnet.

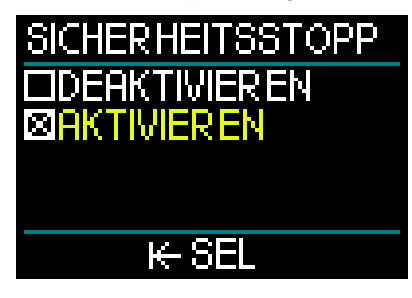

Nach dem Speichern der Auswahl durch Drücken-und-loslassen kehrst du zum Menü Taucheinstellungen zurück. (Siehe Kapitel: Sicherheitsstopp-Timer, um zu lernen, wie diese Funktion während des Tauchens verwendet wird.)

#### 2.3.1.8 ppO<sub>2</sub> max

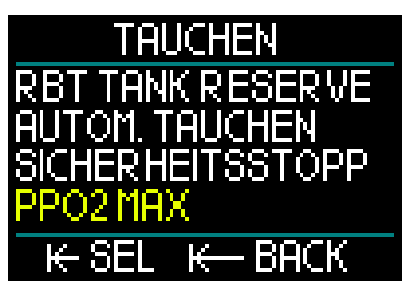

Durch Auswählen von ppO<sub>2</sub> max im Menü Taucheinstellungen und Drücken-undloslassen der Radtaste wird die Anzeige zum Einstellen von ppO<sub>2</sub> max geöffnet.

# PPO2 MAX

# **14BAR**

# ⊯ SAVE

Die ppO<sub>2</sub>max Einstellungen bestimmen die Grenze für den Sauerstoffteildruck. Die Grenze ist für alle Gase gleich. Der HUD ermöglicht ppO<sub>2</sub> max Einstellungen von 1,3 bar bis 1,6 bar (Werkeinstellung 1,4 bar).

#### 2.3.1.9 Alarme

Durch Auswählen von Alarme im Menü Taucheinstellungen und Drücken-undloslassen der Radtaste wird das Menü Alarme einstellen geöffnet.

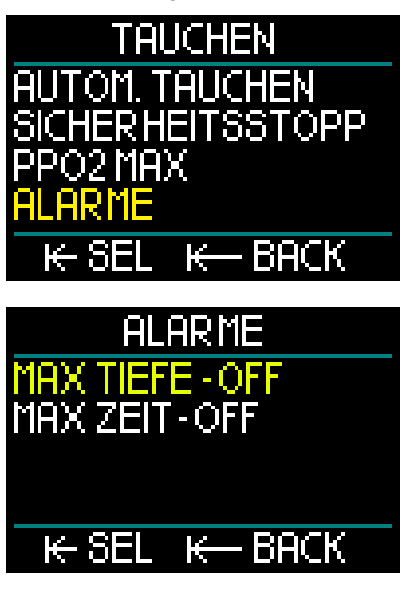

Alarme sind Situationen, die die Aufmerksamkeit des Tauchers erfordern. Du kannst entscheiden, welche Alarme du aktivieren möchtest und welche nicht.

Das HUD Alarmmenü ermöglicht es dir, Alarme für die maximale Tiefe und die maximale Tauchzeit einzustellen.

Wenn ein Alarm aktiviert wird, erklingt ein Signalton und der kritische Wert wechselt auf der Anzeige auf Rot.

#### Alarm Maximaltiefe

Durch Drehen der Radtaste kann der Wert der maximalen Tiefenwarnung in Schritten von 1 m zwischen 1 - 120 m eingestellt werden. Drücken-und-loslassen der Radtaste, um den eingestellten Wert zu speichern und den Alarm zu aktivieren. Um den Alarm für die maximale Tiefe zu deaktivieren, drücke und halte die Radtaste. Beide Aktionen bringen dich zurück zur Anzeige des Menüs Taucheinstellungen.

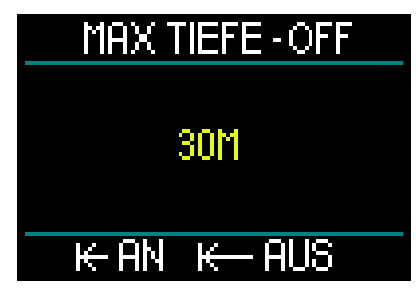

Fame HINWEIS: Wenn der Alarm aktiviert und eingestellt ist, steht auf der obersten Zeile MAX TIEFE-30M. Wenn der Alarm deaktiviert ist, steht auf der obersten Zeile MAX TIEFE-AUS.

#### Warnung maximale Tauchzeit

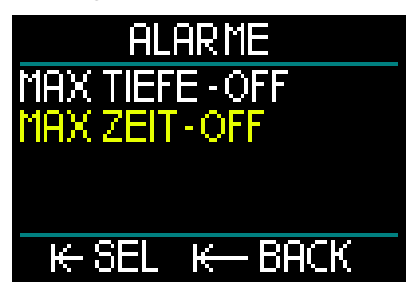

Durch Drehen der Radtaste kann der Wert der maximalen Zeitwarnung in Schritten von 1 Minuten. zwischen 1 und 995 Minuten eingestellt werden. Drücken-und-loslassen der Radtaste, um den eingestellten Wert zu speichern und den Alarm zu aktivieren. Um den Alarm für die maximale Tauchzeit zu deaktivieren, drücke und halte die Radtaste.

Beide Aktionen bringen dich zurück zur Anzeige des Menüs Taucheinstellungen.

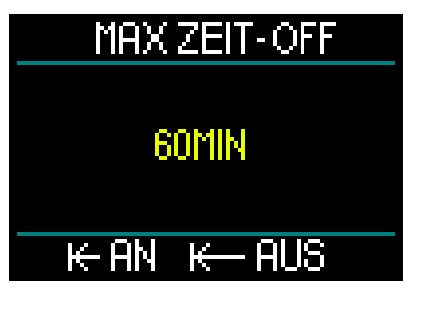

Farm aktiviert und eingestellt ist, steht auf der obersten Zeile MAX ZEIT-60 MIN. Wenn der Alarm deaktiviert ist, steht auf der obersten Zeile MAX ZEIT-AUS.

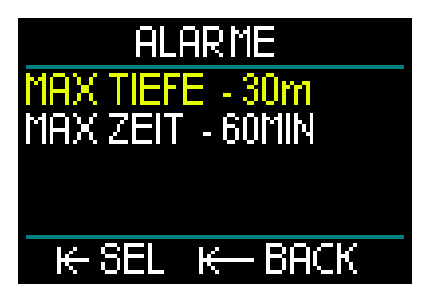

Wenn auf dem Alarmmenü die Werte angezeigt werden, sind die Alarme aktiviert.

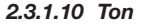

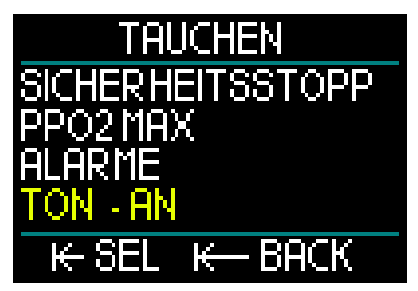

Durch Auswählen von Ton im Menü<br>Taucheinstellungen und Drücken-undund Drücken-undloslassen der Radtaste wird das Menü zum aktivieren und deaktivieren des Tons geöffnet.

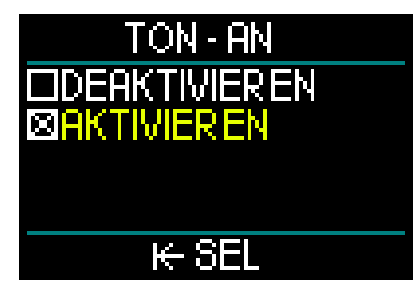

Wenn Ton/Aktivieren ausgewählt ist, sind die Alarme und Warnungen aktiv und hörbar.

Wenn Ton/Deaktivieren ausgewählt ist, dann ist der HUD stumm gestellt.

Für die Stummschaltung muss der Sicherheitscode (313) eingegeben werden. Danach werden für Alarme und Warnungen keine Signaltöne ausgegeben.

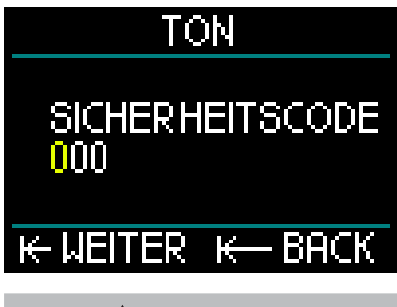

# **A WARNUNG**

Die Auswahl der Stummschaltung (TON - AUS) wird alle akustischen Alarme und Warnungen des Tauchmodus deaktivieren. Das kann potenziell gefährliche Auswirkungen haben.

#### 2.3.2 Höhenmesser

Der nächste Menüpunkt im Einstellungsmenü ist Höhenmesser. Hier kannst du ihre aktuelle Höhe ablesen.

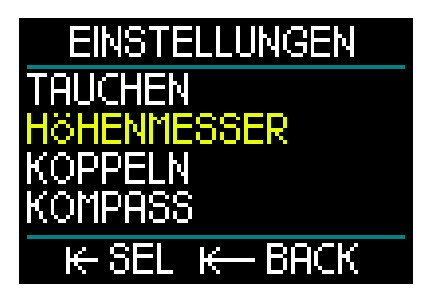

Drücken-und-loslassen der Radtaste öffnet das Menü Höhe.

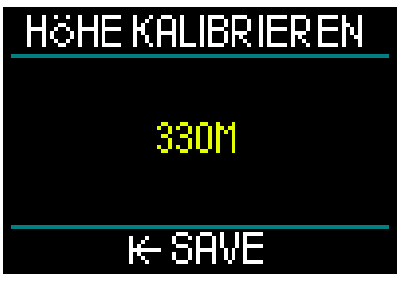

Im Menü Höhe wird die aktuelle Höhe anhand des Barometerdrucks berechnet. Die Höhe kann eingestellt werden, wenn die aktuelle Höhe bekannt ist, indem man mit der Radtaste nach oben oder unten blättert. (Die Einstellung der Höhe hat keinen Einfluss auf den Tauchgang.)

F HINWEIS: Der Barometerdruck ist variabel und hängt vom Wetter und dem Umgebungsdruck auf dieser Höhenlage ab. Die vom HUD angezeigte Höhe wird vom aktuellen Barometerdruck abgeleitet und ist daher ein relativer Wert.

#### 2.3.3 Koppeln

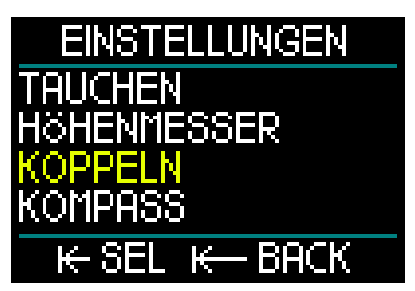

**Deutsch** 

Die nächste Einstellung ist Koppeln. In diesem Menü kann die drahtlose Verbindung zwischen dem HUD und dem Smart-Drucksender oder digitalen Pulsmesser hergestellt werden.

Für eine Schritt-für-Schritt-Anleitung siehe Kapiteln: Montage und Kopplung des Hochdrucksenders und Den digitalen Pulsmesser koppeln.

#### 2.3.4 Kompass

Der HUD ist mit einem neigungskompensierten digitalen Kompass ausgestattet, der unten auf den Oberflächen- und Tauchdisplays dargestellt wird.

Bevor du den HUD verwendest, musst du den Kompass kalibrieren und die Deklination für deinen Standort eingeben, um eine maximale Präzision zu erzielen.

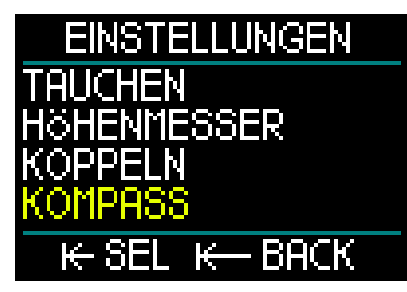

Blättere dazu im Menü Einstellungen zu Kompass. Drücken-und-loslassen der Radtaste.

#### Kompass Kalibrierung

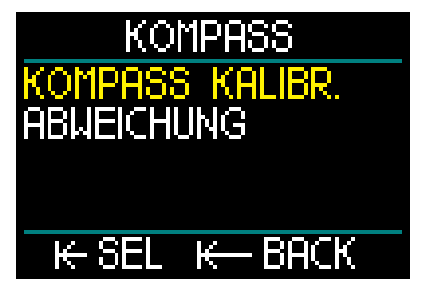

Die erste Auswahl auf dem Menüs Kompass ist "Kompass Kalibr" oder Kalibrierung. Drücken-und-loslassen der Radtaste öffnet das Verfahren zur Kalibrierung.

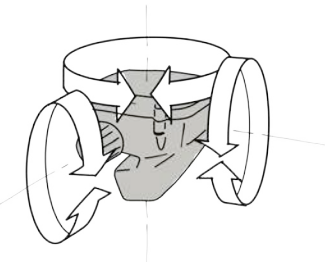

Drehe den HUD langsam in zufällig gewählte Richtungen und um seine eigenen Mittelachsen. Je unterschiedlicher die Punkte sind, die aufgezeichnet werden können, desto präziser ist die Kalibrierung.

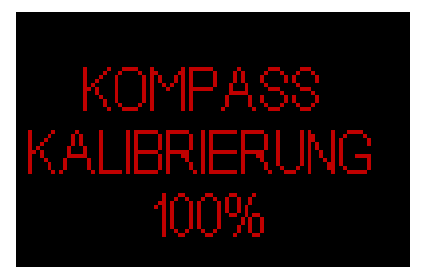

Der während der Kalibrierung angezeigte Prozentwert ist der Fortschritt des Verfahrens.

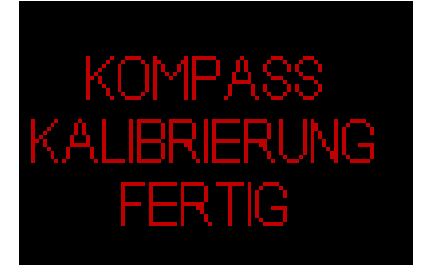

**FRINGERIS: Der Kompass des HUD** braucht normalerweise nicht neu kalibriert zu werden. Wenn du jedoch eine bedeutende, permanente Abweichung in der Kompassrichtung feststellst, nehme bitte die Kalibrierung erneut vor.

F HINWEIS: Vergewissere dich bei der Kalibrierung oder Verwendung des HUD Kompass, dass keine Gegenstände in der Nähe sind, die ein störendes Magnetfeld erzeugen können (Radios, Stereolautsprecher, Blitzlichter, Metallwerkzeuge usw.).

#### Deklination

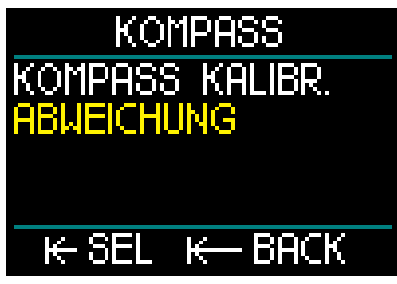

Ein Kompass zeigt auf den magnetischen Nordpol der Erde. Die Abweichung unserer geografischen Position im Verhältnis zum magnetischen Nordpol erfolgt durch die Einstellung der Deklination.

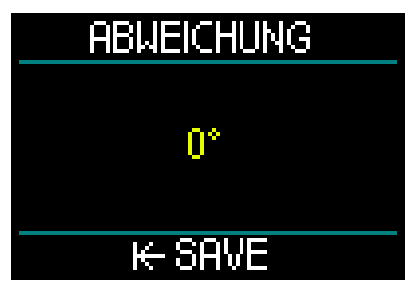

Die Einstellungen deiner magnetischen Deklination hängt von deinem Standort auf der Erde ab. Die Deklination deines Standorts findest du mit einer einfachen Google-Suche. Die möglichen Korrekturwerte des HUD liegen zwischen -90 Grad (Westen) und +90 Grad (Osten) in Schritten von 1 Grad. Ist die Deklination einmal eingestellt, muss sie erst verändert werden, wenn du woanders hin reist.

#### 2.3.5 GPS

Das innovative integrierte globale Positionierungssystem (GPS) von HUD erlaubt dir, in dir unbekannten Tauchgebieten oder unter schlechten Sichtbedingungen

genau zu deinem Startpunkt oder zu einer festgelegten Position zu gelangen. Mit GPS und QZSS Satellitenortungssystem ist der HUD weltweit eine große und präzise Navigationshilfe an der Oberfläche.

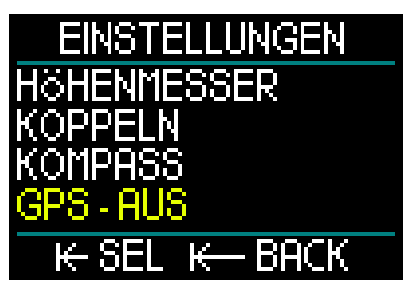

Blättere auf dem Menü Einstellungen zu GPS und öffne durch Drückenund-loslassen der Radtaste das GPS Aktivierungsmenü.

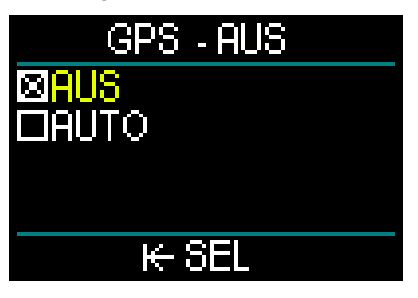

Das GPS Menü bietet zwei Einstellungen: AUS und AUTO.

Wenn AUS ausgewählt ist, ist der GPS-Empfänger des HUD deaktiviert. Diese Einstellung ist dann nützlich, wenn du an der Oberfläche keine GPS-Funktionen verwendest oder wenn du die Batterieladung zwischen zwei Ladezyklen verlängern willst . In diesem Modus erscheint GPS auf der Einstellungsanzeige als AUS.

Durch Auswählen von AUTO wird der GPS-Sensor aktiviert und beginnt zu arbeiten, sobald der HUD an der Oberfläche eingeschaltet wird. Damit kannst du nach dem Tauchgang zu deinem Ausgangspunkt zurückschwimmen.

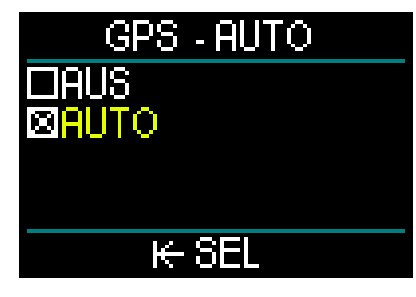

Im Modus GPS AUTO kannst du durch Drehen der Radtaste auf der Oberflächenanzeige die aktuelle Zeit, das Datum sowie deine GPS-Koordinaten sehen. Zudem wird die Richtung (TH) zum derzeit eingestellten Wegpunkt und die Gesamtdistanz (TD) zu diesem Wegpunkt angezeigt.

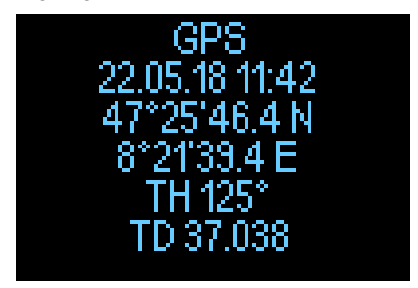

F HINWEIS: Nach einer Zeit ohne GPS-Signal dauert es ungefähr 3 Minuten, bis die GPS-Funktion die Zeit-, Datum- und Standortdaten wieder abgerufen hat.

> ERINNERUNG: Mit aktiviertem GPS-Sensor wird die Batterieladung schneller aufgebraucht.

- F HINWEIS: Um Wegpunkte in das<br>Navigationsmenü zu importieren. Navigationsmenü zu siehe Kapitel GPS Wegpunkte hinzufügen
- **Für die Benutzung von** GPS während Tauchgängen an der Oberfläche siehe Kapitel: Navigation.

## 2.3.6 Display

Du kannst am HUD die Helligkeit des OLED-Displays einstellen und für die Anzeige der Tauchdaten aus verschiedenen Farbschemas auswählen.

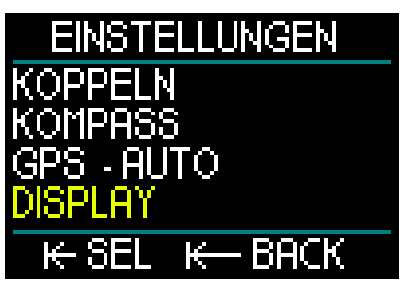

Blättere auf dem Menü Einstellungen zum Menü Display und öffne es durch Drückenund-loslassen.

#### 2.3.6.1 Helligkeit

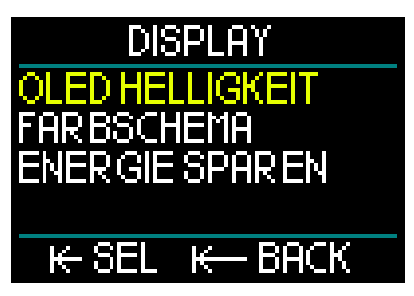

Wähle im Menü Display OLED Helligkeit und öffne das Menü durch Drücken-undloslassen.

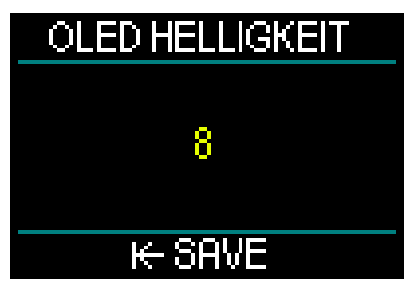

Durch Drehen der Radtaste kannst du die Anzeigehelligkeit von 0 (dunkelste) bis 10 (hellste) deinen Bedürfnissen anpassen.

Beachte jedoch, dass das Display in Bezug auf den Batterieverbrauch der Hauptfaktor ist. Das heißt, die gewählte Helligkeit und ob der Energiesparmodus aktiviert ist oder nicht, entscheidet darüber, wie viel Zeit bis zum Wiederaufladen zur Verfügung steht.

F HINWEIS: Um die Lebensdauer der Batterie bis zum nächsten Aufladen zu verlängern, reduziere die Helligkeit des Displays, aktiviere den Energiesparmodus und deaktiviere GPS, wenn es nicht verwendet wird.

#### 2.3.6.2 Farbschemas

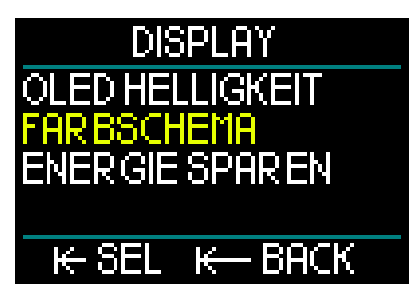

Blättere auf dem Menü Display zum Menü Farbschema und öffne es durch Drückenund-loslassen der Radtaste. Hier stehen vier verschiedene Farbschemata zur Auswahl, die du entsprechend dem Umgebungslicht deines Tauchgangs auswählen kannst.

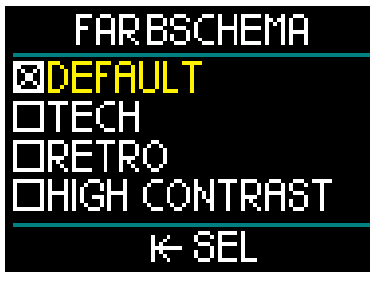

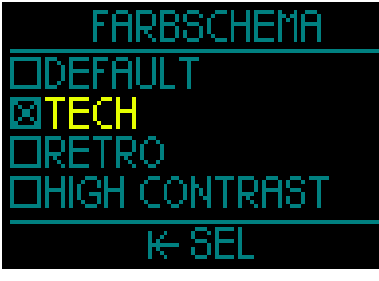

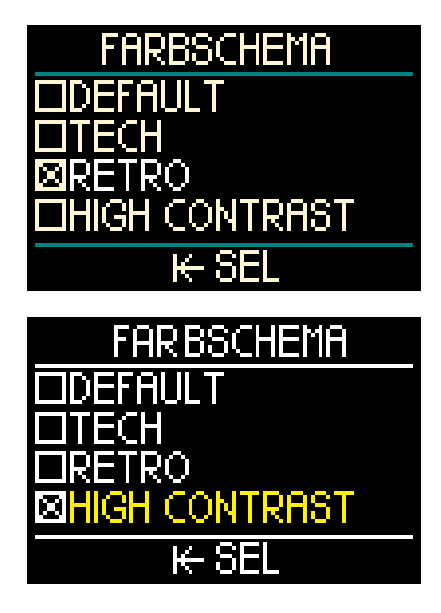

2.3.6.3 Energie Sparen

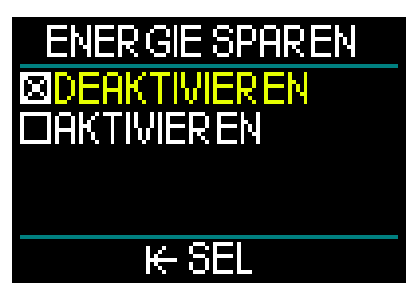

Um während eines Tauchgangs Batterieladung zu sparen, kannst du den Modus Energie sparen aktivieren.

Im Modus Energie Sparen schaltet sich das Display nach 30 Sekunden auf gleicher Tiefe aus. Du kannst das Display durch kurzes Drücken der Radtaste jederzeit wieder aktivieren. Diese Funktion kann an der Oberfläche oder während eines Tauchgangs aktiviert oder deaktiviert werden.

#### 2.3.7 System

Im Systemmenü werden die grundlegenden Einstellungen deines HUD Tauchcomputers eingestellt.

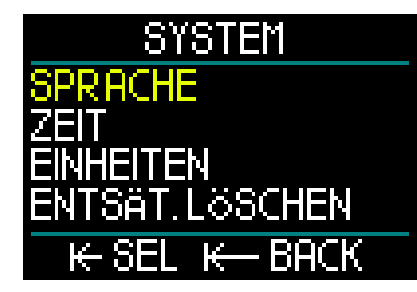

Durch Drehen der Radtaste kannst du zu den folgenden Untermenüs gelangen. Durch Drücken-und-loslassen der Radtaste öffne das ausgewählten Untermenü.

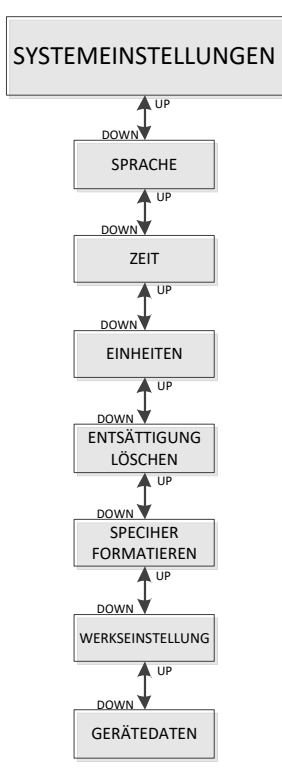

## 2.3.7.1 Sprache

Für weitere Informationen über das<br>Auswählen und Finstellen deiner Auswählen und bevorzugten Sprache siehe Kapitel: 1.10 Grundlegende Einstellungen.

## 2.3.7.2 Zeit

Für weitere Informationen über die Einstellung der Zeit, des Datums, der Zeitzone, der Zeit über GPS und des Zeitformats siehe Kapitel: 1.10 Grundlegende Einstellungen.

## 2.3.7.3 Einheiten

Für weitere Informationen über die Einstellung von metrischen oder englischen Einheiten für die Tiefe, Temperatur, den Druck und die Distanz siehe Kapitel: 1.10 Grundlegende Einstellungen.

## 2.3.7.4 Entsättigung zurückstellen

Der HUD hat eine Funktion, um den Verlauf der Entsättigung zurückzusetzen.

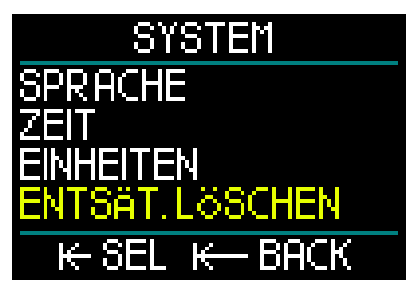

Sämtliche Informationen zur Gewebesättigung eines vorhergehenden Tauchgangs werden auf Null zurückgesetzt und der Computer behandelt den folgenden Tauchgang nicht als Wiederholungstauchgang. Das ist dann nützlich, wenn HUD einem Taucher geliehen wird, der in den vergangenen 48 Stunden nicht getaucht ist.

# **A WARNUNG**

Das Löschen der Entsättigung wirkt sich auf die Berechnungen des Algorithmus aus und kann zu ernsthaften Verletzungen und zum Tod führen. Lösche die Entsättigung nicht ohne triftigen Grund.

**Fame HINWEIS: Einige Menüveränderungen** sind nicht möglich, wenn im HUD noch verbleibende Entsättigungszeit abläuft. Wenn du sich dazu entscheidest, die Entsättigung zurückzusetzen, muss der Sicherheitscode 313 eingegeben werden. Dieses Vorgehen verhindert ein ungewolltes Zurücksetzen. Das Zurücksetzen der Entsättigung wird im Speicher gespeichert und im nächsten Tauchlog wird eine Warnung über die gelöschte Entsättigung angezeigt.

Durch Drücken-und-loslassen der Radtaste öffne das Menü zum Zurücksetzen der Entsättigung.

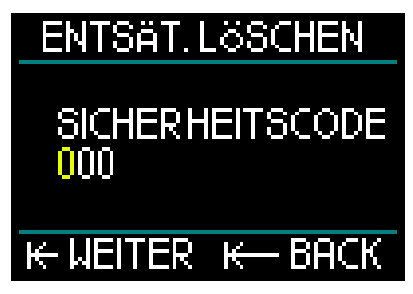

Gib die erste Zahl des Sicherheitscodes ein, gefolgt von einem Drücken-undloslassen, wiederhole dasselbe Verfahren für die zweite und die dritte Zahl.

Wenn der Sicherheitscode korrekt eingegeben und durch Drücken-undloslassen bestätigt wird, ist das Löschen der Entsättigung abgeschlossen und folgendes Display wird angezeigt.

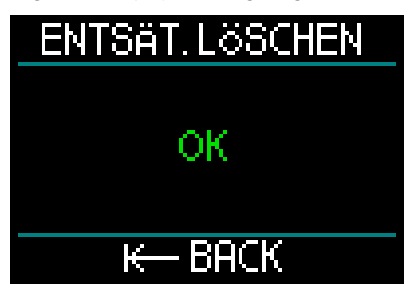

**Fame HINWEIS: Nach dem Zurücksetzen** der Entsättigung ist es sofort möglich, zwischen den Modi Scuba, Gauge, Apnoe und CCR zu wechseln. Da die Modi Gauge und Apnoe jedoch deine Gewebesättigung durch Stickstoff nicht nachverfolgen, wird jedoch empfohlen, die anfänglichen Intervalle zwischen Modi-Änderungen dennoch einzuhalten.

# **A WARNUNG**

Tauchen, nachdem die Entsättigung zurückgestellt wurde, ist äußerst gefährlich und birgt ein hohes Verletzungs- oder Todesfallrisiko. Lösche die Entsättigung nur dann, wenn ein berechtigter Grund dafür vorliegt.

F HINWEIS: Durch eine automatische<br>Abschaltung infolge schwacher Abschaltung Batterie wird die Entsättigung nicht gelöscht. HUD speichert Informationen zur Gewebesättigung in den dauerhaften Speicher. Während der Computer ohne Strom ist, wird die Entsättigungsberechnung eingefroren. Während des Aufladens leuchtet das Diplay auf und die Entsättigungsberechnung wird (auf eine konservativere Weise) wieder aufgenommen, sobald eine genügende Batterieladung vorhanden ist. Die Entsättigungszeit, die während des Zeitraums ohne Energie verstrichen ist, ist verloren und wird nicht berücksichtigt. Das wird durch die in Weiß dargestellte Flugverbotszeit (47H) angezeigt. Wenn du sicher bist, dass die Flugverbotszeit nicht mehr gültig ist, weil die verstrichene Zeitspanne ohne Energie länger als die angezeigte Flugverbotszeit ist, kannst du nach dem Aufladen des HUD die Entsättigung zurücksetzen. Dadurch wird die Flugverbotszeit auf Null gesetzt.

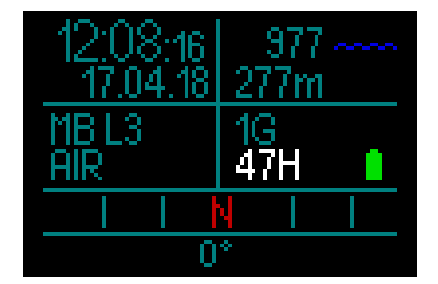

2.3.7.5 Speicher Format

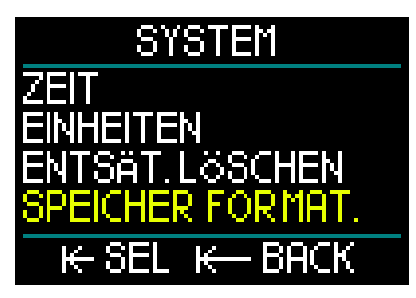

Mit dieser Funktion kannst du das Logbuch und alle GPS-Wegpunkte löschen. Die anderen Einstellungen, wie die Zeit und die Entsättigungsdaten (sofern vorhanden) bleiben jedoch erhalten. Drücken-undloslassen der Radtaste öffnet das Speicher Format Menü

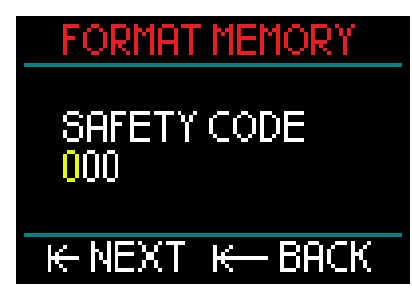

Zuerst musst du den Sicherheitscode (313) eingeben. Diese Anforderung verhindert die unbeabsichtigte Formatierung des Flash-Speichers des HUDs.

Nach dem Eingeben des korrekten Sicherheitscodes wird das Display angezeigt.

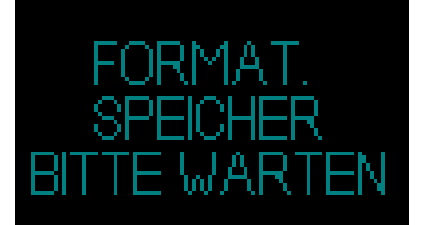

Wenn die Formatierung erfolgreich war, wird kurz darauf folgendes Display angezeigt.

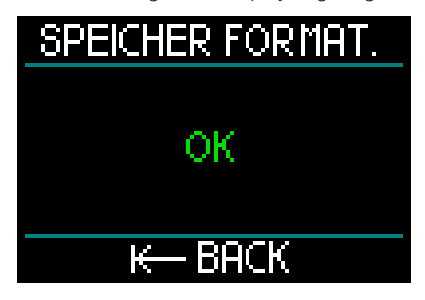

- Fame HINWEIS: Wenn die Kommunikation des HUD beim Schreiben auf den Flash-Speicher unterbrochen wird oder die Batterie des HUD zur Neige geht, während der Flash-Speicher verwendet wird, kann der Speicherinhalt beschädigt werden. In diesem Fall kannst du auch diese Funktion zum Formatieren des Speichers verwenden.
- Famil Hinweis: Nachdem die Verfahren<br>Speicher Format abgeschlossen Format abgeschlossen ist, wird beim Zugreifen vom Menü Logbuch ein leeres Logbuch mit dem

Deutsch

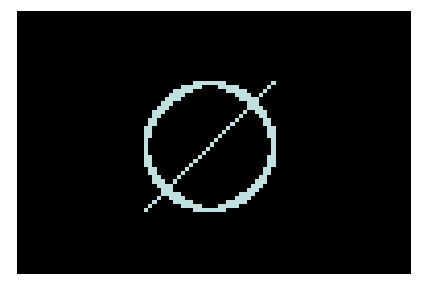

# **A WARNUNG**

Verwende den HUD nicht, wenn der Flash-Speicher beschädigt ist. Der HUD funktioniert unter Umständen nicht korrekt, wenn der Zugriff auf den Speicher nicht möglich ist. Ein fehlerhafter Betrieb kann zu einer Anzeige von fehlerhaften Daten führen. Während eines Tauchgangs kann das zu ernsthaften Verletzungen oder zum Tod führen.

**F** HINWEIS: Um einer Beschädigung des Flash-Speichers vorzubeugen, 1) verwende die Hardware Entfernungsroutine und 2) sorge dafür, dass die Batterie des HUD vollständig geladen ist, um unnötige Neustarts zu vermeiden.

## 2.3.7.6 Zurücksetzen

Mit diesem Menü kannst du alle Einstellungen in allen Menüs des Computers auf deine originalen Werkeinstellungen zurücksetzen. Dazu musst du den Sicherheitscode (313) eingeben.

Dadurch wird ein unbeabsichtigtes Zurücksetzen aller Einstellungen verhindert.

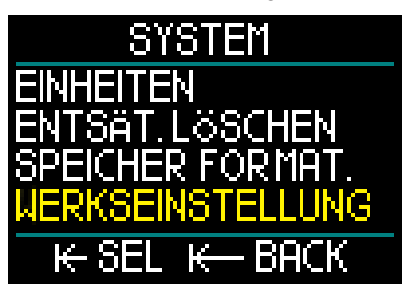

## 2.3.7.7 Gerätedaten

Dieses Menü zeigt die Software-Version, die Hardware-Version und die Geräte-ID-Nummer des HUD an.

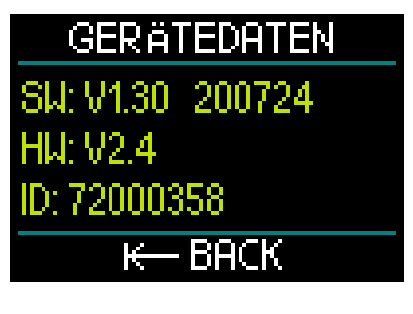

# 2.4 Tauchplaner

Der Tauchplaner des HUD kann vom Hauptmenü geöffnet werden.

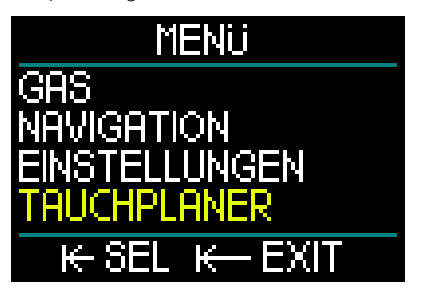

Mit dem Tauchplaner kannst du deinen nächsten Tauchgang basierend auf der Stickstoffsättigung deines Körpers planen. Damit kannst du auch lernen, wie der HUD während eines Tauchgangs funktioniert.

Der Planer kann Tauchgänge aufgrund von verschiedenen Tiefen simulieren. Die Simulation läuft mit einer zehnfachen Beschleunigung. 6 Sekunden Simulation entsprechen daher 1 Minute Tauchzeit.

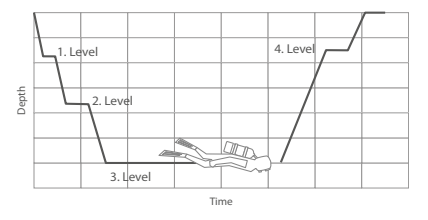

Der Tauchplaner berücksichtigt folgende Daten:

- 1. Dein ausgewählter Algorithmus.
- 2. Dein ausgewähltes Gas von der Gastabelle (es kann während der Simulation geändert werden).
- 3. Dein ausgewähltes Mikroblasen-Level (während der Simulation auch verstellbar).
- 4. Entsättigungsstatus zum Zeitpunkt, an dem der Planer gestartet wird.
- 5. Eine konstante Wassertemperatur von 15°C.
- 6. Die Höhe.
- 7. Eine Abstiegsgeschwindigkeit von 20 m/min.
- 8. Eine Aufstiegsgeschwindigkeit von 10 m/min.
- F HINWEIS: Wenn der HUD im Gaugeoder Apnoe-Modus ist, ist der Planer deaktiviert.
- Far HINWEIS: Wenn das Ladekabel angeschlossen ist, ist der Tauchplaner deaktiviert
- Fameriche Während<br>Hinder Simulation vorgenommenen vorgenommenen Einstellungen und Änderungen werden am Ende der Simulation automatisch gelöscht, mit Ausnahme der OLED Helligkeit und eventuelle Änderungen im Modus Energie sparen.

Wähle im Hauptmenü Tauchplaner und öffne das Menü durch Drücken-undloslassen der Radtaste.

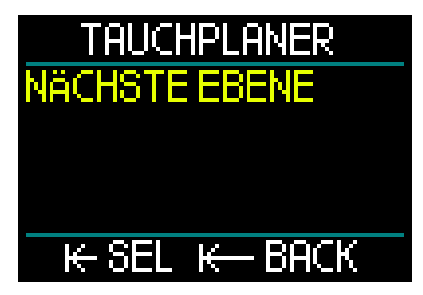

Der Tauchplaner wird in der ersten Ebene geöffnet. Wähle Nächste Ebene, Drückenund-loslassen der Radtaste.

# **NÄCHSTE EBENE**

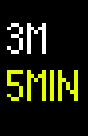

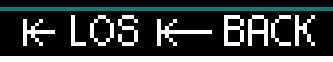

Wähle die Tauchtiefe und die Tauchzeit.

- Die Tiefe kann zwischen 3 120 m (in Schritten von 1 m) eingestellt werden.
- Die Zeit kann zwischen 1 60 min (in Schritten von 1 min) eingestellt werden.

Nachdem die Tiefe und Zeit ausgewählt sind, beginnt durch Drücken-und-loslassen die Simulation.

Der HUD simuliert ein Abtauchen von 20 m/ min bis zur eingegebenen Tiefe und bleibt auf dieser Tiefe, bis die Zeit abgelaufen ist.

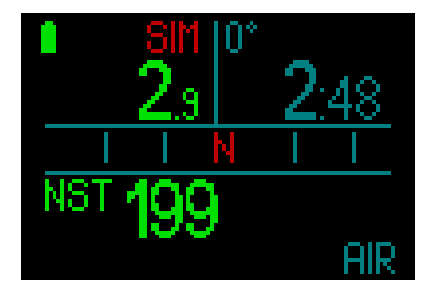

Das rote Symbol SIM oben auf dem Display zeigt an, dass du im Simulationsmodus bist.

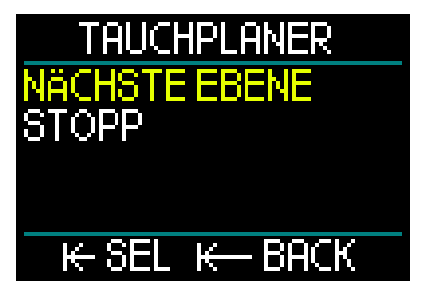

Wenn du am Ende der Simulationszeit angelangt bist, kannst du entweder auf die nächste Tiefenebene und Zeit wechseln oder die Simulation beenden.

Wenn die Simulationszeit noch nicht abgelaufen ist, steht die Option zum Wechseln auf die nächste Ebene noch nicht zur Verfügung. Du kannst nur den Tauchplaner anhalten (durch Drücken-undloslassen der Radtaste). Dadurch kehrst du auf das Hauptmenü zurück.

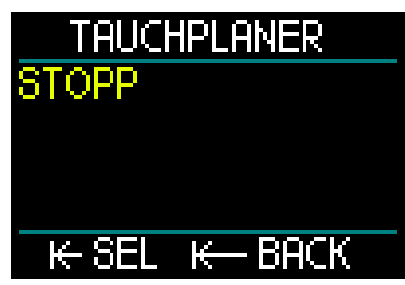

Nachdem die Simulation beendet ist und während 1 Minute keine Eingabe gemacht wird, wird automatisch wieder die Oberflächenanzeige erscheinen.

Bevor 1 Minute abgelaufen ist, kannst du durch Wiederholen desselben Verfahrens weitere Simulationsebenen hinzufügen. Die Anzahl der programmierbaren Ebenen ist nicht beschränkt.

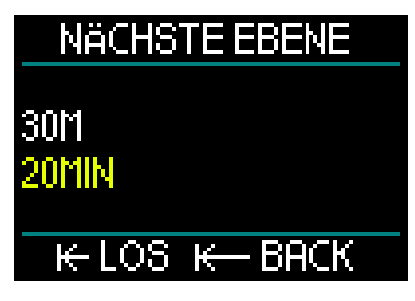

Sämtliche Daten, die du bei einem tatsächlichen Tauchgang sehen würdest, werden während der Simulation angezeigt. Du kannst den HUD genauso verwenden, wie du ihn beim Tauchen verwenden.

Du kannst zum Beispiel Gaswechsel vornehmen, Mikroblasen-Levels, Displayeinstellungen ändern und durch die verschiedenen Displays blättern.

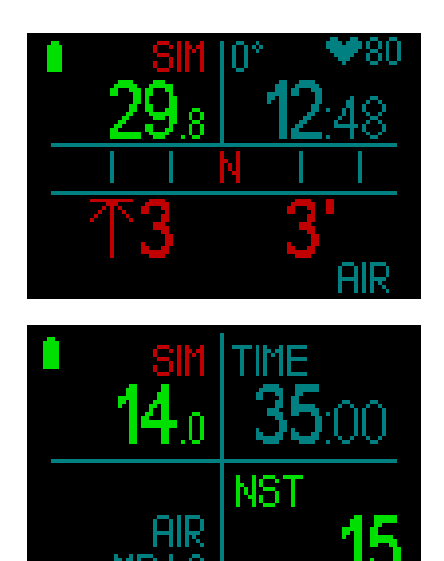

Wenn du einen Tauchgang mit verbleibender Gewebesättigung im Körper und in deinem HUD planst, wird der Planer den Tauchgang basierend auf deinem aktuellen Status beim Aktivieren des Planers berechnen.

Je länger du an der Oberfläche bleibst, desto mehr Zeit hat dein Körper für die Entsättigung. Vergewissere sich daher, dass du den Tauchplaner direkt vor Beginn des Tauchgangs wiederholst, um die aktualisierten Werte zu berücksichtigen.

## 2.5 Logbuch

Der HUD ist mit einer Speicherkapazität von 2 GB ausgestattet und kann über 10.000 Stunden Tauchdaten speichern.

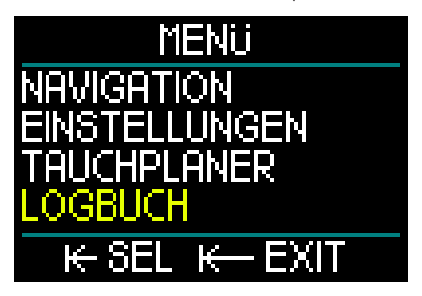

Im Hauptmenü drehe die Radtaste, um zum Logbuch zu blättern. Dann drückenund-loslassen.

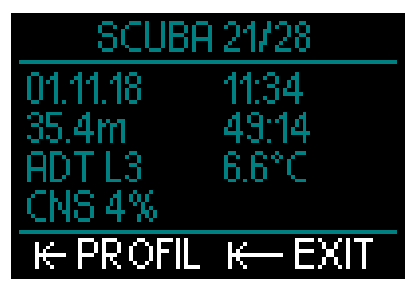

Dadurch gelangst du auf die erste Seite des Logbuchs. Als Referenz ist jeder aufgezeichnete Tauchgang nummeriert, angefangen mit deinem jüngsten Tauchgang.

Die erste Seite zeigt das Datum, die Zeit, Tiefe, gesamte Tauchzeit, den Deko Algorithmus mit MB Level oder Gradient Factor und die CNS-Sättigung.

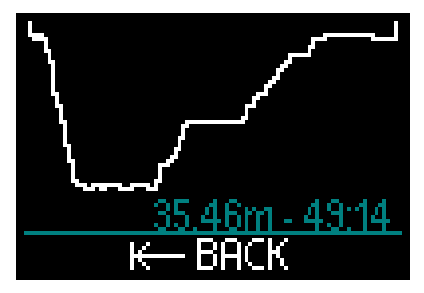

Einmaliges Drücken-und-loslassen der Radtaste bringt dich auf das Profildisplay und zeigt das Profil des Tauchgangs zusammen mit der Tiefe und der gesamten Tauchzeit. Durch Drücken-und-loslassen der Radtaste verlasst du die Profilanzeige.

#### Apnoe Tauchgänge

Der HUD Apnoe-Tauchlog fasst die einzelnen Wiederholungen als Tauchserien zusammen. Einschließlich: Datum, Zeit, maximale Tiefe, gesamte Tauchzeit der Tauchserie einschließlich Oberflächenintervalle und Temperatur.

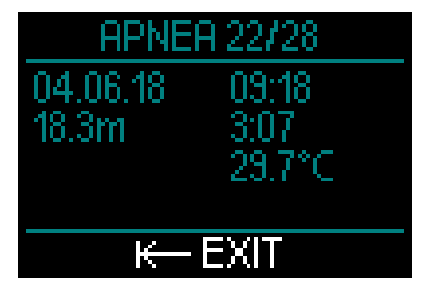

Verwende für einen detaillierten Einblick in deine Tauchprofile und zum analysieren der einzelnen Immersionen die Software LogTRAK.

#### Gauge-Tauchgänge

F HINWEIS: Wenn ein Tauchgang im Gauge-Modus durchgeführt wurde, wird das auf dieser Seite angezeigt. Der Tiefenmesser-Modus speichert weniger Informationen als der SCUBA-Modus; deshalb bleiben ein paar Zeilen leer im Logbuch. Unten siehst du ein Beispiel eines Tauchgangs im Tiefenmesser-Modus.

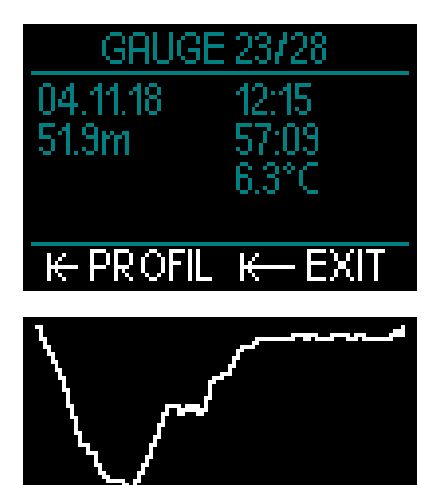

n - 57:03

#### CCR-Tauchgänge

Der HUD organisiert ein CCR Tauchlog auf 2 Seiten. Die erste Seite zeigt das Datum, die Zeit, Tiefe, gesamte Tauchzeit, den gewählten Algorithmus mit MB Level, die Wassertemperatur und die CNS-Sättigung. Auf der zweiten Seite wird das Profil des CCR-Tauchgangs angezeigt.

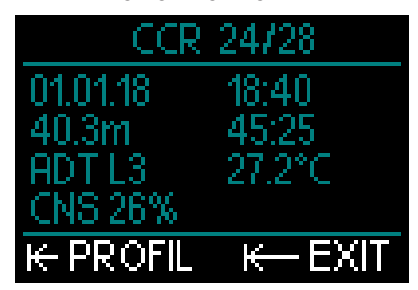

#### 2.6 Kommunikation

Der HUD verfügt über 3 Möglichkeiten der Kommunikation mit einem PC, Laptop oder Handheld-Gerät.

Beim Herunterladen von Tauchdaten muss der Log-Modus oder der Bluetooth-Modus verwendet werden.

Beim Hochladen von SW-Aktualisierungen muss der Disk-Modus gewählt werden.

Für weitere Informationen über die Schnittstellen des HUD siehe Kapitel: Schnittstellen für den HUD und eine Einführung in LogTRAK.

# 3. TAUCHEN MIT DEM **HUD**

Der HUD ist ein umfassender und höchst vielseitiger Tauchcomputer mit Luftintegration. Sein innovatives Display auf der Maske mit präziser Near-Eye-Optik ist äußerst praktisch und kann ohne zutun der Hände abgelesen werden. Die Steuerung über eine einzige Radtaste macht die Benutzererfahrung beim Blättern durch Displays und Auswählen überaus intuitiv.

Mit der Wahl zwischen 2 Algorithmen, der Möglichkeit mehrere Gasgemisch zu verwenden und modernen CCR-Funktionen bietet der HUD Dekompressionsberechnungen für Taucher sämtlicher Kenntnisstufen, für gelegentliche Sporttauchgänge bis zu komplexen, technischen Tauchgängen. Er bietet zudem Berechnungen zur Aufstiegsgeschwindigkeit und Warnungen und sein enormes Logbuch kann über 10.000 Stunden Tauchgangprofile speichern.

Während des Tauchgangs zeigt der HUD Daten wie die Tiefe, die Tauchzeit, den Dekompressionsstatus, die Wassertemperatur, Kompassrichtung und vieles mehr. An der Oberfläche nach einem Tauchgang zeigt er die Flugverbotszeit, das Oberflächenintervall sowie die verbotene Höhe.

# **A WARNUNG**

- Prüfe vor jedem Tauchgang die Batterieladung und lade sie bei Bedarf.
- Lade die Batterie stets auf, wenn der HUD für eine längere Zeit nicht verwendet wurde.
- Niedrige Temperaturen können die Batterieleistung beeinträchtigen. Achte besonders bei Kaltwasser-Tauchgängen auf den Ladezustand der Batterie.

# **A WARNUNG**

Beginne keinen Tauchgang, wenn auf der Oberflächenanzeige die Meldung niedrige Batterie angezeigt wird. Der Computer kann während des Tauchgangs ausfallen, was zu ernsthaften Verletzungen oder zum Tod führen kann.

# **A WARNUNG**

Prüfe vor jedem Tauchgang, dass alle Einstellungen des HUD korrekt sind.

## 3.1 Tauchmodus an der **Oberfläche**

#### 3.1.1 Sporttauchen (Werkseinstellung)

Wenn du mit dem HUD für eine Weile nicht getaucht bist (keine verbleibende Sättigung) kann der Startbildschirm wie unten gezeigt aussehen:

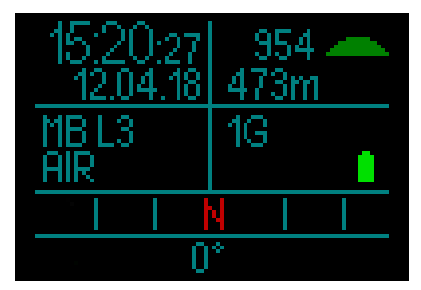

Im SCUBA Modus nach einem Tauchgang kann das Display jedoch wie unten angezeigt werden:

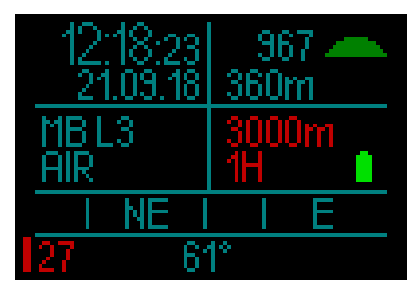

Die aktuelle Höhe wird oben rechts zusammen mit einem Symbol angezeigt.

Die Flugverbotszeit wird in Rot angezeigt. Darüber ist die maximal erlaubte Höhe (die der HUD basierend auf deiner aktuellen Stickstoffsättigung berechnet hat) auch in Rot angezeigt.

## 3.1.2 Multigas (Nitrox)

Wenn in der Gastabelle mehr als 1 Gas eingerichtet worden ist, wird automatisch der Multigas Modus aktiviert. Die Anzahl von voreingestellten Gasen wird im Datenfeld unten rechts dargestellt.

Das Beispiel unten zeigt 2 voreingestellte Gasgemische (2G) ohne vor kurzem abgeschlossene Tauchgänge.

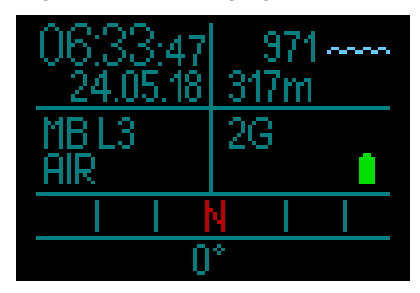

F HINWEIS: Die Berechnungen während eines Tauchgangs berücksichtigen stets alle voreingestellten Gase.

## 3.1.3 Trimix

Wenn du in der Gastabelle den Heliumanteil (He) eingibst, werden alle Berechnungen basierend auf deinen Einstellungen erfolgen.

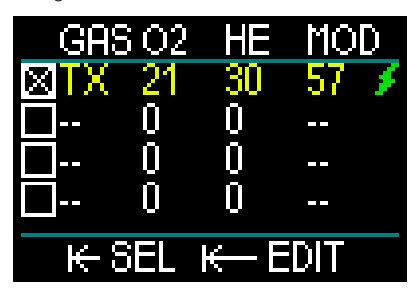

Der ausgewählte Anteil wird im Datenfeld der Anzeige unten links zusammen mit dem ausgewählten Algorithmus angezeigt (MB ist das Symbol für den ADT-Algorithmus, GF ist das Symbol für den GF-Algorithmus).

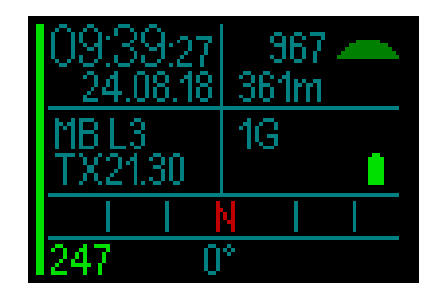

#### 3.1.4 CCR

Im CCR-Modus zeigt die Anzeige im Datenfeld unten links CCR, Setpoint 1 und das Diluent. Darunter und auf der linken Seite wird der Diluent-Flaschendruck angezeigt.

Im Datenfeld unten rechts erscheint der eingestellte Algorithmus mit MB für den ADT-Algorithmus und GF für den GF-Algorithmus.

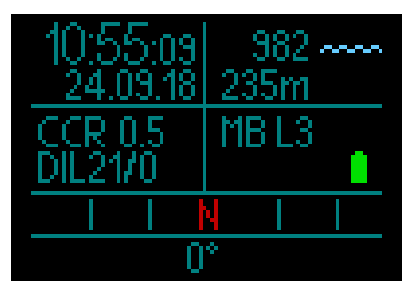

#### 3.1.5 Flugverbots-Uhr

Nach einem Tauchgang zeigt der HUD die Flugverbotszeit und die maximal erlaubte Höhe in Rot. Nach Abschluss der Entsättigung wird dieses Menü ausgeblendet.

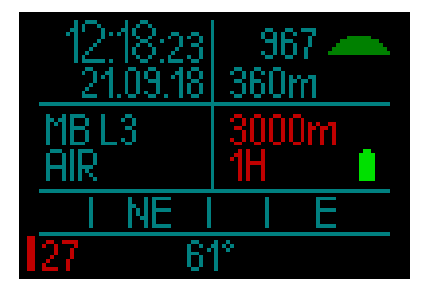

# 3.2 Tauchdisplay Informationen

Nach dem Abtauchen beginnt der HUD automatisch den Tauchgang zu überwachen, unabhängig vom Zustand, in dem er sich vor dem Abtauchen befand. Sobald du tiefer als 0,8 m abtauchst schaltet sich der HUD automatisch ein.

Da das Intervall zum Messen des Umgebungsdrucks 10 Sekunden beträgt, wird der HUD innerhalb von maximal 10 Sekunden nach dem Abtauchen eingeschaltet. Das hat keinen Einfluss auf die Tiefenmessung.

# **A WARNUNG**

Wenn neben dem Umgebungsdruck ein gelbes Ausrufezeichen erscheint, hat der HUD noch eine alte Umgebungsdruckmessung gespeichert und muss aktualisieren. Die Aktualisierung erfolgt automatisch und dauert nur eine Minute. Dann wird die Druckmessung aktualisiert und das Ausrufezeichen ausgeblendet. Ohne aktuelle Druckmessung funktioniert der Tauch-Modus des HUD nicht. Bevor du daher einen Tauchgang beginnst, vergewissere sich, dass der Umgebungsdruck aktualisiert ist.

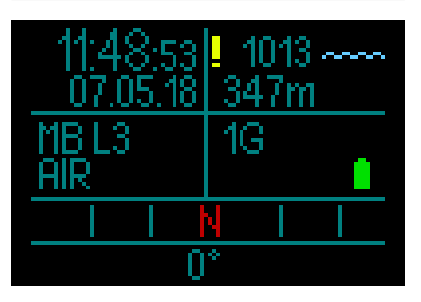

Einzelheiten zu den im Tauch-Modus auf dem HUD Display angezeigten Informationen findest du in den folgenden Abschnitten.

Oberflächendisplay gerade vor einem Tauchgang:

F HINWEIS: Wenn du diese Verzögerung vermeiden möchtest, schalte den HUD vor dem Abtauchen manuell ein.

1 Gas (Luft) ist eingestellt, Mikroblasen-Einstellung auf L3, Flaschendruck 231 bar, Batterie voll geladen.

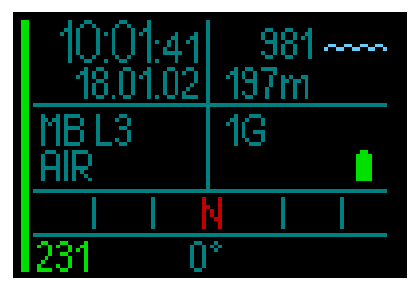

Und nun beginnt der Tauchgang.

#### 3.2.1 Standard-Display

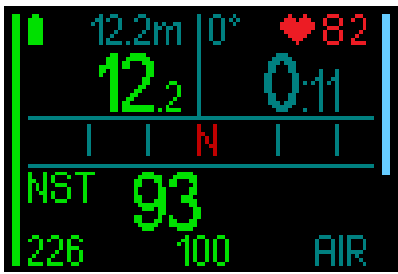

Das Standard-Tauchdisplay zeigt folgende Daten:

#### Obere Zeile, linkes Datenfeld:

- Max. Tiefe (12,2 m in grau)
- Aktuelle Tiefe (12,2 m in grün)
- Batterieladezustand

#### Obere Zeile, rechtes Datenfeld:

- Kompasspeilung
- Tauchzeit.
- Puls (mit dem digitalen Pulsmessergurt)

#### Mittlere Zeile:

• Kompass mit den 8 Haupt- und Nebenhimmelsrichtungen (N, NE, E, SE, S, SW, W, NW) mit Gradmarkierungen alle 15º.

#### Untere Zeile (von links nach rechts):

- Nullzeit (93).
- Flaschendruck (226), verbleibende Grundzeit (100), aktuelles Gasgemisch  $($  $L$ uft).

Ein Balkendiagramm, das von links unten das Display hochläuft, ist eine grafische Darstellung deines aktuellen Flaschenstands.

- Voller Balken/Grün = 200 bar
- Teilbalken/Grün = über 100 bar
- Teilbalken/Gelb = zwischen 50 und 100 bar
- Teilbalken/Rot= zwischen 25 und 50 bar
- Roter Balken (blinkend) = weniger als 25 bar
- Grauer Balken = schlechte Verbindung (letzte Datenübertragung seit mehr als 30 Sekunden)
- Ein Balkendiagramm, das von rechts unten das Display hochläuft, ist eine grafische Darstellung deiner aktuellen Aufstiegsgeschwindigkeit. Ein blauer Balken der von oben nach unten läuft stellt deine Abtauchgeschwindigkeit dar.
- Grüne, gelbe und rote Balken die von unten nach oben laufen, stellen die Aufstiegsgeschwindigkeit dar.

Für weitere Informationen über Aufstiegsgeschwindigkeiten siehe Kapitel:

# Warnung Aufstiegsgeschwindigkeit.

Tiefe. Die Tiefe wird bei metrischer Anzeige in Schritten von 10 cm angezeigt. Wenn in Fuß angezeigt wird, beträgt ein Schritt jeweils 1 Fuß. Auf einer Tiefe von weniger als 0,8 m zeigt die Anzeige "---". Die maximale Betriebstiefe des HUD beträgt 120 m.

Nach einer Tiefe von 99,9 m zeigt der HUD die Tiefe bis 120 m in ganzen Metern an.

F HINWEIS: Berücksichtige, dass der HUD auf Kopfhöhe montiert ist. Daher wird es in der Tiefenabgabe einen Unterschied im Vergleich zu einem Tauchcomputer geben, der am Handgelenk getragen wird.

Tauchzeit. Die Tauchzeit wird in Minuten:Sekunden angezeigt. Wenn du während des Tauchgangs an die Oberfläche aufsteigst, wird die an der Oberfläche verbrachte Zeit nur dann zum Tauchgang gezählt, wenn du innerhalb von 3 Minuten wieder unter 0,8 m tauchst. Das erlaubt Ihnen kurze Orientierungsaufenthalte an der Oberfläche. Während du an der Oberfläche bist, schreitet die Zeit auf der Anzeige nicht fort, sie wird jedoch im Hintergrund weiter gemessen. Sobald du wieder abtauchst, wird die Zeitmessung auf der Anzeige wieder aufgenommen, einschließlich der an der Oberfläche verbrachten Zeit.

Wenn du mehr als 3 Minuten auf einer Tiefe von weniger als 0,8 auftauchst, wird der Tauchgang als abgeschlossen erachtet, das Logbuch geschlossen und bei einem erneuten Abtauchen würde die Tauchzeit wieder bei Null anfangen zu messen.

Bei einem Tauchgang wird die Tauchzeit nach 99:59 nur noch in Minuten angezeigt. Die maximal angezeigte Zeit beträgt 999 Minuten. Bei längeren Tauchgängen beginnt die Zeit wieder bei 0 Minuten.

Nur Tauchgänge über 2 Minuten werden im Logbuch gespeichert.

Nullzeit. Sie wird in Echtzeit berechnet und alle 4 Sekunden aktualisiert. Die maximal angezeigte Nullzeit beträgt 199 Minuten.

#### RBT:

Die RBT (verbleibende Grundzeit) ist die Zeit, die du auf der aktuellen Tiefe verbringen kannst, um immer noch genügend Gas für einen sicheren Aufstieg zu haben und die Oberfläche mit der Flaschenreserve zu erreichen. Die RBT-Berechnung basiert auf dem aktuellen Atemgasverbrauch, berücksichtigt bestehende und aufkommende Dekompressionsverpflichtungen und Schwankungen der Wassertemperatur. Sie geht von einer idealen Aufstiegsgeschwindigkeit aus (definiert in Kapitel: Aufstiegsgeschwindigkeit).

- **Fame HINWEIS: Damit die RBT angezeigt** werden kann, muss die Funktion Luftintegration aktiviert und ein Sender korrekt mit dem HUD gekoppelt sein.
- **Fame HINWEIS: Die RBT wird nur dann** angezeigt, wenn nur ein Gas eingestellt ist.

# **A WARNUNG**

Halte bei allen Tauchgängen einen Sicherheitsstopp von 3 bis 5 Minuten zwischen 3 bis 5 Metern ein, auch wenn keine Dekompressionsverbindlichkeit vorliegt.

F HINWEIS: Wenn der Energie-sparmodus aktiviert ist, wird die Anzeige durch Drücken der Radtaste 30 Sekunden lang beleuchtet.

#### 3.2.2 Tauchdisplay "Lite"

Wenn du während eines Tauchgangs entscheidest, dass du eine einfachere Bildschirmanzeige bevorzugst, kannst du durch Drehen der Radtaste eine einfachere Anzeige wählen, die nur Tiefe, Tauchzeit, Flaschendruck (falls der Sender gekoppelt ist), Balken für die Anzeige der Abstiegs-/ Absteiggeschwindigkeit und Nullzeit anzeigt.

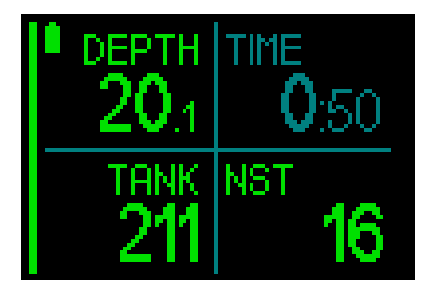

#### 3.2.3 Tauchprofil

Durch kontinuierliches Drehen der Radtaste kannst du auch eine Tauchprofil-Anzeige aufrufen. Auf diesem Display siehst du zusammen mit dem grafischen Tauchprofil (von links) die aktuelle Tiefe, Temperatur und die Tauchzeit quer über der oberen Zeile des Bildschirms sowie die durchschnittliche Tauchtiefe, CNS% und die maximale Tiefe auf der unteren Zeile des Displays.

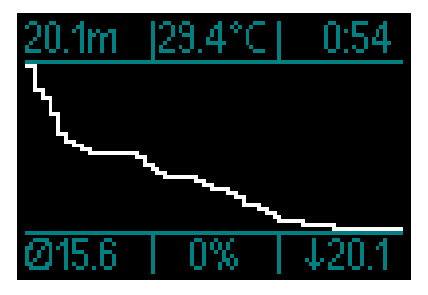

Temperatur. Der HUD zeigt während eines Tauchgangs die Wassertemperatur und an der Oberfläche die Lufttemperatur an.

# **Deutsch**

#### 3.2.4 Navigation

Wenn die Navigationsfunktion voreingestellt worden ist, kannst du direkt zum<br>Navigationsdisplav weiterdrehen, welches Navigationsdisplay weiterdrehen, welches Daten über gewünschte Tauchrichtung anzeigt.

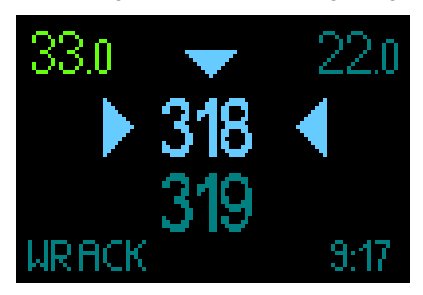

Wenn die Navigationsfunktion nicht voreingestellt worden ist, kannst du sie durch Drücken der Radtaste, Auswählen des Navigationsmenüs und des Kompasses oder der zuvor eingerichteten GPS-Koordinaten aktivieren. (Siehe Kapitel: Navigation)

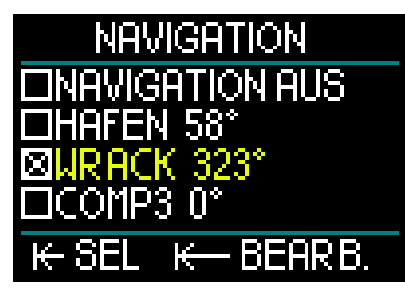

Die GPS-Funktionen des HUD sind nur für die Oberfläche vorgesehen. Sie kann jedoch auch im Tauchmodus verwendet werden, wenn du kurz an die Oberfläche auftauchen musst, um dich zu orientieren.

Der HUD erlaubt Ihnen, während eines Tauchgangs bis zu 3 Minuten an der Oberfläche zu verweilen, bevor der Tauchgang beendet wird. Dadurch kannst du auftauchen, den GPS-Modus am HUD einschalten, deine Position bestätigen, um dann den Tauchgang fortzusetzen.

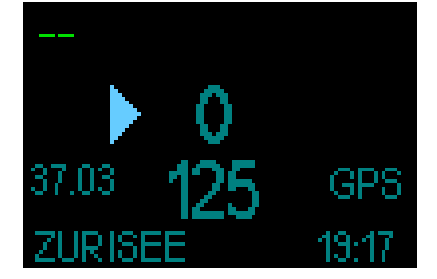

Im oben beschriebenen Szenario würde das Display nach Erreichen der Oberfläche und dem Einschalten des GPS-Modus die folgenden Daten anzeigen:

#### Oben auf dem Display:

- $\bullet$   $\leftarrow$   $\leftarrow$  " (keine Tiefe):
- Mitte des Displays:
- "Pfeil" (zeigt die Richtung an, in die du dich begeben musst, um zum Wegpunkt zu gelangen).
- "0" (dein aktueller Kurs).
- d. h., du musst nach rechts schwimmen, bis "0" auf "125" steigt, was die Richtung zum Wegpunkt ist. Nun erscheinen zwei Pfeile, die angeben, dass du dich auf Kurs befindest.
- "37,03" (die Distanz zum Wegpunkt).
- "125" (die Richtung des Wegpunkts).
- "GPS" (zeigt an, dass das GPS-Signal aktiviert ist / Zeit seit dem letzten empfangenen GPS-Signal).

#### Unten auf der Anzeige:

- "ZURISEE" (Name des Wegpunktes).
- ..19:17" (die aktuelle Tauchzeit)

F Hinweis: GPS funktioniert nur an der Oberfläche.

#### 3.2.5 Dekostopp-Tabelle

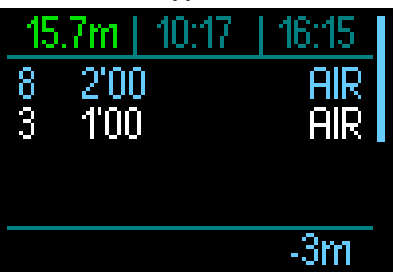

Durch Drehen der Radtaste erhältst du auch ein Display mit allen Dekostopps, einschließlich dem PDIS-Stopp.

Dekostopps sind weiß dargestellt. Der PDIS- STOPP ist blau dargestellt. Diese Stopps schließen die Aufstiegszeit nicht ein. Zusätzlich zu den Deko- und PDIS-Stoppdaten zeigt die obere Displayzeile (von links) die aktuelle Tiefe, die Ortszeit und Tauchzeit an. Auf der rechten Seite läuft das Balkendiagramm für die Aufstiegs-/ Abtauchzeit.

# 3.3 Alarme und Warnungen während des Tauchens

HUD kann dich mit Warnungen und Alarmen vor potenziell gefährlichen Situationen warnen. Du kannst die Einstellungen der Warnungen und Alarme in den HUD Menüs oder über die PC-Schnittstelle ändern.

Allgemeine Warnungen werden in Gelb angezeigt, während Alarme in deutlichem Rot und/oder blinkendem Rot dargestellt werden. Zusätzlich werden bei aktiviertem Ton hörbare Signaltöne ausgegeben.

# **A WARNUNG**

- Im Tiefenmesser-Modus sind alle Warnungen und Alarme deaktiviert.
- Wenn HUD im Modus TON AUS (Signaltöne aus) betrieben wird, werden alle akustischen Alarme und Warnungen ausgeschaltet.

#### 3.3.1 Maximale Tiefe

Die maximale Tiefe löst eine Warnung aus. Siehe Kapitel: Warnung maximale Tiefe, zur Einstellung der Warntiefe.

Wenn das Limit der maximalen Tiefe zum ersten Mal überschritten wird, beginnt die Tiefe auf dem Display zu blinken. Während 30 Sekunden blinkt sie, ohne die Farbe zu ändern. Gleichzeitig wird für 2 Minuten ein hörbarer Alarmton ausgegeben.

F HINWEIS: Wenn das Limit der maximalen Tiefe zum zweiten Mal überschritten wird, werden diese Warnungen nicht wiederholt.

#### 3.3.2 Tauchzeit

Siehe Kapitel: Warnung maximale Tauchzeit, zur Einstellung der Warnung.

Wenn die voreingestellte Tauchzeit abgelaufen ist, beginnt die Tauchzeit während 30 Sekunden zu blinken und während 2 Minuten wird ein hörbarer Alarmton ausgegeben.

#### 3.3.3 Nullzeit

Wenn du einen unbeabsichtigten Dekompressionstauchgang vermeiden möchtest, wird HUD eine Warnung ausgeben, wenn die Nullzeit 2 Minuten erreicht.

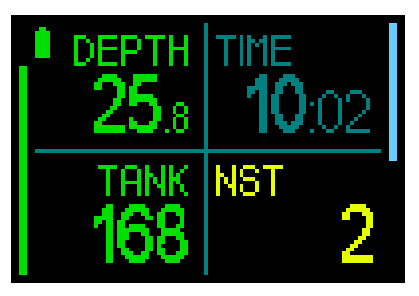

Dies gilt sowohl für L0-Nullzeit wie auch für die MB-Nullzeit (siehe Kapitel: Tauchen mit MB-Levels für mehr Informationen über das MB-Level-Tauchen). Dadurch wird ermöglicht, den Aufstieg zu beginnen, bevor ein Dekompressionsstopp erforderlich wird. Wenn die Nullzeit 0 erreicht und abgelaufen ist, ändert die Farbe auf rot.

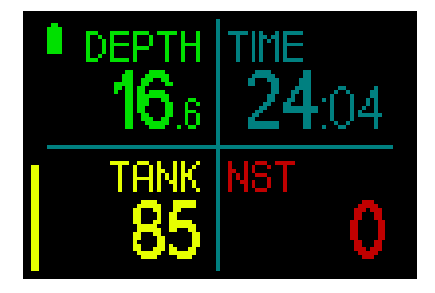

## $3.3.4$  CNS O<sub>2</sub>

Der HUD kontrolliert deine Sauerstoffaufnahme über die CNS  $O<sub>2</sub>$  Uhr. Wenn der berechnete CNS O<sup>2</sup> Wert 100 % erreicht, warnt dich der HUD mit einem rot blinkenden CNS-Wert.

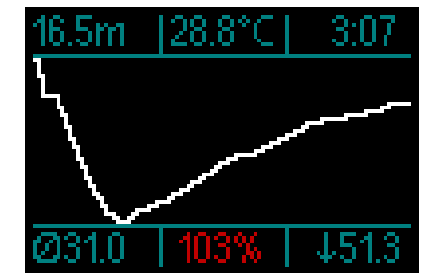

#### 3.3.5 Sicherheitsstopp-Timer

Wenn während eines Tauchgangs eine Mindesttiefe von 10 m erreicht worden ist, startet beim Auftauchen auf 5 m automatisch der Countdown des Sicherheitsstopp-Timers zu zählen. Tauche wieder unter 6,5 m und der Timer wird ausgeblendet und die Nullzeit wird erneut angezeigt. Nachdem du wieder auf 5 m steigst, startet der Timer automatisch wieder von vorn.

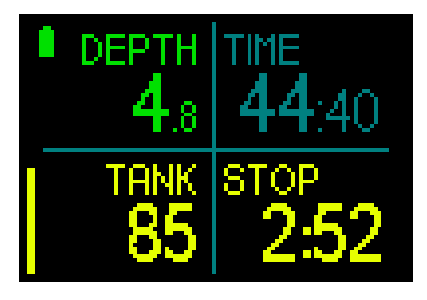

#### 3.3.6 RBT

Damit du gewarnt bist, wenn das entsprechende Atemgas dem Ende entgegen geht, wird dich HUD warnen, wenn die RBT (verbleibende Grundzeit) auf 11 Minuten gefallen ist. Siehe Kapitel: RBT Display-Informationen für weitere Informationen über RBT.

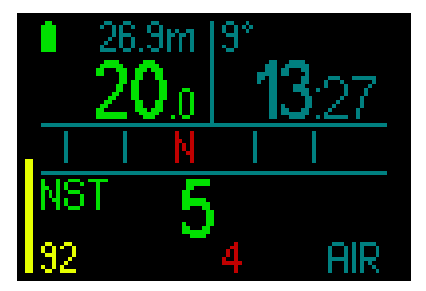

Wenn RBT 11 Minuten erreicht ist, wechselt die RBT-Zahl auf Gelb. Bei 6 Minuten wechselt die RBT-Zahl auf Rot.

Wenn 0 Minuten erreicht ist, beginnt die RBT rot zu blinken: Wenn du den Aufstieg nun einleitest und mit der idealen Aufstiegsgeschwindigkeit aufsteigst, erreichst du laut Berechnungen des HUD die Oberfläche und es verbleibt gerade noch die Reserve in der Flasche. Durch sämtliche weiteren Verzögerungen steigt das Risiko, dass das Atemgas ausgeht, bevor du die Oberfläche erreicht hast.

# **A WARNUNG**

Wenn die RBT auf 6 Minuten oder weniger fällt, hast du unter Umständen nicht mehr genügend Atemgas, um einen sicheren Aufstieg durchzuführen. Beginne mit dem Aufstieg, wenn du diesen Alarm siehst.

#### 3.3.7 Aufstiegsgeschwindigkeit

Wenn du während eines Tauchgangs aufsteigst, vermindert sich der Umgebungsdruck. Wenn du zu schnell aufsteigst, könnten durch den abnehmenden Druck Mikroblasen entstehen. Wenn du zu langsam aufsteigst, bist du länger einem hohen Umgebungsdruck ausgesetzt und alle oder einige deiner Gewebe nehmen weiterhin Stickstoff auf. Daher gibt es eine ideale Aufstiegsgeschwindigkeit, die langsam genug ist, um die Bildung von Mikroblasen zu verhindern, aber schnell genug, um die Auswirkungen einer weitergehenden Stickstoffaufnahme in deinen Geweben zu verhindern.

Die Druckabnahme, die der Körper ohne nennenswerte Mikroblasenbildung tolerieren kann, ist in der Tiefe größer als in weniger tiefen Lagen: Der Schlüsselfaktor ist nicht die eigentliche Druckabnahme, sondern das Verhältnis der Druckabnahme zum Umgebungsdruck. Das bedeutet, dass die ideale Aufstiegsgeschwindigkeit in der Tiefe höher ist als in weniger tiefen Lagen.

HUD verwendet daher eine variable Aufstiegsgeschwindigkeit. Der Wert bewegt sich zwischen 3 und 10 m/min. Die Aufteilung nach Tiefenbereichen ist in der nachfolgenden Liste ersichtlich.

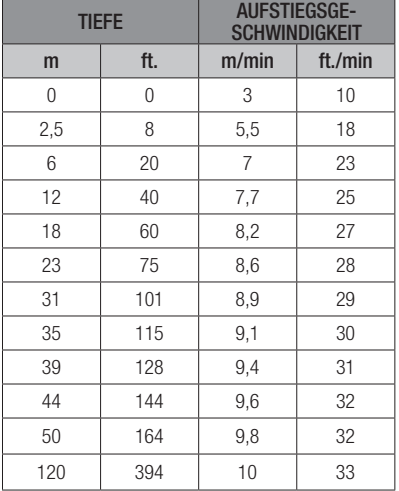

Ist die Aufstiegsgeschwindigkeit höher als 110 % des Idealwertes. wechselt das Balkendiagramm der Aufstiegsgeschwindigkeit auf Gelb.

Für Aufstiegsgeschwindigkeiten die höher als 140 sind, wechselt das Balkendiagramm der Aufstiegsgeschwindigkeit auf Rot.

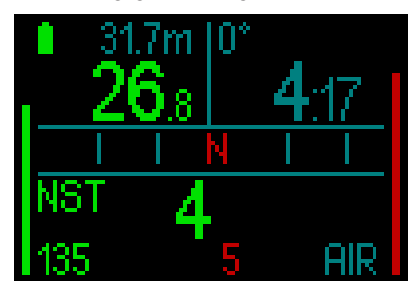

HUD bietet zudem einen akustischen Alarm, wenn die Aufstiegsgeschwindigkeit 110 % übersteigt: Die Intensität des Alarms nimmt

in direkter Proportion mit dem Überschreiten der Aufstiegsgeschwindigkeit zu.

Bei einem schnellen Aufstieg kann HUD bei Bedarf einen Dekompressionsstopp verlangen, auch wenn du innerhalb der Nullzeit tauchst, um die Bildung von Mikroblasen zu verhindern.

Zu langsames Aufsteigen bewirkt in großer Tiefe erhöhte Gewebesättigung und kann eine Erhöhung der Deko- und Gesamtaufstiegszeit zur Folge haben. In weniger tiefen Lagen kann ein langsamer Aufstieg die Dekompressionszeit verkürzen.

# **A WARNUNG**

Die ideale Aufstiegsgeschwindigkeit darf zu keinem Zeitpunkt überschritten werden, da sich sonst Mikrogasblasen im arteriellen Blutkreislauf bilden können, die zu ernsthaften Verletzungen oder zum Tod führen können.

Die Alarme dauern so lang an, bis die Aufstiegsgeschwindigkeit wieder bei 110 % oder näher bei der idealen Geschwindigkeit liegt.

#### $3.3.8$   $MOD/ppO<sub>2</sub>$

# **A WARNUNG**

- Die MOD sollte nicht überschritten werden. Die Missachtung des Alarms könnte zu einer Sauerstoffvergiftung führen.
- $\bullet$  Das Überschreiten des Werts pp $0<sub>2</sub>$  von 1,6 bar kann plötzliche Krämpfe verursachen, die zu ernsthaften Verletzungen oder zum Tod führen.

Wenn die MOD einen kritischen Bereich erreicht (d. h., dein  $ppO<sub>2</sub>$  ist höher als MAX  $ppO<sub>2</sub>$  minus 0,1 bar, aber tiefer als deine MAX ppO<sub>2</sub>), wechselt die Farbe der Tiefe auf Gelb.

Wenn deine aktuelle  $ppO<sub>2</sub>$  höher als deine  $MAX ppO<sub>2</sub>$  aber immer noch tiefer als deine  $MAX$  pp $O<sub>2</sub>$  plus 0,05 bar ist, wird die Tiefe in Rot angezeigt.

Die Tiefenanzeige beginnt rot zu blinken, wenn deine aktuelle ppO<sub>2</sub> höher als die  $MAX ppO<sub>2</sub>$  plus 0,05 bar ist.

#### 3.3.9 Beginn der Dekompression

Der HUD wird eine Warnung aktivieren, kurz bevor der erste obligatorische Dekompressionsstopp ansteht. (Dekompressionsstopps fallen je nach MB Level-Einstellungen unterschiedlich aus. Siehe Kapitel: Tauchen mit MB-Levels)

Dadurch wird der Taucher auf die Tatsache aufmerksam gemacht, dass ein direkter Aufstieg an die Oberfläche nicht mehr möglich ist. Die Warnung gilt für Tauchgänge mit Einstellungen von L0-L5.

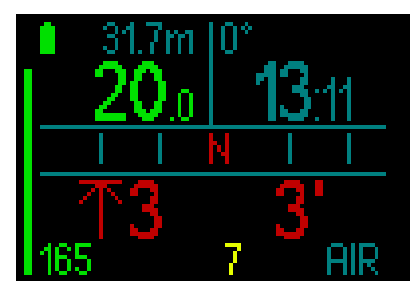

#### Dekompressionsinformationen.

Wenn der HUD einen obligatorischen Dekompressionsstopp errechnet hat, wird die Tiefe des tiefsten Dekostopps angezeigt (unten links auf dem Display mit einem Pfeil neben 3 m in Rot). Er zeigt auch die gesamte Aufstiegszeit an (3 Minuten, unten rechts dargestellt).

Fa HINWEIS: Nach einer gesamten Aufstiegszeit von 200 Minuten zeigt das Display "---".

Eine Übersicht über alle bei einem Tauchgang erforderlichen Dekostopps findest du auf dem Display der Deko-Tabelle des HUD. Für weitere Details siehe Kapitel: 3.2.5. Deko-Tabelle.

Wenn du mit einem MB-Level über L0 tauchst und ein Dekostopp erforderlich ist, reduziert HUD deinen MB-Level auf den nächsten möglichen Level, wenn du den tiefsten erforderlichen MB-Level während 3 Minuten um 0,5 m übersteigst. Wenn keine Flasche über einen Sender gekoppelt ist, wird Lite Display das neue aktive MB Level anzeigen (in Rot unter dem aktuellen Gas).

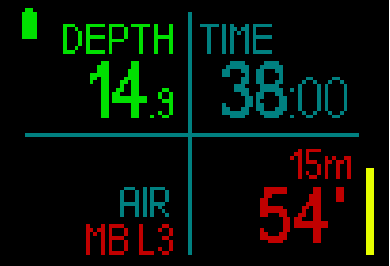

# **A WARNUNG**

Das Nichteinhalten einer vorgeschriebenen Dekompressionsverbindlichkeit kann zu ernsthaften Verletzungen oder zum Tod führen.

Wenn eine Dekompressionsverpflichtung auftritt und du den erforderlichen Dekostopp ignorierst, wird der HUD an der Oberfläche SOS anzeigen und diese Information wir im Logbuch gespeichert.

# 3.4 Tauchen mit MB-Levels

Mikroblasen (MB) sind kleinste Blasen, die sich im Körper eines Tauchers während eines Tauchgangs bilden können. Diese verschwinden normalerweise während des Aufstiegs und an der Oberfläche nach dem Tauchgang auf natürliche Weise. Tauchgänge innerhalb der Nullzeiten und die Einhaltung der Dekompressionsstopps verhindert die Bildung von Mikroblasen im venösen Blutkreislauf nicht.

Mikroblasen werden dann gefährlich, wenn sie in den arteriellen Blutkreislauf geraten. Ein Grund, weshalb Mikroblasen vom venösen Blutkreislauf in den arteriellen Kreislauf geraten, ist eine Entstehung von Mikroblasen-Ansammlung in den Lungen. SCUBAPRO hat den HUD mit einer Technologie ausgestattet, die Taucher besser vor diesen Mikroblasen schützen kann.

Mit dem HUD kannst du, entsprechend deinen Bedürfnissen, einen MB-Level einstellen, der dir ein bestimmtes Maß an Schutz vor Mikroblasenbildung bietet. Tauchen mit MB-Levels beinhaltet zusätzliche Stopps beim Auftauchen. Die

Aufstiegsgeschwindigkeit wird verringert und der Körper erhält mehr Zeit zum Entsättigen. Das wirkt der Bildung von Mikroblasen entgegen und kann die Sicherheit steigern.

Der HUD hat 6 Mikroblasen-Levels (L0- L5). Level L0 entspricht dem bewährten Dekompressionsmodell ZH-L16 ADT von SCUBAPRO und erfordert keine zusätzlichen Stopps aufgrund von Mikroblasenbildung. Die Levels L1 bis L5 bieten zusätzlichen Schutz vor Mikroblasenbildung, wobei L5 den höchsten Schutz bietet.

Ähnlich wie die Anzeige von Daten während Dekompressionstauchgängen oder Tauchen innerhalb der Nullzeiten, zeigt HUD die Tiefe und Dauer des ersten Levelstopps sowie die gesamte Aufstiegszeit an, sobald die MB-Nullzeit abgelaufen ist. Da die MB-Nullzeit kürzer als die herkömmliche Nullzeit ist, muss ein Taucher schon früher einen Stopp einlegen, als ein Taucher, der mit L0 taucht.

Wenn du einen erforderlichen Stopp ignorierst, wird HUD lediglich den MB-Level herabstufen. Mit anderen Worten, wenn du vor dem Tauchgang einen Level L4 gewählt hast und während des Tauchgangs die für L4 empfohlenen Stopps ignorierst, wird HUD automatisch den MB-Level auf Level 3 oder weniger herabstufen.

#### 3.4.1 Vergleich von Tauchgängen mit MB-Level L0 und MB-Level L5

Wenn zwei HUD Tauchcomputer gleichzeitig verwendet werden, einer mit einem MB-Level von L5 und der andere mit einem MB-Level von L0, wird die Nullzeit für die Einheit mit L5 kürzer sein und es werden mehr Levelstopps notwendig sein, bevor der L5-Taucher die gleiche Dekompressionsverpflichtung wie der L0- Taucher hat. Diese zusätzlichen Stopps helfen, die Mikroblasen aufzulösen.

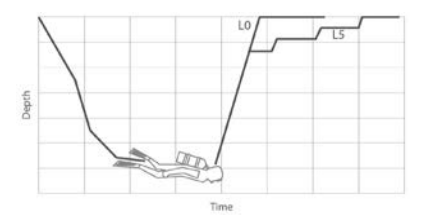

#### Ändern des MB Levels während des Tauchens.

Du kannst das MB Level am HUD während eines Tauchgangs ändern. Nachdem die Änderung gemacht worden ist, wird sich die Dekompressionsplanung des HUD der neuen MB Level-Einstellung anpassen.

Das Ändern eines MB Levels in der Tiefe erfolgt auf dieselbe Weise, wie das Einstellen des MB Levels an der Oberfläche. Für Informationen über das Tauchen mit MB Levels siehe Kapitel: 2.2.1,3. MB-Level.

#### 3.4.2 PDIS (Profilabhängiger Zwischenstopp)

#### Einführung in PDIS

Der Hauptzweck eines Tauchcomputers besteht darin, deine Stickstoffaufnahme zu kontrollieren und eine sichere Aufstiegsprozedur zu empfehlen. Tauchen innerhalb der Nullzeiten bedeutet, dass der Taucher am Ende des Tauchgangs direkt an die Oberfläche aufsteigen darf, wobei eine sichere Aufstiegsgeschwindigkeit eingehalten werden muss. Für Tauchgänge hingegen, bei denen die Nullzeiten überschritten werden (so genannte Dekompressionstauchgänge), müssen auf bestimmten Tiefen Stopps eingehalten werden, um dem Körper Zeit zu lassen, sich vom überschüssigen Stickstoff entsättigen zu können. Erst dann darf an die Oberfläche aufgestiegen werden.

In beiden Fällen kann es vorteilhaft sein, einige Minuten auf einer mittleren Tiefe zwischen der tiefsten getauchten Tiefe und der Oberfläche, oder im Falle eines Dekompressionstauchgangs der ersten (tiefsten) Dekompressionsstufe, zu verweilen. Ein solcher Zwischenstopp ist dann von Vorteil, wenn der Umgebungsdruck auf dieser Tiefe gering genug ist, dass sich dein Körper vom Stickstoff auch tatsächlich entsättigen kann, wenn auch

unter einem sehr geringen Druckgefälle. In solchen Situationen kannst du weiter dem Riff entlang tauchen und den Tauchgang genießen, während dein Körper langsam Stickstoff abgibt.

In der letzten Zeit wurden sogenannte "deep stops" (tiefe Stopps) in einigen Tauchcomputern und Tabellen eingeführt. Diese werden als die halbe Distanz zwischen der maximalen Tauchtiefe und der Oberfläche (oder dem tiefsten Dekompressionsstopp) definiert. Ob man nun 2 oder 15 Minuten auf 30 m verweilt, der tiefe Stopp liegt für beide Tauchgänge bei 15 m.

Mit PDIS (Profile Dependent Intermediate Stopps = Profilabhängige Zwischenstopps) interpretiert HUD dein Tauchprofil und schlägt einen Zwischenstopp vor, der auf deiner bisherigen Stickstoffsättigung beruht. Der PDI-Stopp verändert sich daher während des Tauchgangs, um die sich kontinuierlich verändernde Situation in deinem Körper wiederzugeben. Gleichzeitig berücksichtigt PDIS auch den akkumulierten Stickstoff von vorherigen Tauchgängen. PDI-Stopps hängen demnach auch von Wiederholungstauchgängen ab. Herkömmliche tiefe Stopps ignorieren diese Fakten vollkommen.

Die folgenden Abbildungen veranschaulichen die Reichweite von PDIS und deren Abhängigkeit von der kumulativen Stickstoffaufnahme anhand zweier Tauchprofilbeispiele. Die Abbildungen zeigen auch den unterschiedlichen Ansatz von PDIS und den eher rudimentären "tiefen" Stopps auf.

Die Abbildungen vergleichen zwei Tauchprofile mit einer maximalen Tauchtiefe von je 40 m, die aber ansonsten sehr unterschiedlich sind.

Profil 1 bleibt während 7 Minuten auf 40 m und steigt dann für 3 Minuten auf 30 m auf, anschließend für 12 Minuten auf 20 m. Profil 2 bleibt weniger als 2 Minuten auf 40 m, steigt danach auf 21 m auf und bleibt dort während 33 Minuten. Beide Tauchprofile sind Nullzeittauchgänge an der Grenze zu Dekompressionstauchgängen.

Die durchgehende Linie stellt die PDIS-Tiefe dar, wie sie im Laufe des Tauchgangs von Profil 1 auf dem Bildschirm des Tauchcomputers angezeigt wird.

Die unterbrochene Linie stellt die PDIS-Tiefe dar, wie sie während des Tauchgangs von Profil 2 auf dem Tauchcomputer dargestellt wird. Man kann sehen, wie die PDIS-Tiefe steigt, wenn mehr Stickstoff im Körper aufgenommen wird und wie groß die Unterschiede zwischen den Tauchgängen wegen der unterschiedlichen Sättigung in den 2 Tauchprofilen sind. Die PDI-Stopps werden für Profil 1 bei 25 Minuten und für Profil 2 bei 37 Minuten angesetzt, gefolgt von einem Sicherheitsstopp auf 5 m.

Die durchgehende Linie mit kleinen Punkten stellt andererseits die Tiefe dar, die von einem Computer mit der herkömmlichen Methode für einen tiefen Stopp angezeigt würde. Sie wäre für beide Tauchprofile gleich. Tiefenstopps berücksichtigen keinerlei weitere Faktoren des Tauchgangs, außer der maximalen Tiefe.

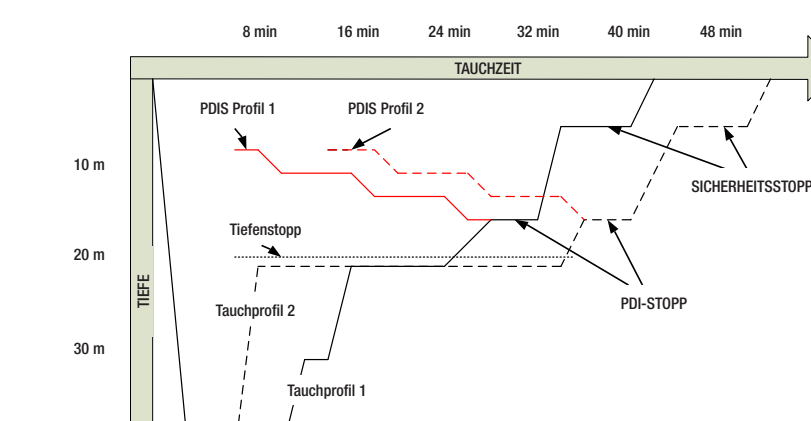

#### Wie funktioniert PDIS?

40 m

Das mathematische Dekompressionsmodell von HUD, ZH-L16 ADT MB PMG genannt, überwacht deinen Dekompressionsstatus, indem es deinen Körper in 16 sogenannte Kompartimente unterteilt und die Aufnahme und Abgabe von Stickstoff anhand von Physikgesetzen mathematisch berechnet. Die unterschiedlichen Kompartimente simulieren Teile deines Körpers, wie das zentrale Nervensystem, Muskeln, Knochen, Haut usw.

Die berechnete PDI-Stopptiefe ist die Tiefe, in der das für die Dekompressionsberechnung führende Kompartiment von der Stickstoffsättigung auf die Stickstoffentsättigung wechselt. Der Taucher wird aufgefordert, einen 2 Minuten dauernden Stopp oberhalb der angezeigten Tiefe einzuhalten (im Gegensatz zu einem Dekompressionsstopp, bei dem man knapp unterhalb der angezeigten Tiefe verweilen muss). Während dieses Zwischenstopps sättigt sich das führende Kompartiment im Körper nicht mehr mit Stickstoff, sondern gibt Stickstoff ab (unter einem sehr geringen Druckgefälle). Dadurch, und in Kombination mit einem verhältnismäßig hohen Umgebungsdruck, wird das Wachstum von Mikroblasen verhindert.

Beachte bitte, dass die vier schnellsten Kompartimente mit bis zu 10 Minuten

Halbwertzeit für die Bestimmung der PDI-Stopptiefe nicht berücksichtigt werden. Diese Kompartimente sind nur für sehr kurze Tauchgänge "führend", für die ein Zwischenstopp nicht erforderlich ist.

F HINWEIS: Der PDI-Stopp ist kein obligatorischer Stopp und ist KEIN Ersatz für den 3 - 5-minütigen Sicherheitsstopp auf 5 m.

# **A WARNUNG**

Auch wenn du einen PDI-Stopp durchführst, MUSST du den Sicherheitsstopp während 3 bis 5 Minuten auf 5 m einhalten. Das Einhalten eines Stopps von 3 bis 5 Minuten auf 5 m am Ende jedes Tauchgangs ist noch immer das Beste, was du für dich tun kannst!

#### Beim Tauchen mit mehr als einem Gasgemisch müssen einige Besonderheiten berücksichtigt werden (2G)

Das Umschalten auf ein Gas mit höherer Sauerstoffkonzentration während des Tauchens beeinflusst den PDI-Stopp. Das muss im ZH-L16 ADT MB PMG im Einklang mit der voraussagenden Methode von Multigas einbezogen werden.

Bei Tauchgängen mit mehr als einem Gasgemisch zeigt HUD die PDIS-Tiefe basierend auf folgenden Regeln an:

- Wenn der berechnete PDI-Stopp für das Grundgas (Gas 1) tiefer ist als die Wechseltiefe, wird dieser berechnete Wert angezeigt.
- Wenn der berechnete PDI-Stopp für Gas 1 weniger tief ist als die Wechseltiefe für Gas 2, dann wird der PDI-Stopp in Funktion vom Gas 2 angezeigt.

Wird ein Gaswechsel verpasst, kehrt HUD zum PDI-Stopp für das tatsächlich geatmete Gemisch zurück.

#### Tauchen mit PDIS

F HINWEIS: Um die PDIS-Funktion zu verwenden, muss diese zuerst aktiviert werden (siehe Kapitel: PDIS).

Wenn der berechnete PDI-Stopp tiefer als 8 m liegt, zeigt HUD ihn auf dem Display an, bis du während des Aufstiegs die angezeigte Tiefe erreicht hast. Der angezeigte Wert ändert sich während des Tauchgangs, da HUD die Stickstoffaufnahme in den 16 Kompartimenten fortlaufend überwacht und zu jedem Zeitpunkt die jeweils optimale PDIS-Tiefe anzeigt.

Die PDIS-Tiefe ist blau dargestellt.

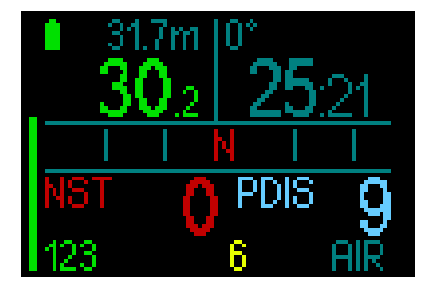

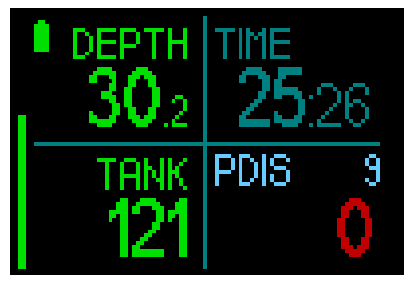

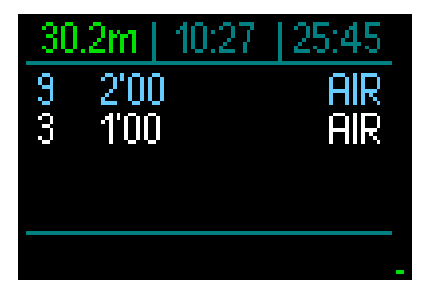

Bei einem Nullzeittauchgang wird, sobald du während eines Aufstiegs diese Tiefe<br>erreichst, ein 2 Minuten dauernder erreichst, ein 2 Minuten dauernder Countdown angezeigt.

In der Deko-Tabelle erscheint dieser Zähler in jedem Fall.

Eine von diesen 3 Situationen tritt hierbei auf:

- Du hast 2 Minuten innerhalb von 3 m oberhalb der angezeigten Tiefe verbracht. Der Countdown-Timer wird ausgeblendet und der PDIS-Stopp erscheint in Gelb, um anzuzeigen, dass der PDIS erfüllt worden ist.
- Du bist mehr als 0,5 m unterhalb des PDIS abgetaucht. Der Countdown-Timer erlischt und wird, bei 2 Minuten beginnend, erneut angezeigt, wenn du das nächste Mal wieder die PDIS-Tiefe erreichst.
- Du bist höher als auf 3 m über den PDIS aufgetaucht. Der PDIS-Wert und der Countdown-Timer werden ausgeblendet und in der Deko-Tabelle wird der PDIS-Stopp entfernt, was bedeutet, dass dieser PDIS nicht erfüllt worden ist.
- Fame HINWEIS: HUD gibt keine Warnungen für einen nicht eingehaltenen PDI-Stopp aus.

Wenn du mit MB-Levels tauchst. befolgt PDIS die gleichen Regeln, die oben beschrieben wurden. MB-Level schalten jedoch frühere und tiefere Stopps ein, als ein auf L0 basierender Algorithmus. Daher kann die PDIS-Anzeige verzögert werden und für gewisse Tauchgänge überhaupt nicht angezeigt werden. Das wäre zum Beispiel der Fall bei einem Tauchgangin geringen Tiefen mit Luft (21 % Sauerstoff) und einem MB-Level  $1.5.$ 

#### 3.5 Tauchen in den Bergen

#### 3.5.1 Höhenwarnungen nach einem Tauchgang

Aufsteigen in Höhenlagen ist vergleichbar mit dem Auftauchen nach einem Tauchgang;<br>der Körper wird einem geringeren wird einem geringeren Stickstoff-Partialdruck ausgesetzt und beginnt sich zu entsättigen. Nach einem Tauchgang kann das Aufsteigen in eine normalerweise harmlose Höhe bereits ein potenzielles Dekompressionskrankheitsrisiko beherbergen. Daher überwacht HUD laufend den Umgebungsdruck und verwendet ihn, um deine Stickstoffsättigung und die Entsättigung zu beurteilen. Stellt HUD einen Druckabfall fest, der mit deiner aktuellen Stickstoffbelastung nicht vereinbar ist, wird die Warnung aktiviert (Höhenwert beginnt in blau zu blinken), die dich auf die potenziell gefährliche Situation aufmerksam macht.

Der HUD berechnet die verbleibende Entsättigung und zeigt diese auf der Oberflächenanzeige zusammen mit der Flugverbotszeit an, bis die Sättigung keine Gefahr beim Fliegen oder Überqueren eines Bergpasses mehr darstellt.

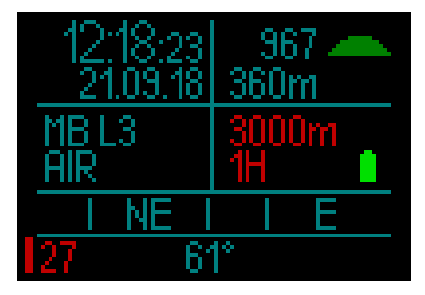

Die maximal erlaubte Höhe (die der HUD basierend auf deiner aktuellen Stickstoffsättigung als inkompatibel mit deiner aktuellen Stickstoffsättigung berechnet hat) wird über der Flugverbotszeit in Rot angezeigt. Die aktuelle Höhe kann im Menü überprüft werden. Siehe Kapitel: Einstellungen / Höhenmesser.

#### Höhe und Dekompressionsalgorithmus

Der atmosphärische Druck ist von der Höhe und von den Wetterbedingungen abhängig. Das ist ein wichtiger Aspekt, der beim Tauchen berücksichtigt werden muss.

Der atmosphärische Umgebungsdruck hat nämlich einen Einfluss auf die Sättigung und Entsättigung von Stickstoff. Ab einer bestimmten Höhe muss der Dekompressionsalgorithmus geändert werden, um die Auswirkungen des veränderten atmosphärischen Drucks zu berücksichtigen.

Der HUD misst den atmosphärischen Druck und berechnet die Sättigung und die Entsättigung sowohl an der Oberfläche als auch beim Tauchen.

# **A WARNUNG**

Auf einer Höhe von rund 4000 m über Meer wird der HUD keinen Tauchgang zulassen.

- **Fame HINWEIS: Du kannst den aktuellen** Höhenbereich und die Höhe durch Aktivieren des Höhenmessers überprüfen. Siehe Kapitel: Höhenmesser verwenden.
- F HINWEIS: HUD berücksichtigt die Höhe automatisch. Er misst den atmosphärischen Druck alle 60 Sekunden und wenn er einen genügenden Druckabfall feststellt, zeigt er einen neuen Höhenbereich, und wenn zutreffend, den verbotenen Höhenbereich an. Wenn der Tauchgang innerhalb dieser Anpassungszeit gestartet wird, erachtet HUD diesen als Wiederholungstauchgang, da im Körper noch Stickstoff vorhanden ist.

#### 3.5.2 Verbotene Höhe

Aufsteigen in Höhenlagen sowie Fliegen nach einem Tauchgang setzen den Körper einem geringeren atmosphärischen Druck aus. Ähnlich wie bei der Flugverbotszeit weist HUD dich darauf hin, auf welche Höhenbereiche du nach einem Tauchgang steigen kannst und auf welche ein Risiko darstellen kannst. Wenn du auf dem Heimweg nach einem Tauchgang über einen Bergpass fahren musst, kann diese Information sehr wichtig für dich sein.

#### Dekompressionstauchgänge in Bergseen über 4000 m

Fällt der atmosphärische Druck unter 610 mbar (Höhenlagen über 4000 m) werden von HUD keine Dekompressionsberechnungen ausgeführt und der Tauchmodus kann nicht gestartet werden. Zudem ist der Tauchplaner in dieser Höhe nicht verfügbar.

## 3.6 Tauchen mit Nitrox

Als Nitrox wird das Atemgas aus Sauerstoff-Stickstoff-Gemischen mit höheren Sauerstoffanteilen als 21 % (Luft) bezeichnet. Da Nitrox weniger Stickstoff als Luft enthält, ist die Stickstoffbelastung im Körper eines Tauchers auf der gleichen Tiefe geringer als bei normaler Atemluft.

Die erhöhte Sauerstoffkonzentration in Nitrox führt jedoch auf der gleichen Tiefe zu einem höheren Sauerstoffpartialdruck im Atemgasgemisch. Bei einem höheren Partialdruck als dem atmosphärischen Partialdruck, kann Sauerstoff auf den menschlichen Körper toxisch wirken. Das kann in zwei Kategorien zusammengefasst werden:

1. Plötzliche Auswirkungen durch einen Sauerstoffpartialdruck über 1.4 bar. Diese stehen nicht mit der Dauer der Einwirkung von hohem Sauerstoff-Partialdruck in Zusammenhang. Plötzliche Auswirkungen können unterschiedlich sein und hängen vom jeweiligen Teildruck ab, bei dem sie auftreten. Es wird allgemein davon ausgegangen, dass ein Partialdruck von 1,4 bar tolerierbar ist. Verschiedene Ausbildungsinstitute gehen von einem Sauerstoffpartialdruck von bis zu 1,6 bar aus.

2. Auswirkungen einer langen Aussetzung auf Partialdrücke von über 0,5 bar durch wiederholte und/ oder lange Tauchgänge. Diese können das zentrale Nervensystem beeinträchtigen und zu Schäden an den Lungen oder an anderen lebenswichtigen Organen führen. Dabei wird unter ernsthafteren Auswirkungen auf das zentrale Nervensystem und weniger gefährlichen, langfristigen toxischen Auswirkungen auf die Lungen unterschieden.

HUD geht wie folgt mit hohen  $ppO<sub>2</sub>$ Einwirkungen und die Auswirkungen einer langen Belastung um:

• Gegen plötzliche Auswirkungen. HUD verfügt über eine MOD-Alarm-Einstellung, um einen vom Benutzer definierten ppO<sub>2</sub>max-Wert festzulegen. Wenn du die Sauerstoffkonzentration für den Tauchgang eingibst, zeigt HUD die entsprechende MOD für den festgelegten ppO<sub>2</sub>max-Wert in der vierten Spalte der Gastabelle.

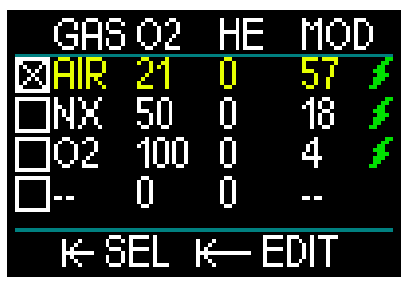

Der werksseitig eingestellte Standardwert für ppO<sub>2</sub>max beträgt 1,4 bar. Dieser kann entsprechend deinen Präferenzen zwischen 1,3 und 1,6 bar eingestellt werden.

Lese hierzu das Kapitel **ppO<sub>2</sub> max** für weitere Informationen darüber, wie diese Einstellung geändert wird.

• Gegen Auswirkungen einer langen Belastung. Der HUD "überwacht" die Belastung mit der ZNS  $O<sub>2</sub>$ -Uhr. Bei Werten von 100 % und höher besteht ein Risiko durch die lange Belastung; dasHUD aktiviert daher einen Alarm, wenn dieser  $Z$ NS  $O<sub>2</sub>$  -Wert erreicht wird. Dieser wird im Tauchprofil angezeigt. Beachte, dass die ZNS O<sub>2</sub> -Uhr unabhängig vom ppO<sub>2</sub>max-Wert ist, der vom Benutzer eingestellt wurde.

Die CNS  $O_2$  -Uhr steigt, wenn der Sauerstoffpartialdruck höher liegt als 0,5 bar und sinkt, wenn der Sauerstoffpartialdruck tiefer liegt als 0,5 bar. Daher sinkt die CNS O2 -Uhr jeweils, wenn du an der Oberfläche Luft atmest. Während des Tauchgangs sind die Tiefen, bei denen für verschiedene Gemische 0,5 bar erreicht werden, die Folgenden:

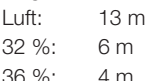

#### 3.6.1 Technisches Tauchen

Du solltest von einer anerkannten Institution in technischem Tauchen geschult und zertifiziert worden sein, bevor du den HUD zum Tec-Tauchen verwendest. Dekompressionstauchen, Tauchen mit Atemgasmischungen mit hohem Sauerstoffanteil, Multigastauchen sowie Tauchgänge mit Atemgasgemischen erfordert Fähigkeiten und Kenntnisse, die nur in spezialisierten Ausbildungen erworben werden können. Ein Tauchcomputer ist ein elektronisches Instrument. Er kann keine Entscheidungen für dich treffen und kann beim Tauchen nicht alle Parameter berücksichtigen.

Beim technischen Tauchen ist der Tauchcomputer nicht das Hauptinstrument, nach dem man sich während des Tauchgangs richten soll. Der Tauchgang muss vorher geplant und dieser Plan während des Tauchens eingehalten werden. Wenn der Plan und der Computer unterschiedliche Zeitpläne anzeigen, richtest du dich immer nach dem Konservativeren.

# **A WARNUNG**

Das Trimix-Modell und Trimix-Tauchen wurden für gesunde und fortgeschrittene Taucher mit guter körperlicher Verfassung entwickelt. Du solltest dich regelmäßig bei einem spezialisierten Arzt untersuchen lassen, um deine körperliche Fähigkeit zum Tauchen zu bestätigen. Das ist für technisches Tauchen besonders wichtig.

Geduld zu üben, ist bei der Durchführung von komplexen Tauchgängen äußerst wichtig. Es ist erforderlich, dass du deine persönliche Tiefengrenze und Dekompressionsfähigkeit basierend auf tatsächlicher Taucherfahrung aufbaust und dann bei steigender Erfahrung diese Grenzen allmählich erweiterst.

Der HUD ist nicht für kommerzielle Tauchzwecke ausgelegt worden. Spezielle Verfahren, wie von der Oberfläche her bereitgestelltes Atemgas, beheizte Anzüge, Dekompression in einer Kammer oder Glocke sowie lange, anstrengende Tauchgänge können zu einer unkorrekten Berechnung der Algorithmen oder sogar zu Betriebsstörungen des HUD Tauchcomputers führen.

Tauche nie ohne Back-up-Instrumente. Es ist auf Tauchgängen zwingend, stets Back-up-Instrumente zum Messen der Tiefe, Zeit und des Flaschendrucks sowie eine Tauchtabelle mitzuführen.

Plane deinen Tauchgang im Voraus und überprüfe deinen Plan mit einem anderen im Handel erhältlichen Planungsprogramm oder einer Tabelle. Dein Tauchplan sollte stets genügend Atemgasreserven für den Umgang mit Notfällen und/oder Verzögerungen beinhalten. Erstelle für den Tauchgang stets Notfalltabellen.

Technisches Tauchen ist nicht jedermanns Sache. Dekompressionstauchgänge, insbesondere mit Heliumgemischen, sind stets mit einem höheren Unfallrisiko verbunden, das zu bleibenden Verletzungen oder zum Tod führen kann. Dieses Risiko kann aufgrund von unterschiedlicher körperlicher Kondition, Umweltbedingungen, menschlichem Versagen usw. noch erhöht werden. Wenn du dieses Risiko nicht auf sich nehmen willst, tauche nicht!

#### 3.6.2 Tauchen mit mehreren Atemgasmischungen

Der HUD ist mit dem ZH-L16 ADT MB PMG Algorithmus ausgestattet. PMG steht für Prädiktiv Multi Gas. Das bedeutet, dass der HUD bei der Programmierung von mehr als einem Gasgemisch den Wechsel auf das Gas mit dem von dir festgelegten höheren Sauerstoffanteil errechnet und dir jederzeit eine umfassende Dekompressionsberechnung mit beiden von dir programmierten Gasgemischen zur Verfügung stellt.

Mit anderen Worten nutzest du die von dir mitgeführten zusätzlichen Gasgemische zu jedem Zeitpunkt des Tauchgangs voll aus.

# **A WARNUNG**

#### SEHR WICHTIG!

 Das Tauchen mit mehreren Gasgemischen stellt ein viel höheres Risiko als das Tauchen mit einem einzigen Gasgemisch dar. Fehler des Tauchers können zu ernsthaften Verletzungen oder zum Tod führen.

 Vergewissere dich beim Tauchen mit mehreren Gasgemischen stets, dass du deine Atemluft aus der Flasche erhältst, den du dafür eingeplant hast. Das Einatmen eines Gasgemisches mit hoher Sauerstoffkonzentration in der falschen Tiefe kann zum Tode führen.

 Markiere alle Atemregler und Tauchflaschen, damit du diese auf keinen Fall verwechselst.

 Vergewissere dich vor jedem Tauchgang und nach jedem Flaschenwechsel, dass für jedes Gasgemisch der richtige Wert eingestellt und die richtige Flasche zugewiesen wurde.

 Richte nur Gasgemische ein, die du mitführen und verwenden willst.

 Lass dich vor der Durchführung von Multigas-Tauchgängen sachgemäß darin ausbilden und dafür zertifizieren.

Der HUD erlaubt dir, auf dem selben Tauchgang bis zu 8 verschiedene Atemgasgemische zu verwenden.

- Die ppO<sub>2</sub>max ist für alle Gase gleich.
- Die MODs für die Flaschen 2 bis 8 sind die Wechseltiefe für diese Gase. Diese werden von HUD für die Berechnungen, Warnungen und empfohlenen Wechselpunkte genutzt.

**Fame HINWEIS: Beginne mit dem Einatmen** des neuen Gasgemisches, bevor du einen Gaswechsel bestätigst.

# **A WARNUNG**

Vergewissere dich stets, dass du zum richtigen Gas wechselst. Ist dies nicht der Fall, kann das ernsthafte Verletzungen oder den Tod zur Folge haben.

In den folgenden Kapiteln über Gaswechsel wird der Umgang anhand von 2 aktivierten Gasgemischen beschrieben. Die Verwendung von mehr als zwei Gasgemischen ist ähnlich.

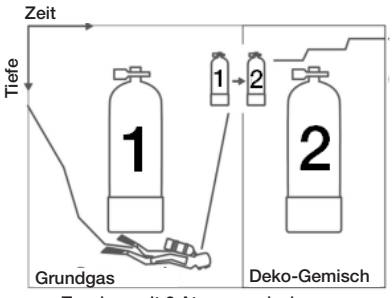

Tauchen mit 2 Atemgasmischungen

# **A WARNUNG**

An der Oberfläche erlaubt HUD die Auswahl einer anderen Flasche aus der Gastabelle als Flasche 1. Zu Beginn des Tauchgangs wechselt die Auswahl jedoch automatisch zurück zu Flasche 1. Flasche 1 ist immer das Gas am Anfang des Tauchgangs. Beim Tauchen mit mehreren Gasgemischen können Sie während des Tauchgangs ein anderes Gas auswählen.

Wechseln des Gasgemisches während des Tauchgangs

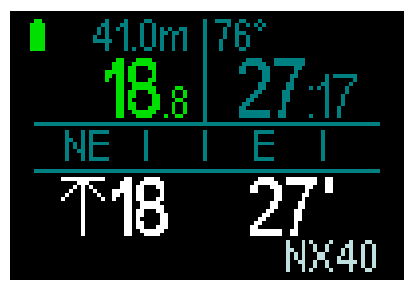

Während der Aufstiegsphase wird Ihnen HUD bei Erreichen der MOD eines Gases auf der entsprechenden Tiefe empfehlen. den Wechsel durchzuführen. Das vorgeschlagene Gas blinkt unten rechts weiß. Du hast 20 Sekunden Zeit auf diese Meldung zu reagieren und den Wechsel durchzuführen; andernfalls wird der HUD den Gaswechsel nicht mehr vorschlagen und wird die Dekompressionsverpflichtungen und die TAT neu berechnen. Wenn du das Gas später verwenden willst, musst du es manuell aktivieren.

Um den Gaswechsel zu bestätigen, drücke und halte die Radtaste. Nachdem der Wechsel bestätigt wurde, wird das neue Gas unten rechts angezeigt.

#### Wechseln zurück zu einem Gasgemisch mit niedrigerer Sauerstoffkonzentration

Es kann Situationen geben, in denen du zu einem Gasgemisch mit einer niedrigeren Sauerstoffkonzentration wechseln musst. Ein solcher Fall kann zum Beispiel auftreten, wenn du tiefer tauchen möchtest, als es die MOD für ein Gas mit höherer Sauerstoffkonzentration zulässt oder wenn dir während der Dekompressionsphase das Gas ausgeht. In diesem Fall kannst du einen Gaswechsel manuell aktivieren, indem du auf die Gastabelle zugreifen und das bevorzugte Gas auswählst.

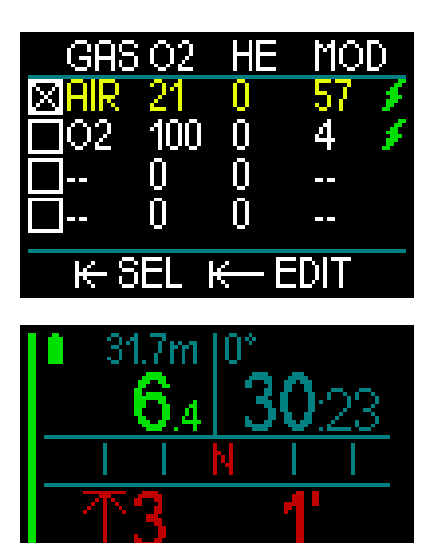

#### Abtauchen unter die MOD nach einem Gaswechsel.

Wenn du nach dem Wechsel zu Gas 2 unbeabsichtigt wieder unter die MOD für dieses Gemisch tauchst, wird sofort der MOD-Alarm ausgelöst (Tiefenwert blinkt rot). Wechsle in diesem Fall entweder zurück zu Gas 1 oder tauche über die MOD von Gas 2 auf.

#### Ein nicht geplantes Gas hinzufügen

Bei einem Notfall kann es passieren, dass du ein Gas von deinem Tauchpartner oder von einer zusätzlichen Stage-Flaschen verwenden musst. Der HUD ermöglicht es, während des Tauchens dieses Gas in der letzten Zeile der Gastabelle hinzuzufügen. Es ist grün markiert.

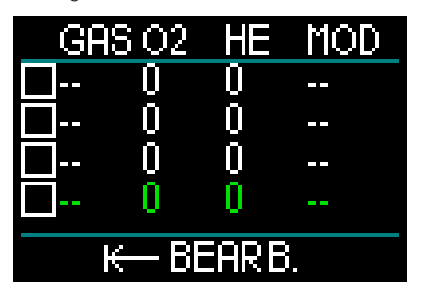
Nachdem dieses Gas hinzugefügt wurde, wird der Dekompressionsplan sofort neu berechnet.

## **A WARNUNG**

Richte NIE ein Gasgemisch ein oder atme NIE eines, dass du nicht selbst gemischt oder überprüft hast. Das Atmen von einem unkorrekten Gasgemisch kann tödliche Folgen haben!

Fauchens: Während des Tauchens kannst du dieses Gas nicht koppeln.

#### 3.6.3 Tauchen mit Trimix

## **A WARNUNG**

#### SEHR WICHTIG!

 Beim Atmen von Druckluft oder EAN-Nitrox während eines Tauchgangs geht der Taucher ein gewisses Risiko ein. Das Atmen von Trimix-Gas oder anderen Mischgasen während des Tauchens ist mit höheren Risiken verbunden.

 Wir haben alle relevanten Daten und die neusten hyperbarischen Forschungsarbeiten über das Trimix-Tauchen berücksichtigt, um das Risikoniveau unseres Trimix-Algorithmus so niedrig wie möglich zu halten. Trotzdem können wir auf keine Weise garantieren, dass das Atmen von Nitrox, Trimix, Gasgemischen oder Druckluft während eines Tauchgangs unter Verwendung unseres Trimix-Algorithmus das Risiko von ernsthaften Verletzungen oder Tod durch die Dekompressionskrankheit, Sauerstofftoxizität oder andere damit verbundene Ursachen beseitigt oder vermindert.

 Der Trimix-Taucher, der unseren Trimix-Algorithmus auf unseren Tauchcomputern verwendet, muss sich des Risikos bewusst sein und bereit sein, das persönliche Risiko auf sich zu nehmen und die volle rechtliche Verantwortung für diese Risiken selbst zu tragen. Wenn der Taucher nicht gewillt ist, solche Risiken, einschließlich Verletzungs- und Todesrisiko, auf sich zu nehmen, dann darf er oder sie nicht mit unserem Trimix-Modus tauchen.

 Riskiere nie dein Leben basierend auf nur einer Informationsquelle. Jeder Tauchcomputer kann Störungen unterliegen. Vertraue daher nicht ausschließlich auf ihn und bereite dich darauf vor, wie du im Störungsfall damit umgehen wirst. Verwende einen zweiten Tauchcomputer, führe Tabellen und Backup-Tiefen- und Zeitmessinstrumente mit. Wenn du riskantere Tauchgänge unternimmst, lass dich dazu vorher von einer anerkannten Schulungsinstitution ausbilden, um die erforderlichen technischen Fähigkeiten und Erfahrungen im Tauchen zu erlangen. Computertechnologie ist nie ein Ersatz für Kenntnisse und Training.

Bevor du mit HUD Trimix-Tauchgänge unternimmst, solltest du auf Sporttauchgängen im Nullzeitenbereich üben, um mit der Schnittstelle und den Funktionen deines Tauchcomputers vertraut zu werden.

#### (Maximum operating depth) Maximale Tiefe

Die maximale Tiefe (MOD) wird anhand des Sauerstoffgehalts des Gasgemisches berechnet. Der vom Benutzer gewählte ppO<sup>2</sup> -Wert wird durch den Sauerstoffanteil dividiert. Das Ergebnis ist Druck, der in Tiefe konvertiert wird. Die maximale MOD gilt für alle Gase (mit Ausnahme von Gasgemischen mit einem Sauerstoffgehalt von mehr als 80 %. Diese Gase haben immer einen  $ppO_2$ -Wert von 1,6 bar).

Wenn du mit Trimix tauchst, achte auch auf die minimale Einsatztiefe. Dein Gasgemisch sollte immer genügend Sauerstoff enthalten, um auf der aktuellen Tiefe sicher zu sein.

## **A WARNUNG**

Höhentauchen mit hypoxischen Gemischen erfordert eine sachgemäße Akklimatisierung. Die Anpassung an geringere  $ppO<sub>2</sub>$ -Levels ist ein langsamer Prozess, bei dem dein Körper mehr rote Blutzellen produzieren muss. Die Anpassungszeit ist von Person zu Person unterschiedlich und lässt sich nicht direkt berechnen. Die Entsättigung durch den Druckabfall beim Erreichen von höheren Lagen ist ein weiterer Faktor (siehe Kapitel: Höhenmesser und Tauchen in den Bergen).

#### Gasauswahl

Beim technischen Tauchen, insbesondere mit Trimix-Gemischen, ist die Effizienz der Dekompression extrem wichtig. Gasgemische mit hohem Helium- und geringem Sauerstoffgehalt sind für die Dekompression nicht gut geeignet.

In den meisten Fällen, wenn Luft oder Nitrox als Grundgas verwendet werden, reichen zwei Atemgasgemische für die Dekompression. Bei Trimix sind hingegen mehr Dekompressionsgasgemische erforderlich.

Der PMG-Algorithmus des HUD ist daher eine ausschlaggebende Komponente für die Fähigkeit des Tauchers, von sämtlichen Vorteilen des Trimix-Tauchens zu profitieren.

Flasche 1 ist immer das Gas, das am Anfang von der Oberfläche aus verwendet wird. Wenn du mehr als eine Flasche eingestellt hast, kannst du das Gas während des Tauchgangs manuell wechseln, oder wenn HUD dies empfiehlt.

Die  $O_2$  Einstellung für T1 beträgt mindestens 18 %. Dies ist durch die Einschränkung bedingt, dass ein Tauchgang stets mit Gas 1 beginnen muss. Um eine ausreichende Sauerstoffzufuhr zum Körper zu gewährleisten, muss das Gas am Anfang des Tauchgangs einen genügend hohen Sauerstoffgehalt aufweisen, wie das für Flasche 1 erforderlich ist (du kannst ein "Travel-Mix" oder eines der Dekompressionsgase verwenden).

## **A WARNUNG**

Hohe Anstrengungen an der Oberfläche oder in geringen Tiefen beim Atmen mit weniger als 21 % Sauerstoffanteil könnte zu Bewusstlosigkeit und zu Ertrinken führen.

Die minimale  $O<sub>2</sub>$  Einstellung für andere Flaschen als Flasche 1 beträgt 8 %.

## **A WARNUNG**

Eine tiefe Einstellung des Sauerstoffanteils kann höhere MOD-Werte erlauben. Der Tauchcomputer kann deine Fähigkeiten, Erfahrung oder die Bedingungen, um auf die angezeigte MOD hinunterzutauchen, nicht beurteilen. Tauche nur in Tiefen hinunter, für die du ein Zertifikat erworben hast.

## **A WARNUNG**

Helium senkt die narkotischen Auswirkungen der Mischung, verhindert diese jedoch nicht. In großen Tiefen kann Helium zudem einen Effekt auslösen der "Heliumtremor" oder HPNS (High Pressure Nervous Syndrome) genannt wird.

Die Gastabelle ist im Umgang mit mehreren Gasgemischen ein praktisches Hilfsmittel. Sie kann beim Check vor dem Tauchgang sowie während des Tauchgangs aufgerufen werden.

Farmer HINWEIS: Der Smart-Sender sendet nur die Drucksignale des derzeit aktiven Gases. Wenn die Flasche nicht innerhalb von 5 Minuten verwendet wird, fällt der Sender in einen Energiesparmodus und die Aktualisierung der Gastabelle kann länger dauern.

#### PDIS für N $_{\rm 2}$  und He

Die Funktion profilabhängiger Zwischenstopp (PDIS), wie in Kapitel: PDIS (Profilabhängige Zwischenstopps), wurden für beide Gase, Stickstoff und Helium, erweitert. Die optimale Entsättigungstiefe wird angezeigt, wenn PDIS aktiviert ist. PDI-Stopps sind nicht obligatorisch, helfen jedoch beim Reduzieren möglicher Mikroblasenbildung.

#### 3.6.4 CCR-Modus

Das CCR-System (Rebreather mit geschlossenem Kreislauf) ist wahrscheinlich älter als das Gerätetauchen mit offenem Kreislauf, weil die grundlegenden Prinzipien durch manuelle Steuerung keine hoch empfindlichen und zuverlässigen Atemregler erforderten.

Das CCR-System nutzt das Gas effizienter als der offene Kreislauf, weil nur so viel Sauerstoff in den Atemkreislauf geführt wird, wie notwendig ist. Das vom Körper erzeugte Kohlenstoffdioxid wird im Wäscher in Kalk gebunden. Ein Nebeneffekt des CCR-Systems ist, dass es nahezu ohne Blasen funktioniert, was ideal für Unterwasserfotografie und das Beobachten der Tierwelt ist.

In einem CCR-System wird der  $p_0$ (Sauerstoff-Partialdruck) des Atemgases konstant gehalten. Das CCR-System sorgt dafür. Im Vergleich zum offenen Kreislaufsystem liefert der konstante ppO<sub>2</sub>-Wert auf verschiedenen Tiefen ein veränderliches Nitrox-Gasgemisch.

Eine  $ppO_2$ -Einstellung von 1,0 bar ist vergleichbar mit einem Gasgemisch von 50 % Nitrox auf 10 m Tiefe in Salzwasser mit offenen Kreislaufsystemen.

## **A WARNUNG**

Alle Rebreather erfordern eine auf die jeweilige Ausrüstung ausgerichtete Ausbildung, bevor damit getaucht werden kann. Erlange die entsprechenden Zertifizierungen und halte sich an die Empfehlungen und Verfahren des jeweiligen Herstellers, wenn du mit einem Rebreather tauchst. Abweichungen davon können zu ernsthaften Verletzungen oder zum Tod führen. Rebreather arbeiten mit verschiedenen Gasen, Bailout-Verfahren, die gleich wie Gaswechsel sind und zahlreiche technische Tauchtechniken. Deshalb gelten auch alle vorher genannten Warnungen und Hinweise auch für das Tauchen mit Rebreather.

#### 3.6.4.1 Aktivieren des CCR-Modus

Um auf den CCR-Modus des HUD zuzugreifen, blättere auf dem Hauptmenü zu Einstellungen. Radtaste drücken und loslassen. Wähle hier Tauchen – drücken und loslassen, dann Modus – drücken und loslassen, und die unten dargestellte Anzeige erscheint.

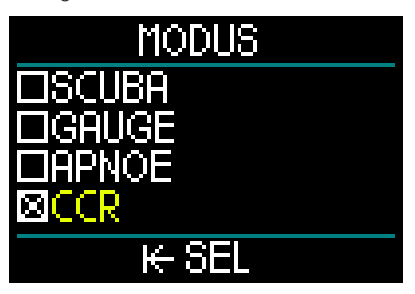

Blättere nach unten bis CCR und wähle durch Drücken und loslassen. Dadurch gelangst du auf die Tauchanzeige zurück. Wenn du nun die Radtaste zwei Mal drückst

und hältst, erscheint zuerst die Anzeige Einstellungen und dann das Hauptmenü.

Hier kannst du sehen, dass der CCR-Modus aktiviert ist und eine zusätzliche CCR Einstellung erscheint oben auf der Anzeige des Hauptmenüs.

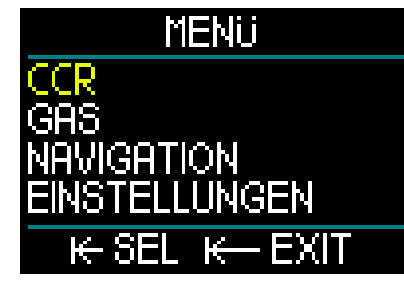

Durch Auswählen von CCR und Drücken und Loslassen der Radtaste gelangst du in das Untermenü der CCR Einstellungen.

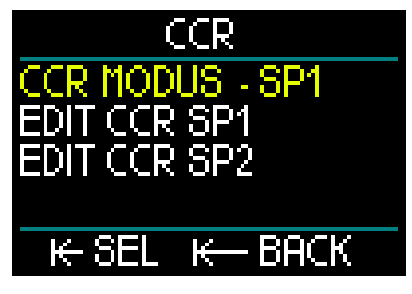

In diesem Untermenü kannst du deine Setpoints (während des Tauchgangs bearbeitbar) voreinstellen und auswählen, ob du mit Setpoint 1, Setpoint 2 oder einem Bailout-Gas starten möchtest.

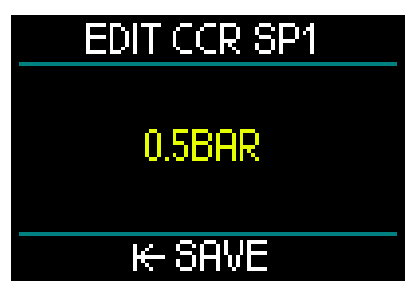

Der erste Setpoint (SP1) kann zwischen 0,3 bis 0,95 bar eingestellt werden.

# EDIT CCR SP2

# **140BAR**

# ⊬ SAVE

Diese Anzeige zeigt ein Beispiel der Einstellung von Setpoint 2. Der Setpoint 2 kann zwischen 1,0 bis 1,6 bar eingestellt werden.

Das Untermenü ist während des Tauchens zugänglich und du kannst es verwenden. um jederzeit und in jeder Situation auf das Bailout-ÇGas zu wechseln.

Eine Übersicht über deine CCR Einstellungen wird unten links im Datenfeld der Oberflächenanzeige dargestellt.

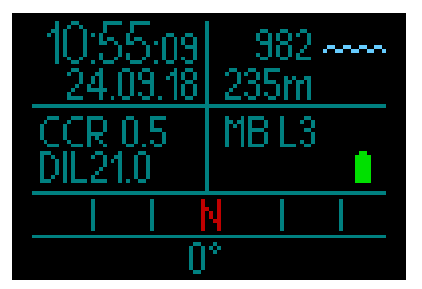

F HINWEIS: Wenn der GF Algorithmus ausgewählt wurde, wirst du diese Daten anstelle der Mikroblasen-Daten auf der Oberflächenanzeige sehen.

Die Kopplung mit deinem Diluent oder Sauerstoff des CCR-Systems ist ähnlich, wie die Kopplung eines Gases für ein System mit offenem Kreislauf. Für weitere Details siehe Kapitel: Montage und Kopplungdes Hochdrucksenders.

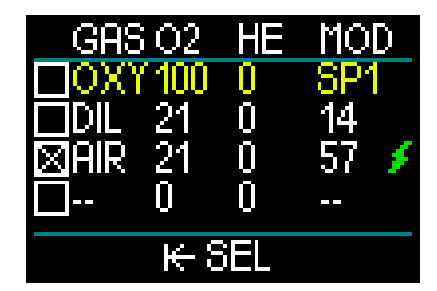

**FRINNEIS:** Im aktivierten CCR-Modus (unten abgebildet) ist die Gastabelle ähnlich wie im SCUBA Modus. Anstelle der Einstellung deines Gases richtest du jedoch deinn Sauerstoff und den Diluent ein. Die Gase ab Zeile 3 sind die Bailout-Gase.

#### Wechseln des Setpoints (SP).

Zum Wechsen von SP1 auf SP2 oder auf OC drücke und halte die Radtaste während des Tauchens.

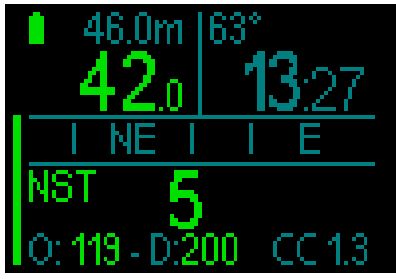

Das Beispiel der Anzeige zeigt SP1 auf der unteren Zeile rechts und den Sauerstoff/ Diluent auf der unteren Zeile links.

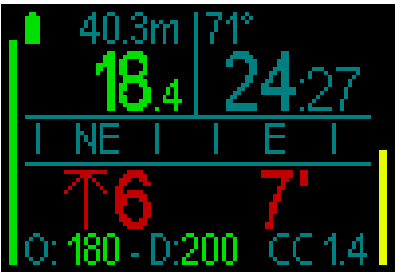

Das Beispiel der Anzeige zeigt SP2 auf der unteren Zeile rechts und den Sauerstoff/ Diluent auf der unteren Zeile links.

#### Verwenden eines Bailout-Gases

Um ein Bailout-Gas zu verwenden, musst du zuerst das Gas im Gasmenü einrichten.

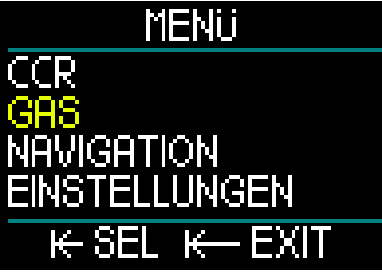

Nachdem die Gastabelle mit OC-Gasen eingerichtet wurde, kannst du während eines CCR-Tauchgangs zu OC wechseln. Dabei wird das erste OC-Gas in der Gastabelle aktiviert. Die Verwendung ist identisch wie im SCUBA Modus.

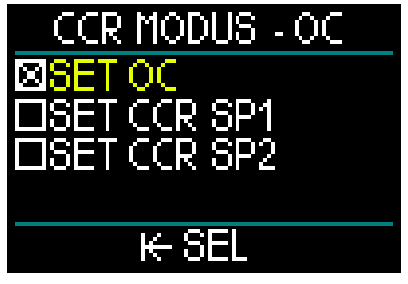

Beginnend mit dem Wechsel zum OC-Gas, werden alle OC-Gase im Dekompressionsplan eingeschlossen und das beste Atemgas wird vorgeschlagen.

- **F** HINWEIS: Bereite die Gastabelle mit deinen Bailout-Gasen immer im Voraus vor.
- Famer HINWEIS: Für einen raschen Wechsel zu deinem voreingestellten Bailout-Gas kannst du während des Tauchens die Radtaste drücken und halten.

#### Verwenden der Setpoints

Der Setpoint zu Tauchbeginn (SP1) kann zwischen 0,3 bis 0,95 bar pp $O_2$  eingestellt werden. Der Tiefen-Setpoint (SP2) hat einen Einstellbereich von 1,0 bis 1,6 bar ppO<sup>2</sup> . Normalerweise wird er während des Abtauchens oder bei Erreichen der tiefsten Tiefe aktiviert.

Die SP-Wechseltiefe wird vom Tauchcomputer auf dieselbe Art empfohlen, wie die Gaswechsel beim Tauchen mit offenem Kreislauf (vorausgeplanter Gaswechsel).

Die Wechselpunkte werden aus den äquivalenten Sauerstoffanteilen des offenen Kreislauf-Modus bestimmt. Beim Abtauchen wird der Wechselpunkt erreicht, wenn die Sauerstoffkonzentration auf dieser Tiefe die äquivalente  $O<sub>2</sub>$  Konzentration im Diluent-Gas erreicht.

Mit SP1 auf 0,5 bar würde die Tiefe in Salzwasser ungefähr 13,8 m betragen.

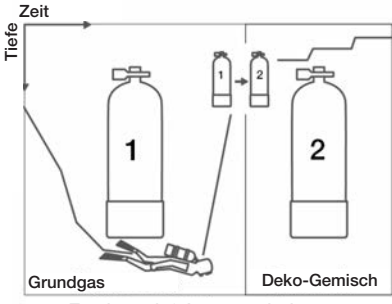

Tauchen mit 2 Atemgasmischungen

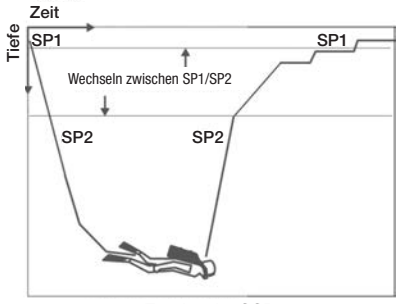

Tauchen im CCR

Um zwischen den Setpoints und OC zu wechseln, drücke und halte die Radtaste während des Tauchens.

#### 3.7 Tiefenmesser-Modus

Wenn HUD im Tiefenmesser-Modus eingestellt ist, werden nur die Tiefe, die Zeit und die Temperatur überwacht, jedoch keinerlei Dekompressionsberechnungen durchgeführt. Du kannst nur auf den

Tiefenmesser-Modus wechseln, wenn dein Computer vollständig entsättigt ist. Außer die Alarme/Warnungen für eine niedrige Batterieladung, Flaschenreserve, maximale Tiefe und maximale Tauchzeit sind alle optischen und akustischen Warnungen und Alarme ausgeschaltet.

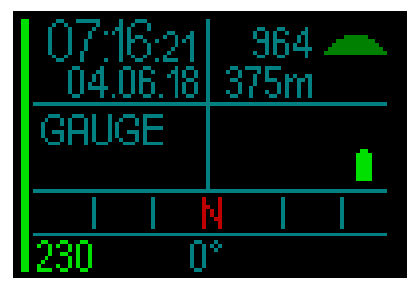

## **A WARNUNG**

Tauchgänge im Tiefenmesser-Modus werden auf eigenes Risiko durchgeführt. Nach einem Tauchgang im Tiefenmesser-Modus musst du mindestens 48 Stunden warten, bevor du einen Tauchgang mit einem Dekompressionscomputer unternehmen darfst.

Während eines Tauchgangs sind zwei Anzeigen verfügbar: das Standarddisplay und das Profil.

Zusätzlich zum Gasdruckbalken auf der linken Displayseite ist auf der rechten Seite der Balken für die Aufstiegsgeschwindigkeit.

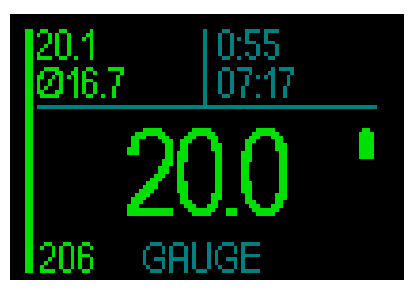

Durch Drehen an der Radtaste kannst du zur Profilanzeige wechseln.

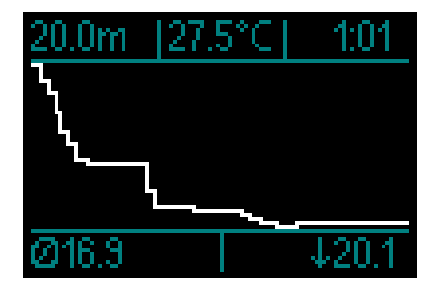

Während des Tauchens kannst du<br>das Navigationsmenü aufrufen und Navigationsmenü den Kompass verwenden und an der Oberfläche die GPS-Funktion.

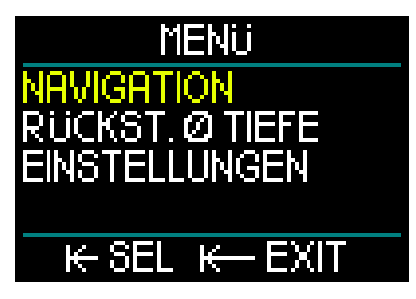

Während eines Tauchgangs im Tiefenmesser-Modus zeigt der HUD oben links die durchschnittliche Tiefe an. Diese kann im Menü Einstellungen unter Rückst. Ø Tiefe zurückgesetzt werden.

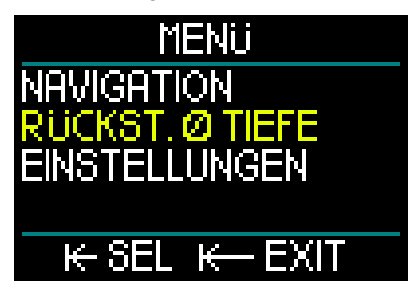

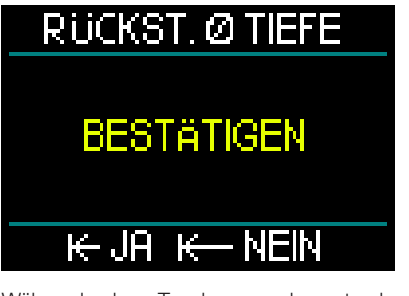

Während des Tauchgangs kannst du auch auf das folgende Einstellungsdisplay zugreifen.

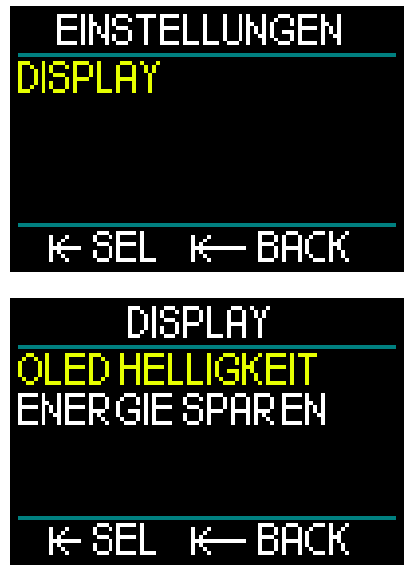

Wenn du im Tiefenmesser-Modus an der Oberfläche bist, zeigt der UD keine Flugverbotszeit oder zulässige Höhenlage. Es wird jedoch ein Oberflächenintervall von bis zu 24 Stunden und eine Flugverbotszeit von 48 Stunden angezeigt. Diese Sperrzeitzeit ist zudem der Zeitraum, während dem du den Computer nicht auf den Tauchmodus zurückstellen kannst.

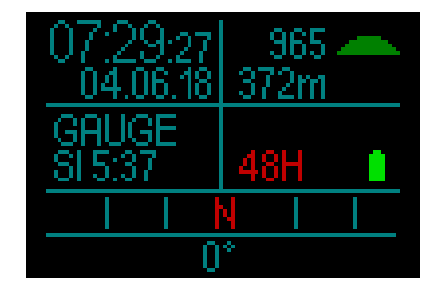

### 3.8 Apnoe-Modus

Der HUD ist mit einem erweiterten Apnoe-Modus mit einem Apnoe Tauchdisplay ausgestattet, das alle für einen Apnoetaucher wichtigsten Daten anzeigt.

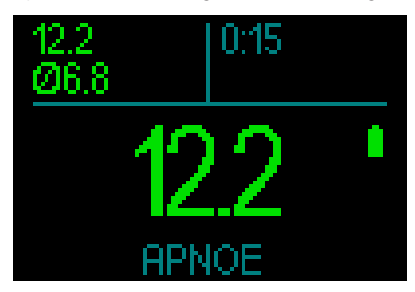

Das Apnoe-Display zeigt die maximale Tiefe, die durchschnittliche Tiefe und die Zeit.

HUD misst im Apnoe-Modus alle 0,25 Sekunden die Tiefe und sichert damit eine äußerst präzise Aufzeichnung der maximalen Tiefe. Im Logbuch werden die Daten in Intervallen von 1 Sekunde aufgezeichnet.

Wie im Tiefenmesser-Modus führt der HUD im Apnoe-Modus keine Dekompressionsberechnungen durch. Du kannst nur auf den Apnoe-Modus wechseln, wenn dein Computer vollständig entsättigt ist.

#### **Fame HINWEIS:** Beachte bitte, dass der HUD die Tiefe ab 0,8 m anzeigt.

Gleich wie im Tiefenmesser-Modus kannst du im Apnoe-Modus durch Drehen der Radtaste vom Standard Apnoe-Display zum Profil-Display wechseln.

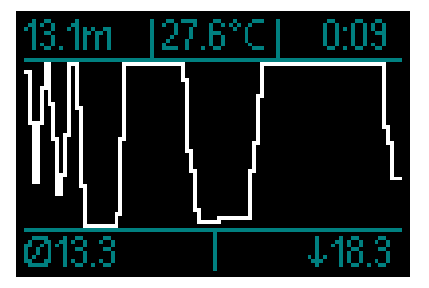

An der Oberfläche beginnt ein Zähler die Zeit zu messen, die du über Wasser verbringst.

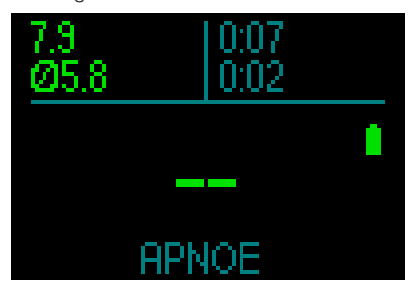

Nach 15 Minuten an der Oberfläche wird eine Tauchserie als abgeschlossen erachtet und ein Logbucheintrag erstellt. Der nächste Tauchgang wird im nächsten Logbucheintrag gespeichert.

Die Menüs Navigation und Einstellungen können während des Tauchgangs aufgerufen werden.

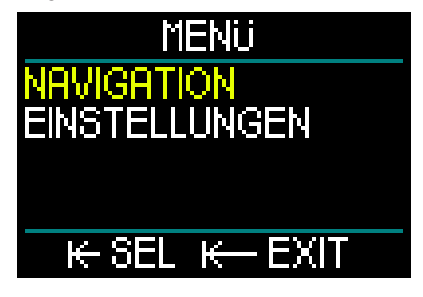

## 4. HUD ZUBEHÖR

### 4.1 Sicherheitsleine

Das Gehäuse des HUD ist mit einem kleinen Loch zum Anbringen einer Sicherheitsleine ausgestattet. Dadurch kannst du den HUD zusätzlich an deiner Maske sichern und sind für unvorhergesehene Situationen gewappnet.

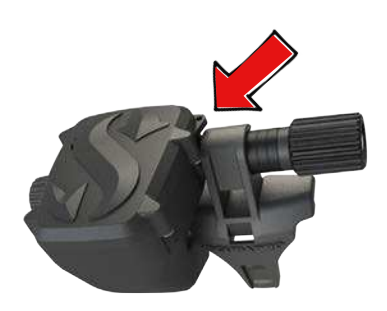

### 4.2 Zusätzliche Maskenhalterungen

Auf einigen Masken kann die Standardhalterung des HUD nicht montiert werden. Für diese Masken sind optionale Halterungen erhältlich. Siehe die kompatiblen Maskentabelle, verfügbar unter www.scubapro.eu/de.

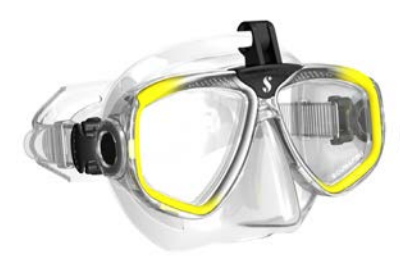

## 4.3 Drahtloser Hochdruck-Sender

Der HUD unterstützt die drahtlose Flaschendruckanzeige mit Sendern der Smart Serie. Der HUD kann bis zu 8 Sender überwachen.

Zusätzliche Sender kannst du bei deinem autorisierten SCUBAPRO-Händler erwerben.

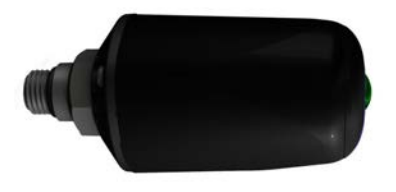

G HINWEIS: Es gibt mehrere<br>Generationen von Smart-Sendern: Der HUD ist kompatibel mit allen Sendern der Smart-Serie.

### 4.4 DIGITALER PULSMESSER VON SCUBAPRO

Der digitale Pulsmesser von SCUBAPRO ist ein drahtloser Puls- und Hauttemperatursensor mit Sender, der einen integralen Bestandteil der Funktionalität deines HUD Tauchcomputers bildet. Mit dem Pulsmesser kannst du die Herzfrequenz und Hauttemperatur beim Tauchen in Echtzeit messen und anzeigen lassen.

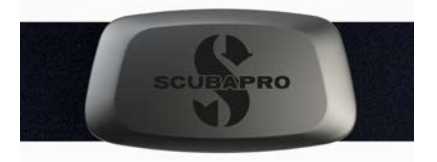

Vor der ersten Verwendung musst du den Pulsmesser mit deinem HUD koppeln. Siehe Kapitel Den digitalen Pulsmesser koppeln für Anleitungen dazu. Nach dieser ersten Kopplung bleibt der HUD mit dem Pulsmesser gekoppelt, daher ist es nicht erforderlich, diesen Schritt vor jedem Tauchgang durchzuführen.

## 4.5 Bluetooth USB-Stick

PCs mit einer Bluetooth Version unter 4.0 erfordern einen generischen Bluetooth-Dongle 4.0 oder höher, zusammen mit einem Windows Betriebssystem 8 oder höher. Bei älteren Betriebssystemen ist ein

und die maximale Tiefe für den Pulsmesser auf dem Produkt oder der Verpackung.

BlueGiga Dongle erforderlich.

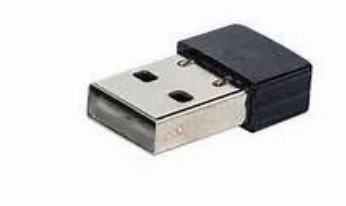

F HINWEIS: Laptops mit einem alten, internen Bluetooth Modul (unter 4.0) erfordern einen externen, generischen USB Bluetooth-Stick.

## 5. SCHNITTSTELLEN FÜR DEN HUD UND EINE EINFÜHRUNG IN LOGTRAK

### 5.1 Kommunikation herstellen

Der HUD verfügt über 3 Möglichkeiten der Kommunikation mit einem PC, Laptop oder Handheld-Gerät.

Beim Herunterladen von Tauchdaten muss der Log-Modus oder der Bluetooth-Modus verwendet werden.

Beim Hochladen von SW-Aktualisierungen muss der Disk-Modus gewählt werden.

Im Hauptmenü drehe die Radtaste, um zu Kommunikation zu blättern. Dann drückenund-loslassen.

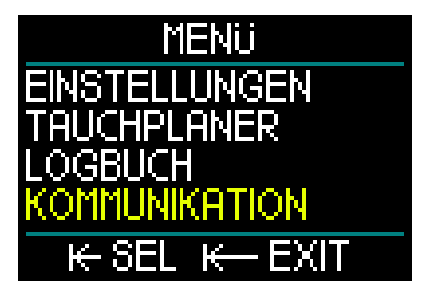

Im Kommunkationsmenü kannst du aus Folgendem auswählen:

- SPEICHER MODUS
- LOG MODUS
- BLUETOOTH MODUS

MI INIKATION **MODHS** 

Beim Auswählen des Speicher Modus erscheint durch Drücken-und-loslassen der Radtaste das folgende Display:

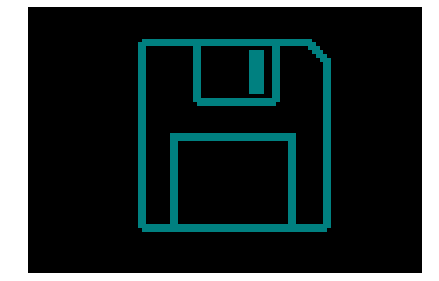

Der Speicher Modus wird mit dem USB-Kabel verwendet.

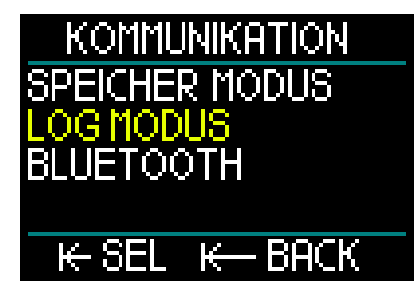

Beim Auswählen des Log Modus erscheint durch Drücken-und-loslassen der Radtaste das folgende Display:

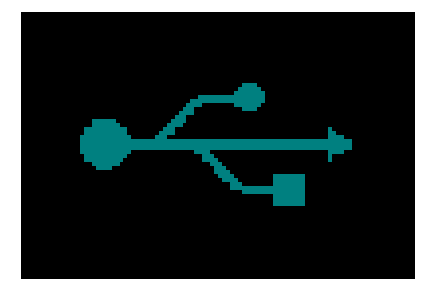

Der Log Modus wird mit dem USB-Kabel verwendet.

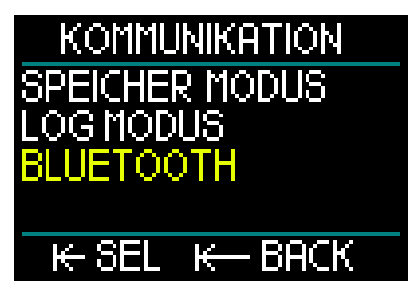

Beim Auswählen des Bluetooth Modus erscheint durch Drücken-und-loslassen der Radtaste das folgende Display:

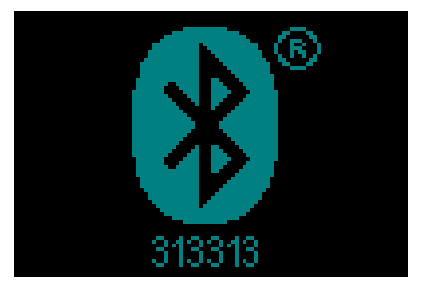

Der HUD ist bereit für die Bluetooth Kommunikation. Bluetooth ist nur dann aktiv, wenn diese Anzeige angezeigt wird.

Um eine Bluetooth-Verbindung aufzubauen, setze das Gerät, das mit dem HUD kommunizieren soll (z. B. ein Apple oder Android Handheld-Gerät), in den "Scanning" Modus.

Beim ersten Mal muss ein PIN-Code eingegeben werden, um eine sichere Kommunikation zu gewährleisten. Der Pin-Code wird auf dem Display des HUD unterhalb des Bluetooth-Symbols angezeigt. Sobald der Code vom anderen Gerät akzeptiert worden ist, sind die Geräte kommunikationsbereit und das Folgende erscheint auf dem HUD Display.

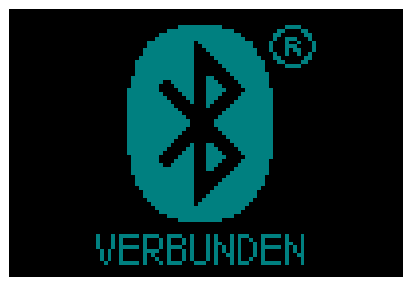

### 5.2 Schnittstellenverbindung mit einem PC/Mac oder einem mobilen Gerät

Zum Anschließen des USB-Kabels für die Verbindung mit einem PC stecke zuerst das Strom-/USB-Kabel wie unten abgebildet im HUD ein.

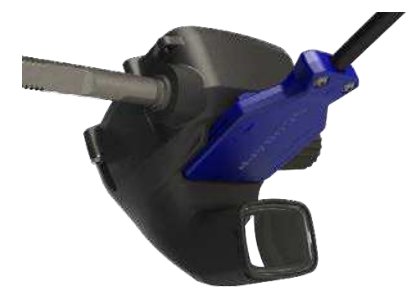

Stecke nun das andere Ende des Kabels in einen USB-Anschluss deines PCs und schon bist du startbereit.

## **A WARNUNG**

Reinige die Kontakte deines HUD vor dem Herstellen der Verbindung.

## **A WARNUNG**

Verbinde den HUD nur in trockener und sauberer Umgebung.

#### 5.2.1 Speicher Modus

Im Speicher Modus kannst du auf den Speicher des HUD zugreifen. In der folgenden Abbildung siehst du die Dateistruktur des HUD.

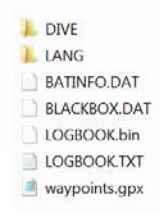

## **A WARNUNG**

Lösche keine der Systemdateien von deinem HUD! Durch das Löschen eines Systemverzeichnisses würde der HUD fehlerhaft funktionieren. Tauchen mit dem HUD ist nicht sicher, wenn Daten entfernt worden sind.

#### 5.2.2 Aktualisieren des HUD

Um eine Software-Aktualisierung durchzuführen, gehe zuerst auf www.scubapro.eu/de und klicke auf die Registerkarte Ressourcen. Wähle im Dropdown-Menü Software & Firmware. Blättere von dort nach unten zu "Galileo HUD Firmware Update" und klicke auf den Link, um das Firmware-Paket herunterzuladen.

Als Nächstes verbinde deinen HUD über USB mit deinem PC und kopiere die Datei "HUDupgrade.bin" und das Verzeichnis LANG direkt auf deinen HUD.

Trenne den HUD mit der Funktion "Hardware sicher entfernen" von deinem PC/Mac.

Schalte den HUD aus und starte ihn durch Drücken-und-loslassen der Radtaste neu.

Während rund 30 Sekunden bleibt das Display schwarz, während denen die Aktualisierung im Hintergrund durchgeführt wird.

Der HUD wird eine kurze Reihe von internen Tests durchführen. Danach erscheint das Startdisplay mit dem Hinweis, dass die Software aktualisiert worden ist. Schritt-für-Schritt-Anweisungen zum Aktualisierungsverfahren sind im "HUD Software Aktualisierungsanleitung" enthalten, die unter www.scubapro.eu/de verfügbar ist.

#### 5.2.3 GPS-Wegpunkte hinzufügen

Es gibt 2 Möglichkeiten zum Hinzufügen von GPS-Wegpunkten zu deinem HUD.

#### 1. Schreiben von GPS-Wegpunkten mit Hilfe der .gpx-Datei auf der Festplatte deines HUD

Die .gpx Datei kann mit verschiedenen Routenplanern (Freeware oder lizenzierte Produkte) erstellt werden. Zum Teil erstellt diese Software eine KML-Datei (z. B. Google Maps). Mit einem kostenlosen Konvertierungsprogramm kann diese in eine .gpx-Datei konvertiert werden. Eine Schritt-für-Schritt-Anleitung zum Schreiben

von Wegpunkten mit dieser Option ist in der "Kurzanleitung - Hinzufügen von Wegpunkten" auf scubapro.eu/de zu finden.

#### 2. Schreiben von GPS-Wegpunkten mit LogTRAK.

Verbinde der HUD über Bluetooth mit deinem Android-Mobilgerät.

Wähle die Einstellung "Wegpunkt erstellen & hochladen".

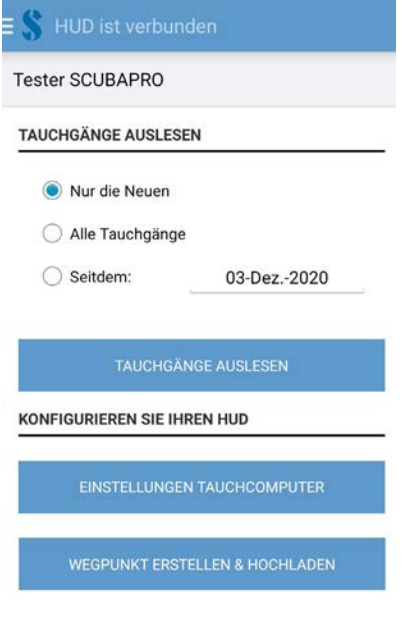

- 1. Wähle die Position des neuen Wegpunktes im HUD (Position)
- 2. Gib einen Namen für deinen Wegpunkt ein (Name)
- 3. Gib die Koordinaten im Fließkommaformat ein (Breitengrad & Längengrad)
- 4. Tippe auf die Schaltfläche "Wegpunkt auf HUD übertragen", um den Wegpunkt auf deinem HUD zu speichern

HUD ist verbunden

#### NEUEN WEGPUNKT ANLEGEN

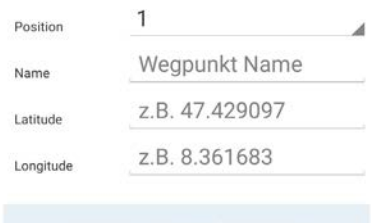

1. Wählen Sie die Reihenfolge Ihres neuen Wegpunkts und setzen dessen Position.

2. Geben Sie einen Wegpunktnamen und seine Koordinaten ein

3. Drücken Sie die Schreibtaste und Ihr Wegpunkt wird auf Ihrem Galileo HUD gespeichert.

F HINWEIS: Das Hinzufügen von Wegpunkten über LogTRAK ist nur mit Android-Geräten kompatibel.

Nachdem der Wegpunkt hinzugefügt wurde, schalte der HUD aus und starte ihn dann neu. Die neuen Wegpunkte sind nun im Navigationsmenü unter den Kompasseinträgen sichtbar.

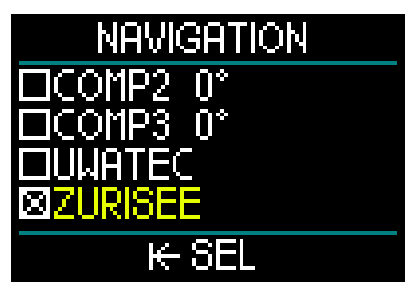

Frame HINWEIS: Du kannst in deinem Galileo HUD Tauchcomputer bis zu 32 Wegpunkte hinzufügen.

#### 5.2.4 LOG und Bluetooth Modi

Mit der LogTRAK Software kann der HUD mit verschiedenen Betriebssystemen kommunizieren. LogTRAK ist erhältlich für Windows, Mac, Android und iOS. Folgender Abschnitt geht auf die LogTRAK

Versionen für Windows und Mac ein. LogTRAK Versionen für iPhone und iPad funktionieren ähnlich, haben aber nicht alle Funktionen der PC-/Mac-Versionen.

Die Kommunikation mit Logtrak auf deinem PC/Mac kann über Bluetooth oder eine USB-Verbindung hergestellt werden.

Für eine Bluetooth-Verbindung verwende die Verbindung für Bluetooth Low Energy.

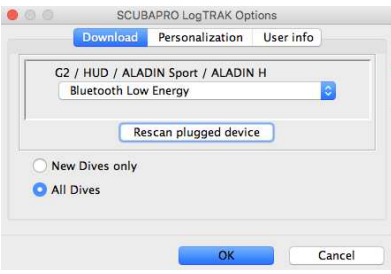

F HINWEIS: Der HUD hat bei einer nicht aktiven Bluetooth-Verbindung eine Auszeit von 30 Minuten. Nach dieser Zeitspanne wird der HUD die Bluetooth-Verbindung trennen und ausschalten.

#### 5.2.5 Verbinden des HUD mit LogTRAK

Ein USB-Verbindung herstellen:

- 1. Verbinde deinen HUD mit dem USB-Kabel.
- 2. Verwende den Log Modus, um die Kommunikation auf dem HUD herzustellen.
- 3. Starte LogTRAK.
- 4. Vergewissere dich, dass HUD von LogTRAK erkannt wird.

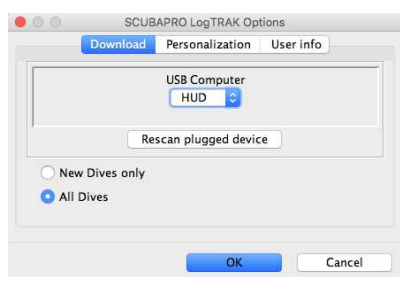

Extras -> Optionen -> Download

Wenn das Gerät nicht automatisch erkannt wird, starte "Angeschlossenes Gerät erneut scannen" (Rescan plugged device).

#### 5.2.6 Herunterladen der **Tauchprofile**

In LogTRAK kannst du über Dive -> Download Dives (Tauchen -> Tauchgänge herunterladen) das Logbuch des HUD auf deinen PC oder Mac übertragen.

Es gibt drei Hauptansichten, die jeweils einen bestimmten Tauchgangs:

- 1. Profil mit den Tauchgangdaten in grafischer Form.
- 2. Informationen über den Tauchgang. Hier kannst du zum Beispiel Daten zur Ausrüstung und zur Flasche bearbeiten.
- 3. Standort, zeigt den Standort des Tauchgangs auf der Weltkarte.

Die Registerkarten zum Auswählen der Ansichten befinden sich links im Hauptfenster.

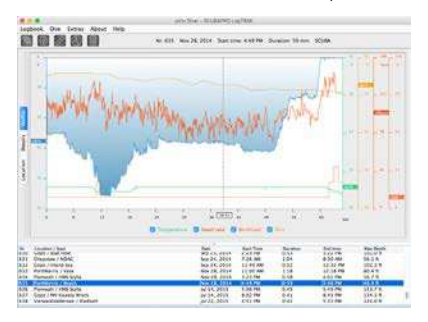

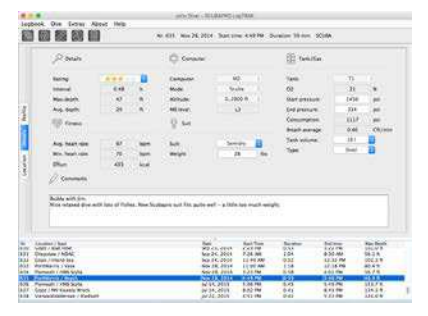

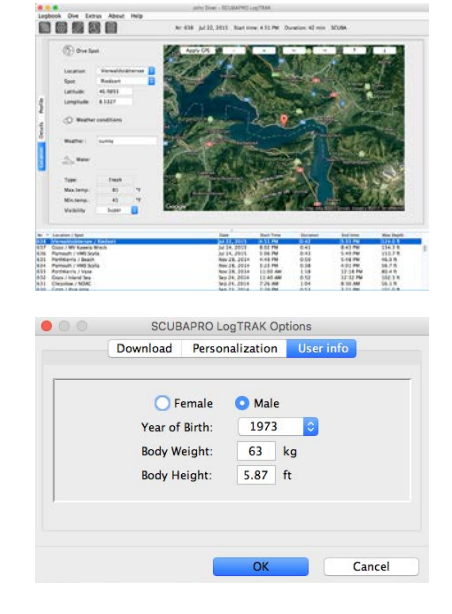

### 5.2.7 Lesen der Computerinformationen

Durch Auswählen von Extra -> Lesen der Computerinformationen, kannst du die allgemeinen Computerinformationen deines HUD finden.

Durch Aktivieren des Feldes "PC-Zeit verwenden" und Drücken von "Schreiben", kkannst du deine Zeit und das Datum aktualisieren.

#### Einheiten einstellen in LogTRAK:

Du kannst deine Einheiten in deinem HUD oder auf deinem PC anhand des folgenden Abschnitts von LogTRAK für persönliche Einstellungen festlegen.

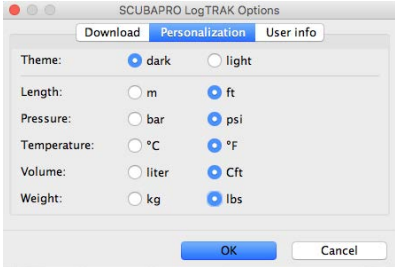

## 6. PFLEGE DES HUD

### 6.1 Technische Angaben

#### Betriebshöhe:

- Meereshöhe bis etwa 4000 m. Max. Betriebstiefe:
- 120 m; in Schritten von 0.1 m bis 99,9 m und 1 m in Tiefen von mehr als 100 m. In Fuß wird immer in Schritten von 1 ft angezeigt. Die Genauigkeit beträgt  $2 \% \pm 0.2$  m

#### Dekompressionsberechnungen:

• Bereich: 0,8 m bis 120 m

#### Uhr:

• Quarzuhr; Zeit, Datum Tauchzeit-Anzeige bis zu 99 Minuten und 59 Sekunden und in Schritten von 1 Minute bis 999 Minuten.

#### Sauerstoffkonzentration:

• Einstellbar zwischen 18 % und 100 % für Gas 1 und 8 % und 100 % für den Rest der Gase.

#### Heliumkonzentration:

• Einstellbar zwischen 0% und 92 %.

### Betriebstemperatur:

• -10º C bis +50º C / 14º F bis 122º F.

#### Stromversorgung:

• Li-Ionen Batterie, via USB-Kabel aufladbar.

#### Betriebsdauer mit voll aufgeladener Batterie:

• Bis zu 20 Std. im normalen Betriebsmodus und bis zu 27 Std. im Energiesparmodus. Die tatsächliche Batteriedauer hängt hauptsächlich von der Betriebstemperatur und den Einstellungen der Display Helligkeit sowie von anderen Faktoren ab.

Bluetooth® Sender-Empfänger:

Betriebsfrequenz 2402-2478 MHz, max. Leistung < 3 dBm, Verbindungsreichweite ca. 2 m.

### 6.2 Wartung

Die Präzision der Tiefenangabe des HUD sollte alle zwei Jahre von einem autorisierten SCUBPRO-Händler überprüft werden.

Der Hochdrucksender und die Teile dieses Produkts, die zum Messen des Flaschendrucks verwendet werden, müssen von einem autorisierten SCUBAPRO Fachhändler alle zwei Jahre oder nach 200 Tauchgängen (was zuerst eintritt) gewartet werden.

Im Übrigen ist HUD praktisch wartungsfrei. Die Wartung des Gerätes beschränkt sich auf das Laden der Batterie bei Bedarf und ein Abspülen mit Süßwasser nach jedem Tauchgang. Die nachfolgenden Empfehlungen helfen dabei, Probleme mit dem HUD zu vermeiden und über Jahre einen störungsfreien Betrieb zu gewährleisten:

- 1. Vermeide Schläge und starke Vibrationen.
- 2. Setze den HUD nicht intensivem direktem Sonnenlicht aus.
- 3. Lagere den HUD nicht in einem luftdichten, sondern in einem gut durchlüfteten Behälter.
- 4. Sollten Probleme mit den USB- oder Wasserkontakten auftreten, reinige den HUD mit Seifenwasser und trockne ihn sorgfältig. Verwende kein Silikonfett an den Wasserkontakten!
- 5. Reinige den HUD nicht mit lösungsmittelhaltigen Flüssigkeiten.
- 6. Prüfe die Batteriekapazität vor jedem Tauchgang.
- 7. Lade die Batterie, sobald die Batteriewarnung angezeigt wird.
- 8. Werden Fehlermeldungen auf dem Display angezeigt, bringe den HUD zu einem autorisierten SCUBAPRO Fachhändler.

### 6.3 Ersetzen der Batterie eines Senders

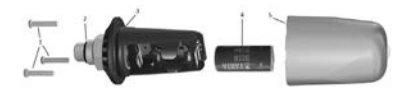

Die folgenden Teile des Senders sind unten dargestellt:

- 1) Deckelschrauben des Senders.
- 2) O-Ring Hochdruck-Anschluss.
- 3) Haupt-O-Ring.
- 4) CR 2/3 AA Batterie.
- 5) Senderdeckel.

Austauschen der Batterie am Hochdruck-Sender:

- 1. Trockne den Sender mit einem weichen Tuch.
- 2. Entferne die Schrauben.
- 3. Ersetze den Haupt-O-Ring (Ersatz-O-Ringe sind bei deinem autorisierten SCUBAPRO-Händler erhältlich).
- 4. Entferne die Batterie und entsorge diese umweltgerecht.
- 5. Lege die neue Batterie ein. Beachte den im Gehäuse gekennzeichneten Pluspol (+). Berühre die Pole oder Kontakte nicht mit bloßen Fingern.
- 6. Setze die Schrauben wieder ein.
- 7. Prüfe die Funktionen des Senders und die Dichtigkeit des Gehäuses.

## **A WARNUNG**

Wir empfehlen, die Batterie des Senders durch einen autorisierten SCUBAPRO-Fachhändler austauschen zu lassen. Das Ersetzen der Batterie muss mit besonderer Sorgfalt durchgeführt werden, damit kein Wasser eindringen kann. Die Garantie deckt keine Schäden, die durch unsachgemäßes Einlegen der Batterie oder Schließen des Batteriefachdeckels entstanden sind.

### 6.4 Ersetzen der Batterie im digitalen Pulsmesser

Die folgenden Teile des Pulsmessers sind auf dem Bild unten dargestellt:

- 1. Batteriedeckelschrauben
- 2. Batteriedeckel
- 3. O-Ring
- 4. CR2032 Batterie
- 5. Pulsmesser-Modul

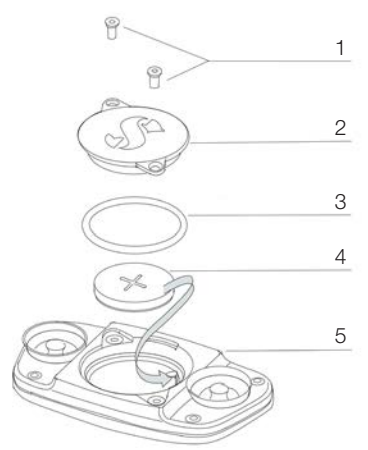

Ersetzen der Batterie des Pulsmessers:

- 1. Trockne das Modul des Pulsmessers mit einem weichen Tuch, falls es nass ist.
- 2. Öffne den Batteriedeckel durch Entfernen der Schrauben.
- 3. Ersetze den O-Ring (Ersatz-O-Ringe sind bei deinem autorisierten SCUBAPRO-Händler erhältlich).
- 4. Entferne die Batterie und entsorge diese umweltgerecht.
- 5. Lege die neue Batterie ein. Beachte den im Gehäuse gekennzeichneten Pluspol (+). Berühre die Pole oder Kontakte nicht mit bloßen Fingern.
- 6. Schließe den Batteriedeckel
- 7. Prüfe die Pulsmesserfunktion auf deinem Tauchcomputer

### 6.5 Garantie

Der HUD ist mit einer Garantie von zwei Jahren gegen Herstellungsschäden und Funktionsstörungen ausgestattet. Die Garantie deckt nur Tauchcomputer, die bei einem autorisierten SCUBAPRO-<br>Fachhändler gekauft wurden. Durch gekauft wurden. Durch Reparaturen oder Ersatz während der Garantiefrist entsteht kein Anspruch auf Verlängerung der Garantiefrist.

Von der Garantie ausgeschlossen werden Fehler oder Schäden durch:

- 1. Unsachgemäße Bedienung oder Beanspruchung.
- 2. Äußere Einwirkungen, z. B. Transportschäden, Stoß- oder Schlagschäden, Schäden durch Witterungseinflüsse oder sonstige Naturerscheinungen.
- 3. Services, Reparaturen oder Öffnen des Tauchcomputers durch nicht vom Hersteller autorisierte Stellen.
- 4. Drucktests, die nicht im Wasser durchgeführt wurden.
- 5. Tauchunfälle.
- 6. Öffnen des HUD Gehäuses.
- 7. Gewerbliche Verwendung

Die Garantie für dieses Produkt unterliegt den europäischen Gesetzen, die in den jeweiligen EU-Mitgliedsstaaten in Kraft sind. Alle Garantieansprüche müssen mit datierter Kaufbescheinigung an einen autorisierten SCUBAPRO-Fachhändler gestellt werden. Deinen nächstgelegenen Händler findest du auf www.scubapro.eu/de.

## 7. KONFORMITÄT

## 7.1 EU-Richtline über Funkanlagen

Hiermit erklärt Uwatec AG, dass die Funkanlage vom Typ PAN1740 mit den Anforderungen der Richtlinie 2014/53/EU übereinstimmt. Der vollständige Text der EU-Konformitätserklärung finden Sie unter www.scubapro.eu/de/Konformitätserklärung

### 7.2 Tauchen

Das Tauchinstrument HUD erfüllt zudem den europäischen Standard EN13319:2000 (N13319:2000 – Tiefenmesser und kombinierte Tiefen- und Zeitmessinstrumente – Funktionelle und sicherheitstechnische Anforderungen, Prüfverfahren).

### 7.3 Behördliche Bestimmungen FCC und ISED

#### 7.3.1 Erklärung zu Modifikationen

Uwatec hat keinerlei Veränderungen oder Modifikationen an diesem Gerät durch den Benutzer genehmigt. Jegliche Veränderungen oder Modifikationen könnten das Recht des Benutzers, das Gerät zu bedienen, nichtig machen.

#### 7.3.2 Erklärung zu Interferenzen

Das Gerät stimmt mit Teil 15 der FCC-Vorschriften überein und erfüllt den/die RSS-Standard/s von Industry Canada. Der Betrieb unterliegt den folgenden zwei Bedingungen: (1) Dieses Gerät darf keine Interferenzen erzeugen, und (2) dieses Gerät toleriert sämtliche empfangenen Interferenzen, einschließlich Interferenzen, die seinen Betrieb stören können.

#### 7.3.3 Wireless-Erklärung

Dieses Gerät entspricht den FCC-Grenzwerten für Strahlenbelastung, die für eine nicht kontrollierte Umgebung festgelegt wurden, und erfüllt die FCC-Richtlinien für die Belastung durch Funkfrequenzen (RF) und RSS-102 der ISED-Vorschriften über die Funkfrequenzbelastung. Der Sender darf nicht in der Nähe oder zusammen mit anderen Antennen oder Sendern betrieben werden.

#### 7.3.4 Erklärung zur FCC-Klasse B digitale Geräte

Dieses Gerät wurde geprüft und hat die Grenzwerte für digitale Geräte der Klasse B gemäß Teil 15 der FCC-Vorschriften erfüllt. Diese Grenzwerte sollen vertretbaren Schutz gegen Interferenzen bei Installation in einem Wohngebiet bieten.

Dieses Gerät erzeugt, verwendet und kann Hochfrequenzenergie abstrahlen und kann, wenn es nicht gemäß den Anweisungen installiert und benutzt wird, Funkkommunikationen beeinträchtigen. Es gibt jedoch keine Garantie dafür, dass in einer bestimmten Installation keine Interferenzen hervorgerufen werden. Wenn dieses Gerät schädliche Interferenzen für den Radio- oder Fernsehempfang hervorruft, die durch das Ein- und Ausschalten des Geräts festgestellt werden können, wird der Benutzer dazu angehalten, die Interferenzen durch eine oder mehrere der folgenden Maßnahmen zu korrigieren:

Die Empfängerantenne neu ausrichten oder verlegen.

Den Abstand zwischen der Ausrüstung und dem Empfänger vergrößern.

Die Ausrüstung und den Sender je an einem getrennten Stromkreislauf anschließen.

Sich vom Händler oder einem erfahrenen Radio-/TV-Techniker beraten lassen.

#### 7.3.5 CAN ICES-3 (B) / NMB-3 (B)

Dieser digitale Apparat der Klasse B erfüllt die kanadischen Vorschriften ICES-003.

### 7.4 Hersteller

UWATEC AG Bodenäckerstrasse 3 CH-8957 Spreitenbach SCHWEIZ

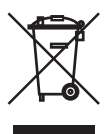

Dein Tauchinstrument wurde aus hochwertigen Komponenten hergestellt, die wiederverwendet oder recycelt werden können. Dennoch können diese Komponenten, sofern sie nicht in Übereinstimmung mit den Vorschriften zur Entsorgung von Elektro- und Elektronik-Altgeräten entsorgt werden, der menschlichen Gesundheit und/oder der Umwelt schaden. Kunden, die in der Europäischen Union leben, können einen Beitrag zum Schutz von Umwelt und Gesundheit leisten, indem sie Altgeräte entsprechend der EU-Direktive 2012/19/EC bei einer kommunalen Sammelstelle abgeben. Sammelstellen werden von einigen Vertreibern dieser Produkte und von örtlichen Behörden unterhalten. Geräte, die mit dem links angezeigten Recycling-Symbol markiert sind, dürfen nicht mit dem normalen Hausmüll entsorgt werden.

## 8. GLOSSAR

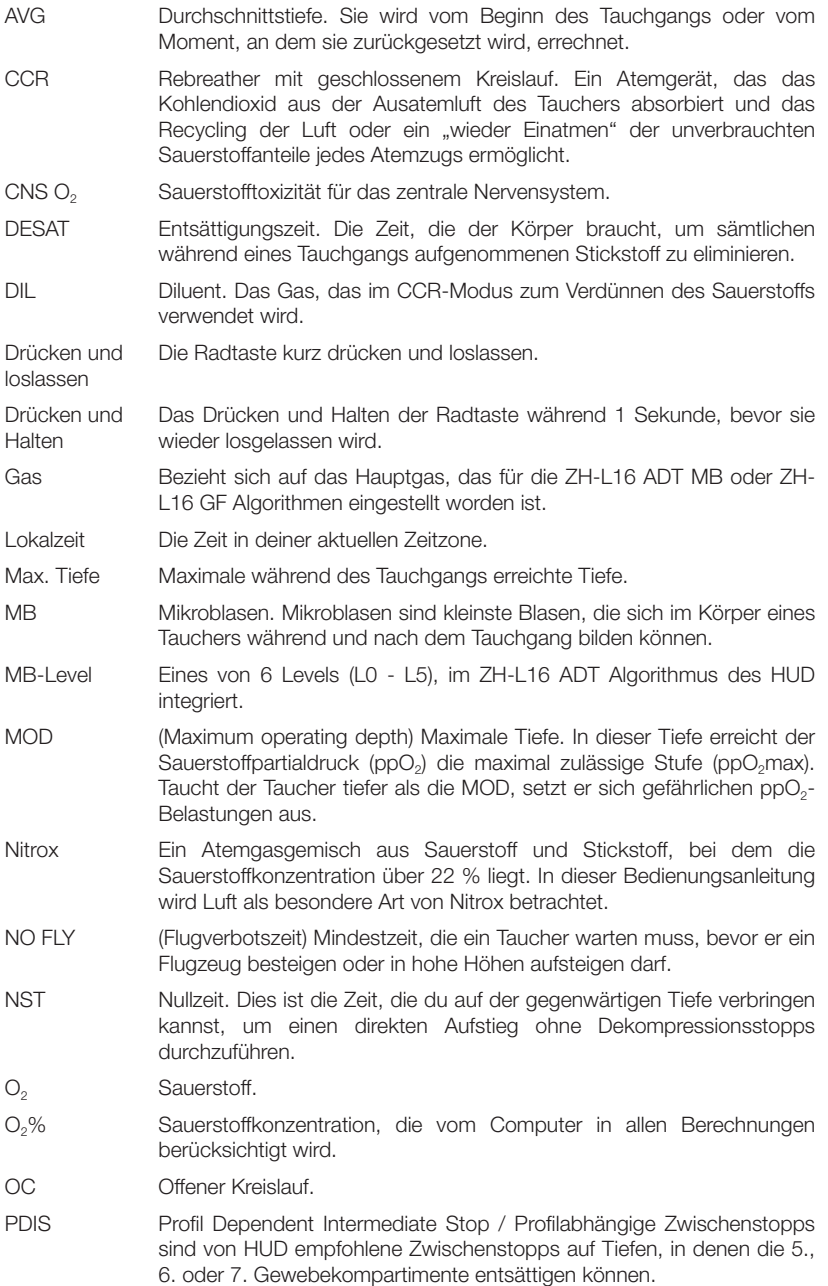

- PMG Prädiktiv Multigas. Zum Mitführen von zusätzlichen Atemgasgemischen nebst dem Hauptgas.
- ppO<sup>2</sup> Sauerstoff-Partialdruck. Das ist der Druck des Sauerstoffs im Atemgasgemisch. Er wird in Funktion der Tiefe und der Sauerstoffkonzentration errechnet. Ein pp $O_2$ , der höher als 1,6 bar liegt, wird als gefährlich erachtet.
- ppO<sub>2</sub> max max Der maximal erlaubte Wert für  $ppO_2$ . Zusammen mit der Sauerstoffkonzentration wird damit die MOD bestimmt.
- RBT Verbleibende Grundzeit. Das ist die Zeit, die du auf der aktuellen Tiefe verbringen kannst, um immer noch genügend Gas für einen sicheren Aufstieg zu haben und die Oberfläche mit der Flaschenreserve zu erreichen.
- SI Oberflächenintervall. Die Zeit, die nach Abschluss des Tauchgangs beginnt.
- SOS-Modus Die Folge eines beendeten Tauchgangs, bei dem nicht alle obligatorischen Dekompressionsstopps eingehalten wurden.
- SP Set Pont im CCR-Modus.
- TAT Gesamte Aufstiegszeit. Die Zeit, die benötigt wird, um aus der aktuellen Tiefe an die Oberfläche aufzutauchen.
- Tauchzeit Die Zeit, die unterhalb einer Tiefe von 0,8 m verbracht wird.
- Trimix Ein Gasgemisch aus Sauerstoff, Helium und Stickstoff. Ein üblicherweise für technische Tauchgänge und in einigen anspruchsvollen Sporttauch-Szenarien verwendetes Gasgemisch.
- UTC Koordinierte Weltzeit. Das ist die erste Standardzeit, die weltweit zur Einstellung von Uhren und der Zeit verwendet wird. Die koordinierte Weltzeit zusammen mit den Offset-Zeiten von zwischen -12 bis +14 Stunden ergibt die örtliche Zeit in deiner Zeitzone.
- Wechseltiefe Die Tiefe eines geplanten Wechsels auf ein Gas mit unterschiedlicher Sauerstoffkonzentration, wenn die Multigasoption angewendet wird.

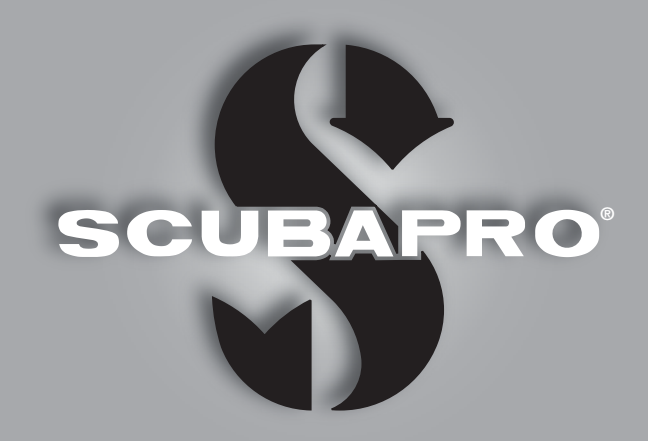

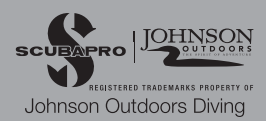